# **Univerzita Karlova Pedagogická fakulta**

# **Katedra informačních technologií a technické výchovy**

# **BAKALÁŘSKÁ PRÁCE**

# **Archivace softwaru z 8/16 bitových počítačů**

**Archiving software from 8/16 bit computer era Štěpán Stolz**

Vedoucí práce: PhDr. Jakub Lapeš Studijní program: Specializace v pedagogice (B7507) Studijní obor: B IT (7507R040)

Rok odevzdání: 2024

Odevzdáním této bakalářské práce na téma Archivace softwaru z 8/16 bitových počítačů potvrzuji, že jsem ji vypracoval pod vedením vedoucího práce samostatně za použití v práci uvedených pramenů a literatury. Dále potvrzuji, že tato práce nebyla využita k získání jiného nebo stejného titulu.

V Praze dne 8. 4. 2024

..................................................................

podpis

Tímto bych chtěl poděkovat panu doktoru Jakubu Lapešovi za vedení práce, svým kolegům za konzultace a přátelům a rodině za pomoc a podporu. Také bych rád poděkoval Siru Clivu Sinclairovi a jeho týmu za nejlepší počítač všech dob.

#### **ABSTRAKT**

Práce se primárně zaměřuje na převod softwaru z 8. a 16.bitových počítačů. Mimo to práce mapuje i historii osobních počítačů, fungování dobových médií a fungování emulátorů.

Z oblasti historie se práce zaměřuje na první domácí počítače ve Spojených státech – tedy jakou roli sehrály počítačové kluby, hobbisti a první mikroprocesory. Z těchto prvních počítačů jsou zmíněny Apple I, Alatir 8800, Commodore PET. Dále se kapitola o historii věnuje nejrozšířenějším počítačům, jako ZX 81, ZX Spectrum, Commodore 64, Amiga a PC.

Pro historii československých počítačů byla vyčleněna samostatná kapitola, která se věnuje jak lokálním počítačům (IQ 151, PMD85, Didaktik), tak i způsobu pašování západních počítačů.

Další kapitola se zabývá současným stavem archivace softwaru v České republice. Ukazuje, jakou roli mají amatérští archiváři a jak si v této oblasti počíná stát.

Kapitola o záznamových médiích zkoumá způsob fungování disket a magnetických pásek, včetně jejich fyzikálních vlastností.

Pátá kapitola se věnuje zprovozňování a popisu dobových počítačů. V tomto případě je restaurován počítač ZX Spectrum a Amiga 1200. Jsou zde prozkoumány oblasti připojení monitoru, opravy základních desek a nové periferie.

Kapitoly o převodu se věnují různým způsobům, jak software převádět. Zde konkrétně se zaměřují na zařízení Gotek, Greaseweazle, DivIDE a software MDOS, TSGUI, Tools 80 atd.

Poslední kapitola je věnována emulátorům počítačů Amiga a ZX Spectrum. Jsou popsány způsoby, jak pracovat s emulátorem FUSE a WinUAE. Jsou zde také ověřena převedená média z předchozích kapitol.

# **KLÍČOVÁ SLOVA**

disketa, ZX Spectrum, Amiga, DivIDE, magnetofonová páska, osobní počítače, převod

#### **ABSTRACT**

The work primarily focuses on software conversion from 8 and 16 bit computers. In addition, the thesis traces the history of personal computers, the functioning of contemporary media and the functioning of emulators.

In terms of history, the thesis focuses on the frst home computers in the United States. What role computer clubs, hobbyists, and the frst microprocessors played. Of these early computers, the Apple I, the Alatir 8800, and the Commodore PET are mentioned. Next, the history chapter is devoted to the most widely used computers, such as the ZX 81, ZX Spectrum, Commodore 64, Amiga and PC.

A separate chapter is devoted to the history of Czechoslovak computers, which covers both local computers (IQ 151, PMD85, Didaktik) and the way Western computers were smuggled in.

Another chapter deals with the current state of software archiving in the Czech Republic. It shows the role of amateur archivists and role of the state in this feld.

The chapter on recording media examines the way foppy disks and magnetic tapes work, including their physical properties.

The ffth chapter deals with the commissioning and description of period computers. In this case, the ZX Spectrum and Amiga 1200 are restored. The areas of monitor connections, motherboard repair, and new peripherals are explored.

The chapters on conversion cover the various ways to convert software. The chapters on conversion cover different ways to convert software. Here they specifcally focus on the Gotek, Greaseweazle, DivIDE devices and the MDOS, TSGUI, Tools 80, etc. software.

The last chapter is devoted to Amiga and ZX Spectrum emulators. It describes how to work with FUSE and WinUAE emulators. The converted media from the previous chapters are also verifed.

#### **KEYWORDS**

foppy disk, ZX Spectrum, Amiga, DivIDE, tape, personal computers, conversion

# **Obsah**

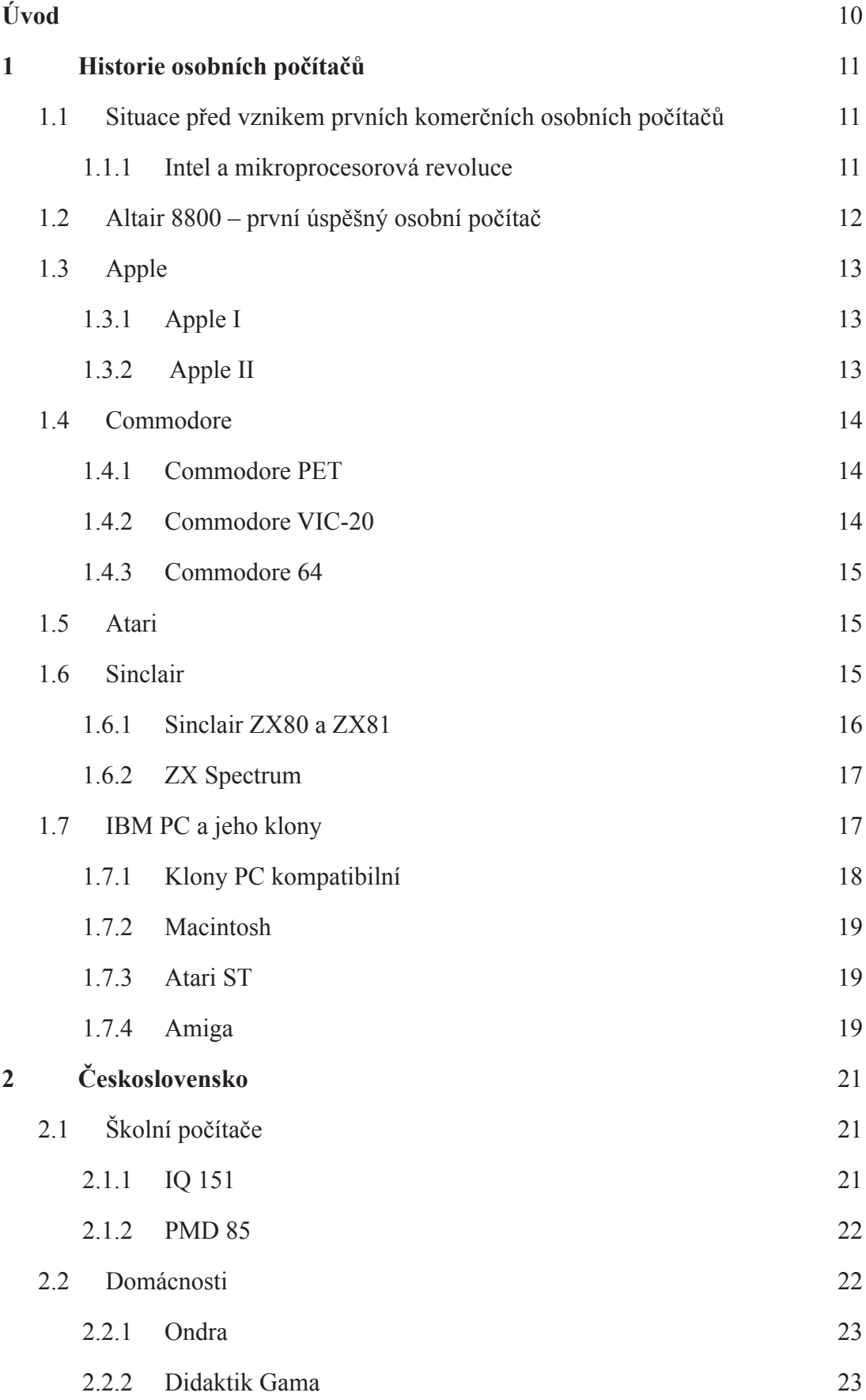

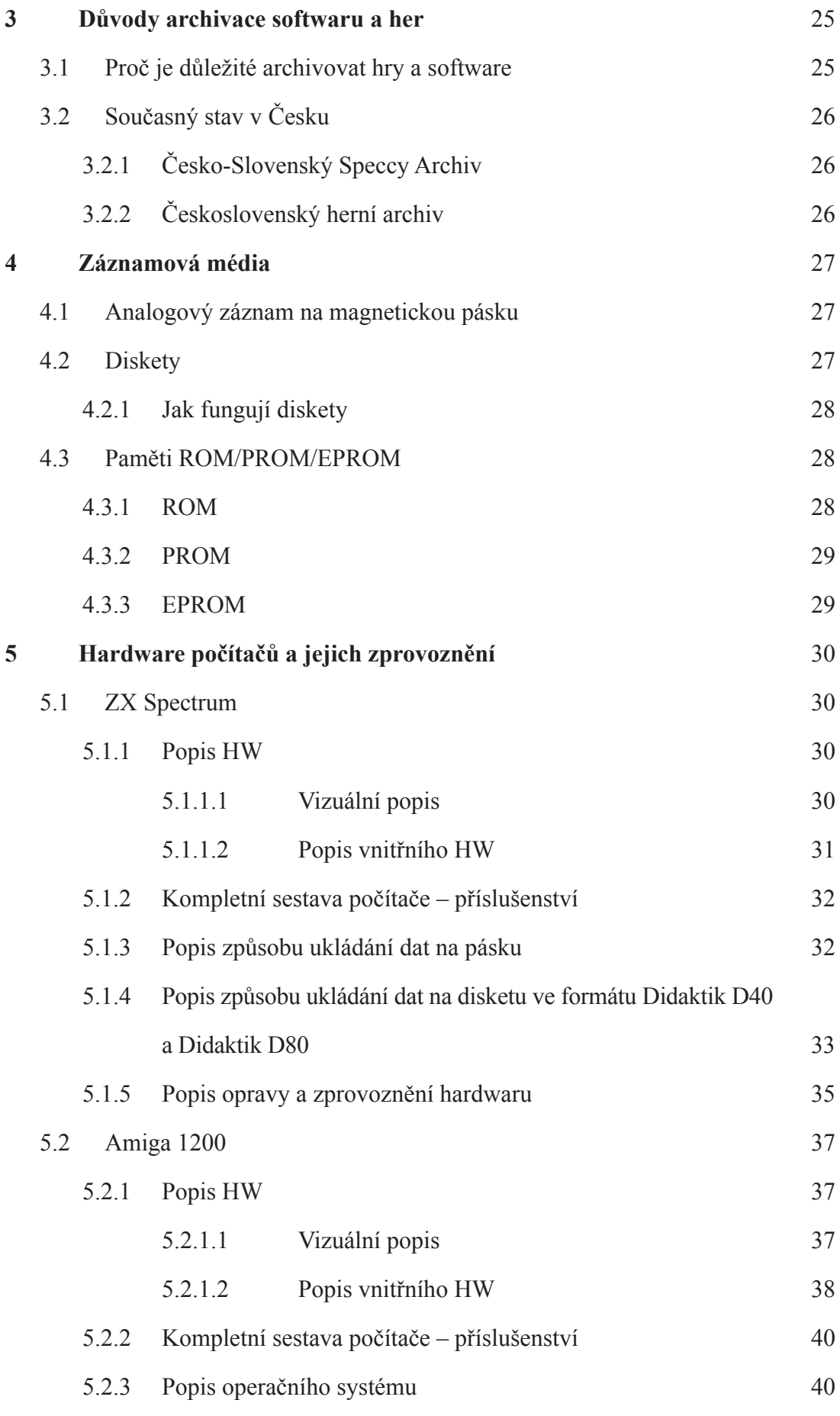

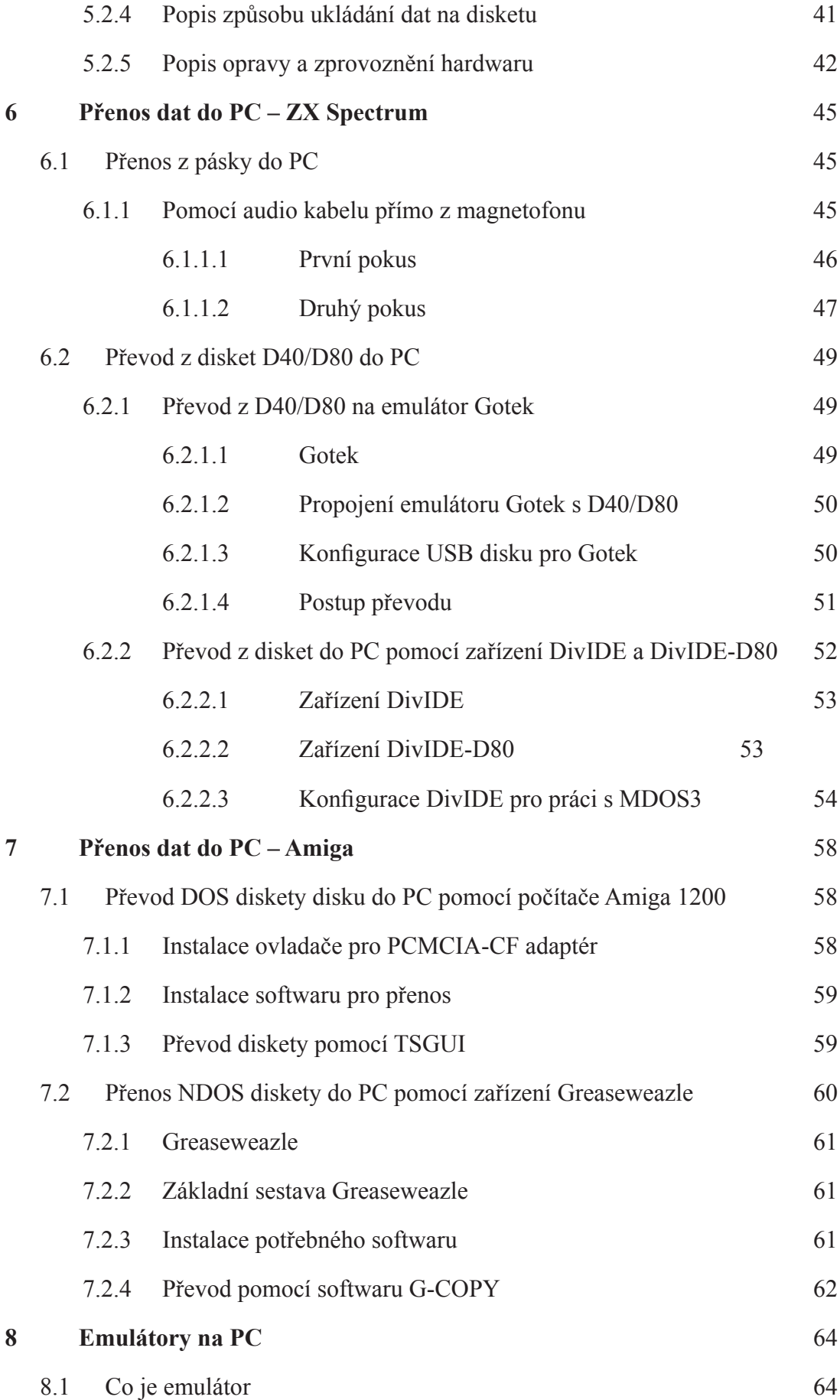

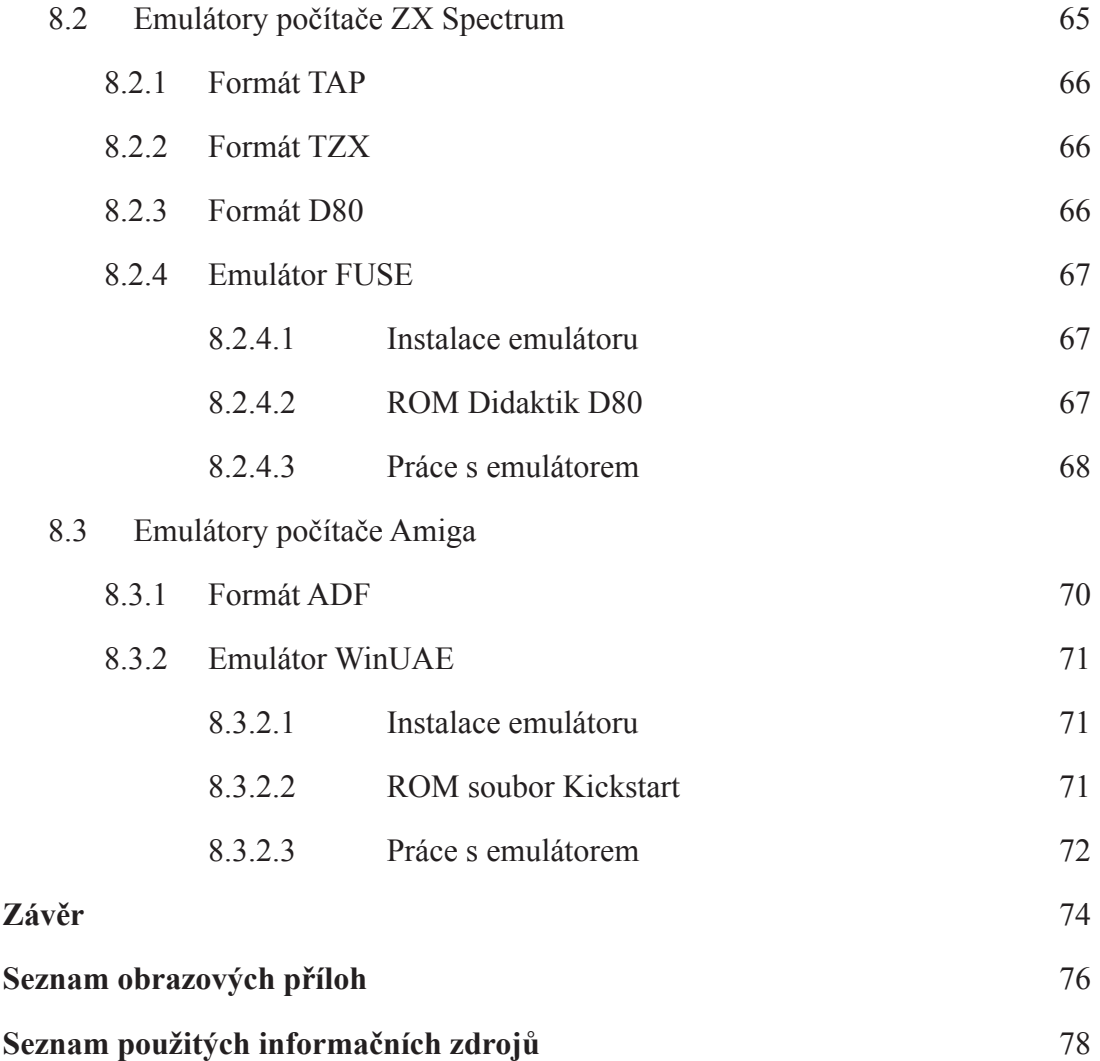

# **Úvod**

Téma archivace softwaru z 8/16 bitových počítačů jsem zvolil z toho důvodu, že jsem byl vždy fascinován starými počítači a jejich technologiemi. Staré počítače mají proti současným zvláštní postavení. Každá stará platforma byla na rozdíl od monolitického PC velmi specifcká a měla svá daná užití. Staré počítače, proti těm současným, je možné pochopit do posledního detailu a ovládnout je včetně jejich hardwaru.

Dalším důvodem pro zvolení tohoto tématu byla jistá mezera v současném akademickém výzkumu těchto starých platforem u nás. Jak bude v práci nastíněno, v západním světě se již nyní odehrávají akademické a kulturní diskuze o nutnosti archivovat původní software. V Česku se tato debata teprve otevírá. Proto by tato práce měla sloužit jako možný úvod do praktické problematiky převodu softwaru na současné počítače (pro jejich možné spuštění a vyzkoušení).

Hlavním cílem práce je tyto postupy převodu zjistit, prozkoumat a zdokumentovat. Samotná práce je pak rozdělena na čtyři části:

- 1. Prozkoumání historických souvislostí (historie osobních počítačů, jaké platformy je třeba zkoumat)
- 2. Jak fungovala původní média (diskety, magnetofonové pásky)
- 3. Jak postupovat a převádět software z těchto platforem
- 4. Jak tyto staré platformy emulovat na současných počítačích a jak spouštět převedený software

# **1 Historie osobních počítačů**

## **1.1 Situace před vznikem prvních komerčních osobních počítačů**

Počátky osobních počítačů se vztahují nejčastěji k první polovině 70. let 20. století. Pro zasazení do kontextu se však musíme podívat i na situaci sálových počítačů a mini počítačů.

Začátkem 70. let tvoří mini počítače a sálové počítače již často vybavení univerzit a různých podniků (počítače tedy již nejsou doménou jen armádního průmyslu a v moci státu). Na univerzitách se již vyskytují jako učební pomůcky pro programování a jejich samotnou obsluhu. Můžeme vycházet ze vzpomínek Billa Gatese, který již ve 13 letech píše svůj první program pomocí dálnopisu a počítače ve vlastnictví General Electric.<sup>1</sup> Umožnění přístupu k výpočetní technice na univerzitách podpořilo vznik různých zájmových klubů, které se soustředily na práci s počítačem. Mezi nejznámější patří Homebrew Computer Club v Menlo Park, California. Tento klub navštěvovali i Steve Jobs a Steve Wozniak – další z průkopníků osobních počítačů.

Kluby fungovaly jako neformální místa, kde bylo možné si vyměňovat zkušenosti v oblasti práce se sálovými počítači – primárně se však jednalo o koníček. Tito lidé měli jedinou touhu, a to zajistit si přístup k počítačům<sup>2</sup>. Jak bylo uvedeno výše, počítače sice byly dostupné na univerzitách, avšak výpočetní doba byla omezena a pro různé experimenty a na hraní nebylo dost prostoru. Proto nadšenci snili o malých osobních počítačích.

### **1.1.1 Intel a mikroprocesorová revoluce**

Sen o vlastnictví osobního počítače nastartovala frma Intel, která vznikla jako startup v Silicon Valley. Původním cílem frmy bylo vyrábět polovodičové paměti – místo pamětí s feritovým jádrem.3 V dalších letech však dostali zajímavou zakázku na vytvoření několika čipů pro Japonské kalkulátory. Jednalo se o vývoj sedmi čipů: řízení programu, aritmetickou jednotku (ALU), časování, ROM, posuvné registry pro dočasnou paměť, řadič tiskárny a poslední v řadě čip na řízení vstupů a výstupů. Pro Intel by však bylo složité a nákladné vyvíjet najedou výše zmíněných sedm čipů a rozhodl se pro revoluční myšlenku sjednotit některé čipy do jednoho.<sup>4</sup> Tím vyvinul první mikroprocesor Intel 4004 – čtyřbitový víceúčelový procesor.Intel pokračoval ve vývoji dál a díky tomuto revolučnímu čipu přichází s dalším mikroprocesorem, již osmibitovým Intel 8008. Na tomto procesoru také staví svůj vlastní osobní počítač – Intel Intellec. Ten není primárně určen pro prodej veřejnosti, ale pro vývojáře. Na jeho zákadě však vzniká velmi podobný počítač Altair 8800 (první úspěšný osobní počítač).

<sup>1</sup> MANES, Stephen. Gates: How Microsoft's Mogul Reinvented an Industry and Made Himself the Richest Man in America, 1994

<sup>2</sup> ISAACSON, Walter. Steve Jobs, 2011

<sup>3</sup> https://en.wikipedia.org/wiki/Intel.

<sup>4</sup> FAGGIN, Federico; HOFF, Marcian Jr.; MAZOR, Stanley; SHIMA, Masatoshi. The History of the 4004 1996

V roce 1973 přináší daší výkonnější procesor Intel 8080. Jedná se o osmibitový procesor s datovou sběrnicí o 8 bitech a paměťovou adresací o 16 bitech, která zvládá najednou adresovat až 64 KB RAM. Tento čip nastartoval revoluci osobních počítačů a dal vzniknout mnoha jejich modelům. Samotný mikroprocesor se stal vzorem pro vznik jeho různých klonů.<sup>5</sup>

# **1.2 Altair 8800 – první úspěšný osobní počítač**

Počítač Altair se řadí mezi opravdové průkopníky osobních počítačů. Za jeho vznikem stála frma Micro Instrumentation and Telemetry Systems (MITS). Tu založil v roce 1969 Ed Roberts a Forrest Mims, jako frmu na výrobu telemetrických modulů do raket.6 Firma se také zabývala výrobou kalkulaček. Zkušenosti z jejich výroby ji přivedly na myšlenku vytvořit počítačovou sadu, kterou by si mohl uživatel doma sám sestavit a programovat. Tento nápad přišel v momentě, kdy Intel představil svůj mikroprocesor Intel 8080.<sup>7</sup>

V lednu 1974 MITS přestavila Altair 8800. Jednalo se o modulární 8bitový počítač ve formě stavebnice. Počítač s procesorem Intel 8080 měl 256 bajtů RAM a 4 sloty pro rozšíření. Celá sestava byla osazena v kovové krabici, která měla v přední části ovládací panel s diodami a přepínači pro přímé programování procesoru. Sestava stála 439 dolarů<sup>8</sup>.

Počítač neměl kromě ovládacího panelu žádné vstupní/výstupní zařízení. Předpokládalo se, že uživatel si zvolí zařízení sám, buď v podobě dálnopisu nebo hloupého terminálu (anglicky dumb terminal).<sup>9</sup> Počítač nebyl zprvu dodáván s žádným operačním systémem či programovacím jazykem.

Boom tohoto počítače nastal až v roce 1975, kdy byl otištěn na titulní stránce časopisu Popular Electronic. Firma tehdy získala objednávky na více než 1000 kusů.10

ALTAIR nebyl dodáván s žádným systémem. Toho si všiml nadšenec a programátor Paul Allen a navrhl svému příteli Billu Gatesovi, aby pro počítač přeložili programovací jazyk BASIC. Gates tehdy dohodl s MITS schůzku, kde demonstroval jejich interpret BASICu. Když domlouvali schůzku, ještě žádný jazyk vyvinutý neměli, a přesto za měsíc vytvořili jak emulátor ALATIRu (na počítači PDP), tak samotný interpret a odvezli ho na ukázku MITS.<sup>11</sup> Tímto počinem vzniká v dubnu 1975 frma Mircosoft.

<sup>5</sup> Např. v Československu vznikl mikroprocesor Tesla MHB8080A, který byl využit v řadě československých počítačů.

<sup>6</sup> Model Rocketry – duben 1970 http://www.ninfnger.org/rockets/ModelRocketry/Model\_Rocketry\_ v02n07\_04-70.pdf.

<sup>7</sup> Ed Roberts požadoval předchozí procesory Intel 4004 a 8008 za složité a nedostatečné (https://archive.org/ details/forbesgreatest00youn).

<sup>8</sup> MITS Price List, Popular Electronics, Srpen 1975.

<sup>9</sup> Jedná se o zařízení, které je vybaveno monitorem, klávesnicí a jednoduchou elektronikou, která zobrazuje/ odesílá znaky (na monitoru/z klávesnice) po sériové/paralelní lince.

<sup>10</sup> http://altair.ftldesign.com/

<sup>11</sup> ALLAN, Roy A. A History of the Personal Computer. Allan Publishing, 2001, strana 108, 112–114.

# **1.3 Apple**

Počítače v Home Computer Clubu včetně Altairu 8800 inspirovaly v roce 1975 Steva Wozniaka k vytvoření svého vlastního osobního počítače. Původně chtěl Wozniak stavět jen hloupý terminál, ale díky této inspiraci ho napadlo přidat mikroprocesor a pro svůj nově vzniklý počítač přeložit programovací jazyk BASIC.

Wozniak se dlouho rozhodoval, jaký procesor pro svůj počítač použije, zda Intel 8080 nebo Motorolu 6800. Oba procesory měly cenu kolem 175 dolarů. Rozhodl se proto pro zcela nový procesor – MOS6502 (8 bitový procesor, 8 bitová data sběrnice, 16 bitová paměťová adresace pro 64 KB RAM) za pouhých 25 \$.

## **1.3.1 Apple I**

Steve Wozniak postupně dokončil svůj osobní počítač<sup>12</sup> a nabídl ho firmě Hewlett-Packard, ve které pracoval. Firma však o něj neměla zájem. Prezentoval ho i v Home Brew Computer klubu, a schémata počítače pro jeho členy publikoval zadarmo<sup>13</sup>. Počítač zaujal Steva Jobse, který v něm viděl komerční potenciál. Proto byla založena frma Apple, která Wozniakův počítač prodávala přes síť obchodů Byte Shop pod značkou Apple I. Ručně jich vyrobila přes 50 kusů. Stále se však nejednalo o celý stroj. Byla to jen holá základní deska, ke které si uživatel musel doplnit zdroj, klávesnici, monitor a paměťové zařízení (konkrétně kazetový magnetofon).

Applu se podařilo přesvědčit investora Mikea Markkula, který frmě nabídl velký kapitál. Díky tomu mohl Wozniak vytvořit další počítač. Na jeho vizi však už pracoval i Jobs. Jeho představou byl počítač, který se bude prodávat jako celé hotové řešení: základní deska obsahující ROM s Basicem, zdroj, klávesnice a vhodná skříň. Tak vznikl počítač Apple II.14

## **1.3.2 Apple II**

Apple II se začal prodávat v červnu 1977 za cenu 1,297 \$.15 V základní verzi měl 4 KB RAM, procesor 6502 a uměl kromě znaků zobrazovat i barevnou grafku (na rozdíl od Apple I, který uměl pouze znaky). Společně se "svatou trojcí" (Commodore PET, TRS-80, Apple II) patřil k prvním počítačům, kterých se prodalo přes několik milionů (Apple II se celkově prodalo přes 6 milionů kusů a byl vyráběn až do konce 80. let).

<sup>12</sup> LINZMAYER, Owen W. Apple Confdential 2.0: The Defnitive History of the World's Most Colorful Company 2004, strana 5-6.

<sup>13</sup> ISAACSON, Walter. Steve Jobs, 2011, strany 35-38.

<sup>14</sup> ISAACSON, Walter. Steve Jobs, 2011

<sup>15</sup> FORSTER, Winnie. The Encyclopedia of Consoles, Handhelds & Home Computers 1972–2005, strana 19.

# **1.4 Commodore**

Firma Commodore byla založena v 50. letech Jackem Tramielem. Původně se zaměřovala na výrobu a opravy psacích strojů. Dokonce v zahraničí měla licenci na československé psací stroje Consul.16

Na konci šedesátých let začala vyrábět stolní elektronické kalkulátory. Později představila i přenosné kapesní kalkulátory. Firma Commodore nevyráběla čipy a používala pouze dostupné od ostatních výrobců – hlavně od Texas Instruments. Ten si však sám začal vyrábět kalkulačky a omezil tak dodávky čipů pro Commodore. Tramiel se proto rozhodl koupit několik frem vyrábějící polovodičové součástky. Mezi tyto společnosti patřila i frma MOS Technology, která začala vyrábět MOS6502.17

### **1.4.1 Commodore PET**

Commodore se díky své výrobě čipů pustil i do výroby počítačů. První počítač, který představil byl Commodore PET. Opět se jednalo počítač, který se prodával jako celé zařízení: tedy s klávesnicí, zdrojem a programovacím jazykem. Commodore se rozhodl jít ještě dál a přidal i monitor a kazetový magnetofon. Tím vytvořil zařízení "vše v jednom". V základu nabídl 4 KB RAM, procesor MOS6502 a jazyk BASIC. Neuměl však grafcké operace, pouze zobrazovat znaky.

Commodore dále pokračoval ve vývoji počítačů s cílem redukovat jejich cenu. Jack Tramiel viděl, že se počítačová scéna rozšiřuje čím dál více do domácností a škol,<sup>18</sup> a proto se rozhodl uvést levný domácí počítač Commodore VIC-20.

### **1.4.2 Commodore VIC-20**

VIC- 20 byl další z 8 bitových počítačů stále založený na MOS6502. Sloužil jako domácí počítač, jak pro výuku, tak pro hraní her.19 VIC-20 byl zabudován v malém pouzdru s klávesnicí a uživatel si ho měl připojit ke své televizi. Obsahoval 4KB RAM, podporoval jednoduchou grafku a zvuk díky čipu VIC. Společně s dobrou kombinací portů (počítač měl možnost připojit tiskárnu, disketovou mechaniku) a slotem pro cartrige<sup>20</sup> se mu opravdu podařilo prorazit jako domácí počítač nejen pro hobbisty, ale i pro mládež. Jeho cena byla v roce 1980 299 dolarů a prodalo se ho celosvětově přes 3 miliony kusů.21

<sup>16</sup> http://www.zimmers.net/cbmpics/atypewriters0.html

<sup>17</sup> Základ počítačů Apple I, Apple II, TRS-80, Commodore a mnoha dalších.

<sup>18</sup> Hlavně Apple II se díky státnímu programu dostal do mnoha amerických škol.

<sup>19</sup> V 80. letech už školáci hráli na počítačích hry a v domácností se usazovali první herní konzole.

<sup>20</sup> Karta obsahující ROM čipy s programem/hrou.

<sup>21</sup> https://web.archive.org/web/20150214045926/http://commodore.ca/products/vic20/commodore\_vic-20. htm

#### **1.4.3. Commodore 64**

Počítače se již dostávaly k širokému spektru uživatelů. Nejvíce se počítač ujal jako herní zařízení. Commodore tak přichází s dalším vylepšeným počítačem. Tím se stal v roce 1982 Commodore 64. Jednalo se o podobný základ – procesor MOS6502 a stejné provedení v klávesnici. Rozdíl byl v lepší grafce, zvuku a větší paměti. Počítač měl nový vylepšený čip VIC, který nabízel jemnější grafku, hardwarové sprity a více barev. V oblasti zvuku přišel Commodore s čipem SID se třemi kanály, který uměl několik druhů zvuku. Jednalo se vlastně o malý syntetizátor. Pamět byla rozšířena na 64 KB – proto také název Commodore 64. Jednalo se o naprostý hit. Tohoto počítače se prodalo světově údajně až 17 milionů kusů a řadí se mezi nejprodávanější počítače všech dob.<sup>22</sup> Ve velkém se dostal i do Československa navzdory železné oponě.<sup>23</sup>

## **1.5 Atari**

Atari je frma, která vznikla v 70. letech jako výrobce herních automatů.24 Prorazili především s automaty Pong či Breakout.25 V polovině 70. let také přišli s myšlenkou domácí konzole, která by měla výměnné cartrige.<sup>26</sup> S tímto řešením se jim podařilo prorazit a konzole Atari VCS 2600 se stala velmi úspěšnou.

Firma Atari sledovala boom osobních a domácích počítačů a nechtěla zůstat vyloučena z tohoto rozrůstajícího se trhu. Proto v roce 1979 přichází se sérií počítačů Atari 400 a Atari 800. Jedná se o identické počítače lišící se pouze v osazené RAM a druhu klávesnice. Atari 400/800 bylo také postaveno na procesoru MOS 6502. Mělo modulární systém – cartrige, přes které bylo možné měnit programovací jazyk, rozšířit RAM nebo hrát hry.

Firma Atari dále pokračovala ve vývoji počítačů postavených na platformě Atari 800. Ta dala vzniknout počítačům 600XL a 800XL, které vylepšily základní model, upravily jeho vzhled, zjednodušily výrobu a srazily cenu. Z těchto modelů pak vzešlo Atari 130XL.

Modely postavené na platformě 800 měly úspěch a celkově se jich dohromady prodalo přes 4 miliony kusů.<sup>27</sup> Dokonce se díky síti Tuzex dostaly do Československa, kde slavily po boku počítačů Sinclair velký úspěch.

## **1.6 Sinclair**

Firma Sinclair Research LTD byla založena v Anglii v roce 1973. Jednalo se o další frmu Cliva Sinclaira, britského vynálezce, který se věnoval hlavně výrobě rádií, zesilovačů či kapesní televize. Když začal mikročipový boom a miniaturizace, rozhodl se zaměřit na další

<sup>22</sup> Classic Videogame Hardware Genius Guide. Imagine Publishing, kapitola 8.

<sup>23</sup> ŠVELCH, Jaroslav. Jak obehrát železnou oponu, 2021

<sup>24</sup> Neplést s hazardními automaty.

<sup>25</sup> Ten pro Atari postavil Steve Jobs a Steve Wozniak (z knihy Steve Jobs).

<sup>26</sup> V té době již existovaly domácí konzole, ale měly jen hry z výroby a nejčastěji jen variace na Pong.

<sup>27</sup> Atari refuses to let the video game fad die in BusinessWeek. No. 2843. May 21, 1984. strana 46.

oblast, a to malé kapesní kalkulátory. Jako první přišel s nejmenším kalkulátorem do ruky ("kapesní kalkulátor") či s prvními digitálními hodinkami. Zajímavostí Sinclairových produktů byla možnost si dané zařízení postavit doma ze stavebnice, díky čemuž byla výsledná cena produktu nižší než u konkurence.

Svým společníkem Chrisem Curry byl přesvědčen, aby se věnoval novému odvětví – osobním počítačům. Sinclair, který měl na počítačovém trhu oproti Apple či Commodore zpoždění, nahradil časovou ztrátu myšlenkou prodávat úplně nejlevnější počítač, který bude stát pod sto britských liber. Tím započla jeho práce na počítači s označením ZX80.

#### **1.6.1 Sinclair ZX80 a ZX81**

Počítač přichází na trh roce 1980. Ve formě stavebnice stojí 79 liber a sestavený 99 liber. Firma Sinclair nízké ceny dosáhla velkými ústupky. Počítač má výkonný procesor Z80 na taktu 3.5 Mhz, 1 KB RAM a 4 KB ROM s jeho vlastním upraveným jazykem BASIC.

Počítač byl složen z malého množství čipů. Neměl žádný grafcký čip, vše řídil výkonný procesor. Počítač tedy uměl jen textové znaky, neuměl žádnou grafku a při zadávání znaků z klávesnice obraz na televizi vypadával (při vstupu počítač nestíhal obnovovat paprsek v televizi). Pro zrychlení běhu programu měl počítač funkci, kdy při výpočtech nezobrazoval nic na monitoru.

Další úspory byly dosaženy minimalistickým vzhledem počítače. Klávesnice byla kompletně plochá a fungovala na principu doteku. Na klávesnici v tomto provedení nebylo jednoduché psát, a proto frma Sinclair přišla se zlepšením v podobě upraveného BASICu. Všechny jeho příkazy jsou napsané nad jednotlivými klávesami a není nutné je vypisovat písmeno po písmenu.28 Tento způsob práce s BASICem také šetří paměť.

Počítač byl poměrně úspěšný a podařilo se ho prodat přes 100 000 kusů. Sinclair ho však velmi rychle nahradil počítačem ZX81, který přišel necelý rok po uvedení ZX80. Sinclair zde vylepšil hlavně oblast grafckých operací a blikání obrazu při práci. Toho dosáhl čipem ULA. Nejedná se o kompletně vyrobený čip Sinclairem. ULA vznikla na bázi nespojitého logického pole. Čip dodávala frma Ferranti a nabízela svým zákazníkům, aby si dokreslili poslední propojovací vrstvu čipu.29 Tento čip zásadně vylepšil počítač. Sinclair také částečně upravil klávesnici. Jednalo se stále o membránu s příkazy BASICu. Počítač stále drží cenu pod 99 liber, dokonce stavebnice již začíná na 50 librách. Počítač byl v Británii velmi populární a celkově se ho prodalo přes 1,5 milionu kusů.

<sup>28</sup> Např. když chceme zadat příkaz LOAD stačí stisknout pouze klávesu J a na obrazovce se vypíše LOAD.

<sup>29</sup> ULA byl čip, kde již byli předem rozmístěné tranzistory a Sinclair pouze Ferranti dodal masku, jak tyto tranzistory propojit – toto řešení je mnohem levnější než výroba celého čipu (protože Ferranti takto mohla dodávat čipy různým zákazníkům, kteří pouze měnili horní masku propojení). Dnes toto můžeme velmi přibližně přirovnat k čipům PCLD či FPGA.

### **1.6.2 ZX Spectrum**

Poté, co Sinclair uspěl se svým ZX81, rozhodl se dále pokračovat ve vývoji. Chtěl počítač, který bude mít lepší klávesnici, lepší grafcké možnosti a barevný grafcký výstup. V roce 1982 představuje ZX Spectrum. Sinclair zásadně vylepšil svůj čip ULA, který již uměl zobrazit jemnou grafku, na rozdíl pouze od znaků jako u ZX80/ZX81, a podporoval 8 (respektive 16 barev). I zde měl Sinclair jistá omezení, a to v podobě atributů. Grafka je rozložena do bloků 8x8 pixelů a každý z těchto bloků může mít v sobě pouze dvě barvy – barvu samotných pixelů a barvu překrytí. Počítač měl oproti předchozím modelům navýšenu paměť, a to buď na 16 KB nebo 48 KB.30 Procesor se neměnil, zůstal Zilog Z80. Klávesnice se dočkala vylepšení v podobě gumových kláves, které byly přes membránu. Sice se nejednalo o klasickou plnohodnotnou klávesnici, ale zlepšení bylo proti modelu ZX81 značné.

Počítač slavil obrovský úspěch, ještě větší než ZX81. Celkově se ho prodalo přes 4 miliony kusů. Toto číslo nemůžeme brát jako fnální, protože počítač byl díky své jednoduchosti velmi populární po celém světě a vznikaly jeho různé neofciální klony, a to hlavně v zemích za železnou oponou. V rámci Československa vznikla série Didaktik, která byla kompatibilní se ZX Spectrem.

ZX Spectrum se díky své ceně dostalo do domácností po celé Evropě (a díky klonům i do Jižní Ameriky). Díky své jednoduchosti a ceně byl první vstupní branou do světa počítačů pro miliony lidí. Commodore sice považujeme za obrovský úspěch v USA, ale pokud jde o Evropu, je to právě Sinclair, který několik generací naučil programovat.

# **1.7 IBM PC a jeho klony**

Poslední milník, který je velmi důležitý pro rozvoj osobních počítačů, je určitě PC – Personal Computer od IBM. IBM má dlouhou historii ve výrobě kancelářských strojů a sálových/mini počítačů. IBM dlouho považovalo osobní počítače za hračky pro hobbisty, ale s rostoucí popularitou Apple II a hlavně programů pro zpracování tabulek či textu zjistilo, že celý kancelářský svět přesně toto potřebuje. Rychle se pokusilo vyvinout vlastní osobní počítač.

IBM kvůli rychlosti nevyvíjelo vlastní komponenty a využilo velký trh s dostupnými součástkami. Jako základ zvolilo 16 bitový procesor Intel 8088.31 Počítač také konstruovalo od začátku jako modulární, kdy základní deska obsahovala pouze procesor, BIOS, řadič klávesnice a sloty ISA. Pomocí rozšiřujících karet byl počítač doplněn o video výstup, řadič foppy disků a další periferie. Na desce bylo v základu 64 až 256 KB RAM (dle zvolené konfigurace). V základním vybavení byla již i disketová mechanika místo typických pásek.<sup>32</sup>

<sup>30</sup> Nakonec se více ujme varianta 48 K.

<sup>31</sup> Avšak pouze s 8bitovou sběrnicí.

<sup>32</sup> IBM sice mělo možnost připojit kazetový magnetofon, ale s ním nebylo možné používat MS DOS.

IBM dále pro svůj počítač potřebovalo operační systém. Nechtělo počítač dodávat pouze s programovacím jazykem, ale chtělo systém, který se bude starat o soubory a spouštění programů, aby tak zjednodušil práci. Původně padla volba na systém CP/M. Kvůli komplikacím se však obchodní dohoda neuskutečnila. Díky kontaktům své matky dostal příležitost Bill Gates a jeho firma Microsoft. Ta pro IBM velmi rychle připravila operační systém MS DOS.<sup>33</sup> Tento systém původně vyvinula firma Seattle Computer Products. Microsoft ho koupil a pro IBM přepracoval. Bill Gates také jako zdatný obchodník nedal systém IBM volně k dispozici, ale pouze nabídl licenci a sjednal si podíl z každého prodaného kusu. Nechal si rovněž právo nabízet ho dalším výrobcům.

IBM PC 5150 slavilo zlačný úspěch. IBM naplno využilo svoje postavení na trhu a počítače se začaly dodávat především do kanceláří. Počátkem 80. let prodávalo IBM tohoto počítače až 40 000 kusů měsíčně.34 IBM dále pokračovalo ve vylepšování své platformy. Na rozdíl od konkurence každý další model PC byl zpětně kompatibilní.<sup>35</sup> Postupně tak vzniká PC XT, AT a další modely.

## **1.7.1 Klony PC kompatibilní**

IBM tím, že postavila vše na dostupné součástkové základně, dala nevědomky možnost vzniku kompatibilních klonů. Jediné, co v počítači bylo proprietární, byl BIOS. Díky reverznímu inženýrství přišly ostatní frmy na to, že je možné vytvořit BIOS kompatibilní s IBM, který nepůjde právně napadnout. Bylo tedy možné využít stejné součástky a postavit identický stroj. Díky tomu, že Microsoft si nechal práva, mohl těmto výrobcům nabídnout svůj operační systém DOS. Tím tedy bylo docíleno, že všechny programy pro IBM PC bylo možné spustit i na těchto klonech.

Klonů začalo vznikat opravdu velké množství. Za zmínku stojí frmy Compaq, HP a Dell, které začaly ubírat podíl na trhu IBM tím, že postupně zlepšovaly své výrobky tak, až nakonec předběhly v inovaci samotnou IBM. PC zde s námi jako jediná platforma zůstalo až do současnosti a klony postupně vytlačily celé IBM, které nakonec v roce 2006 odprodalo divizi PC frmě Lenovo.

Pro úplnost je třeba se ještě věnovat třem revolučním počítačům, a to Amize, Atari ST a Macintoshi. Jedná se již o 16/32 bitové stroje, které výrazně posunuly vývoj počítačů v oblasti grafky, hudby a využití myši v grafckém operačním systému.

<sup>33</sup> DOS znamená Disk Operating System.

<sup>34</sup> HAYES, Thomas C. Eagle Computer Stays in the Race. The New York Times. 24. října 1983.

<sup>35</sup> V té době byl každý počítač i od stejné frmy nekompatibilní s předchozím.

### **1.7.2 Macintosh**

S počítačem přišla frma Apple v roce 1984. Jednalo se již o její druhý počítač s grafckým rozhraním a myší.36 Tento stroj přinesl revoluci v tom, jak počítače používáme. Apple sice myš a GUI nevymyslel.<sup>37</sup> ale velmi zpopularizoval.

Macintosh byl počítač vše v jednom, postavený na 16 bitovém procesoru Motorola 68000. Měl černobílou obrazovku s velikostí 9 palců, 128 KB RAM a pro uložení dat využíval v té době novou 3,5 palcovou disketu. Hlavní předností počítače byl operační systém Mac OS kompletně řízený myší. Tento grafcký systém měl uživatelům usnadnit práci a seznámení s počítačem. Macintosh tak mohl vytvářet dokumenty pomocí rozhraní WYSIWYG.<sup>38</sup>

Počítače se sice prodávaly pomalu, ale můžeme hovořit o velkém úspěchu. Díky Macintoshi vznikla oblast DTP a byl inspirací Microsoftu k tvorbě operačního systému Windows. Macintosh ukázal světu budoucnost práce s počítačem, kterou využíváme dodnes. Za zmínku také stojí, že pro něj poprvé vznikl a byl určen kancelářský balík Microsoft Offce.

## **1.7.3 Atari ST**

V 80. letech nabídla Hi-Toro frmě Atari velmi vyspělou konzoli. Po složitém vyjednávání a díky změně ředitele<sup>39</sup> Atari na nabídku nepřistoupilo a začalo vyvíjet svoji vlastní konzoli, kterou transformovalo na počítač. Tím, že se Hi-Toro dohodlo s frmou Commodore, začalo se Atari snažit uvést svůj produkt na trh co nejdříve.

Přišlo s řadou Atari ST.<sup>40</sup> Ta byla jako Macintosh postavena na procesoru 68000. Měla však lepší grafcké čipy a uměla zobrazovat barvu (až 16 barev). Dále měla zvukový čip Yamaha a jako Macintosh měla již myš a grafický operační systém – TOS, který byl celý uložen v ROM a nebylo potřeba ho zavádět z diskety. Další pozitivní vlastností této série bylo vybavení porty MIDI, díky nimž se ujala v hudebním průmyslu a vznikl na ní např. software Cubase. Díky příznivé ceně a grafckým možnostem se počítač dostal do domácností. Zde sloužil jako herní počítač a byl tak pro mnoho lidí vstupem do 16 bitového světa po přechodu z 8bitových počítačů.

### **1.7.4 Amiga**

Amiga původně měla být 16bitová herní konzole vyvinutá frmou Hi-Toro. Ta byla v 80. letech koupena frmou Commodore a při obchodní válce s Atari ST a Macintoshem se transformovala z konzole na počítač. Na rozdíl od Macintoshe, PC a Atari ST vsadila na zcela

<sup>36</sup> Prvním počítačem Apple s grafckým rozhraním a myší byla Apple Lisa, ta se však díky své ceně a malému množství softwaru stala propadákem.

<sup>37</sup> V této oblasti patří prvenství frmě Xerox a počítači Xerox Alto.

<sup>38</sup> What you see is what you get – tedy to, co vidíme na obrazovce, bude stejné na tištěném dokumentu.

<sup>39</sup> Po odsunu z Commodore přebírá frmu Jack Tramiel.

<sup>40</sup> První ST přichází v roce 1985.

jiný přístup: místo dostupných součástek vyrábí vlastní zákaznické čipy (custom chips). Ty umožňovaly Amize zcela nadčasové věci v oblasti grafky a zvuku. Díky svému grafckému čipu Denise dokázala zobrazit ve speciálním režimu až 4096 barev. Zvuk díky čipu Paula mohl být samplovaný (nejednalo se o klasický generátor zvuku). To umožnilo hudbu a zvuky, které téměř dosahovaly kvality CD. Revoluční operační systém AmigaOS byl plně grafcký a využíval myš a ve srovnání s ostatními (Macintosh, ST) dokázal pre-emptivní multitasking. První Amiga 1000 přišla na trh v roce 1985 a další modely ji následovaly v roce 1987 (např. Amiga 500, která se stala předním domácím počítačem).

Amiga se díky svým kvalitám dostala do televizních studií na střih a zpracování obrazu a v domácnostech se díky své grafce stala nejlepším herním stojem, kterému mohly konkurovat jen drahé jednoúčelové herní automaty.

# **2 Československo**

Osobní počítače měly v Československu značně jiný vývoj než v západních zemích, což bylo dáno společenským systémem a nemožností podnikat. Vývoj zde nezačal u malých inovátorů či frem, které v tom viděly fnanční příležitost, ale u různých státních podniků, které počítače vyráběly jako vedlejší produkt. Předchozí počítače (mini a sálové) byly primárně určené pro průmysl a armádu, v osobních počítačích zatím nebyl dostatečně spatřován jejich potenciál a na spotřební průmysl nebyl brán zřetel.

Je důležité brát také ohled na to, že v Československu byla velmi malá součástková základna. Nebylo možné získat západní procesory a další díly. Tím byl domácí vývoj značně opožděn. První impuls této přidružené výrobě dal vznik procesoru Tesla MHB8080. Jak už název napovídá jednalo se o klon Intelu 8080, který byl plně kompatibilní. Procesor Tesla vznikl metodou zbroušení keramické destičky a překreslením pod mikroskopem.

Za první mikropočítač v Československu je považován SAPI-1.41 Ten vyvinuli bratři Smutní, Tomáš a Eduard. Počítač byl značně inspirován izraelským počítačem Elbit. Jednalo se o modulární systém s deskami a byl určen pro průmysl a automatizaci.

Československé počítače nebyly určené pro použití v domácnosti. Avšak stát se rozhodl částečně propagovat myšlenku programování mezi mládeží. Díky tomu vznikly počítače určené pro školy a různé zájmové organizace.

Jednou z těchto organizací byl i SVAZARM (Svaz pro spolupráci s armádou). Při SVAZA-RMU díky osvíceným technikům a hobbistům vznikly počítačové kluby. Ze vzpomínek, které uvádí Jaroslav Švelch ve své knize "Jak obehrát železnou oponu", vyplývá, že SVA-ZARM ideologicky do této počítačové činnosti nijak nevstupoval. Většina vedoucích tak opravdu jen využila jeho zázemí a počítače. Mezi nejznámější kluby můžeme zařadit pražský klub 602.<sup>42</sup>

# **2.1 Školní počítače**

Pokud přeskočíme počítač PMI-80,<sup>43</sup> byl prvním klasickým počítačem pro výuku IQ151.

## **2.1.1 IQ 151**

Ten pro ministerstvo školství vyráběl podnik ZPA<sup>44</sup> Nový Bor. Jednalo se o modulární počítač, který měl sloužit pro výuku programování. V zadní části měl sloty pro několik mo-

<sup>41</sup> Vznikl z koncepce počítače JPR-1, který je považován za prototyp SAPI-1.

<sup>42</sup> V tomto klubu vzniklo mnoho věcí – později i legendární textový editor T602.

<sup>43</sup> Jednalo se o výukový počítač v kufříku s displejem a klávesnicí od kalkulačky, sloužil k výuce strojového kódu.

<sup>44</sup> Závody přístrojů a automatizace.

dulů – těch celkově bylo až 22<sup>45</sup> a mohly měnit vlastnosti tohoto počítače – např. grafcké. Hlavním programovacím jazykem byl BASIC, avšak díky možnostem výměny modulů bylo možné použít i programovací jazyk PASCAL. Dále byl pro počítač vyvinut modul s operačním systémem AMOS, který uměl pracovat se soubory a spouštět další programovací jazyky. Počítač stál přes 28 000 Kčs<sup>46</sup> a nebyl určen k prodeji jednotlivcům. Byl rovněž dle pamětníků (Michal Rybka, Alza Muzeum: Československé počítače) značně nespolehlivý a práce s ním byla pro mnoho lidí velmi náročná.47 Přesto naučil tisíce českých dětí základům programování a ujal se v mnoha školách, gymnáziích či počítačových klubech.

#### **2.1.2 PMD 85**

PMD 85 neboli Piešťanský Mikropočítač Displejový byl počítač vyvinutý v závodech Tesla Piešťany. Počítač po vzoru HP85 navrhl ve volném čase Ing. Roman Kišš. Počítač byl postaven jako ostatní kolem procesoru Tesla MHB8008, měl 64 KB paměti a uměl monochromatickou grafku v rozlišení 288x256. Podobně jako IQ151 byl částečně modulární. Měl jeden výměnný modul s pamětmi ROM, ve kterých byl uložen daný programovací jazyk.

Stejně jako IQ151 byl určen pro školy a organizace. Díky své spolehlivosti se stal mnohem populárnějším počítačem a pro svou jemnou grafku i oblíbeným herním strojem. Pro počítač tak v klubech vzniklo mnoho her, které často byly ručně portovány ze ZX Spectra.

### **2.2 Domácnosti**

Postupem času bylo jasné, že o počítače je velký zájem i v domácnostech. Michal Rybka a Jaroslav Švelch ve svých publikacích uvádějí čtyři nejčastější metody, jak se k nim lidé v tehdejším Československu dostávali.

1. Dovezení ze Západu – tato cesta byla poměrně složitá a nákladná, avšak jednalo se o nejčastější nákup počítačů. Bylo potřeba mít síť kontaktů a známých a dostatek fnančních prostředků. František Fuka (herní programátor a flmový publicista) vzpomíná, že svůj počítač Commodore VIC-20 získal díky strýci, který emigroval do Spojených států a počítač mu zaslal poštou.48 Kromě samotné ceny počítače u takového nákupu bylo potřebné i zaplatit dovozní clo, které se počítalo z paměti daného počítače. Cena cla tak mohla být i vyšší než cena samotného počítače. Švelch jako další způsob získání počítače ze Západu uvádí řidiče kamionů. Ti se díky svým cestám dostávali na Západ a počítače odtud pašovali do Československa. Západní počítač pak vyšel na cenu až pěti měsíčních platů.

<sup>45</sup> https://cs.wikipedia.org/wiki/IQ\_151.

<sup>46</sup> V té době byl plat kolem 2500 Kčs (https://www.czso.cz/documents/10180/35067255/1100251539.pdf/ afd4b303-aa1d-42f6-a1e8-8bab1b3f58ae?version=1.1).

<sup>47</sup> Většina lidí si stěžovala na přehřívání či velmi špatnou klávesnici.

<sup>48</sup> Přednáška 30 let osobních počítačů v Československu – dostupné online https://www.youtube.com/watch?v=YiU4k\_TpmUo

Jak uvádí Jaroslav Švelch v knize "Jak obehrát železnou oponu", nejčastěji pašovaným počítačem byl ZX Spectrum. V československých domácnostech se odhaduje jeho četnost na více než 10 000 kusů. Důvody jeho popularity uvádí Švelch následující: a) cena na Západě, b) velikost počítače – a tím snadné propašování c) jednoduchá konstrukce.

2. Výroba vlastního počítače – pro mnohé lidi bez možnosti si počítač propašovat či koupit v síti Tuzex, byla výroba vlastního počítače jednou z mála možností, jak jej získat. V časopisech, jako byla např. Mikrobáze<sup>49</sup> či Amatérské rádio, vycházela různá schémata na stavby počítačů. Mezi nejznámější patří Mistrum z Amatérského rádia 1/1989. Jednalo se o klon počítače ZX Spectrum, který bylo možné postavit bez čipu ULA pouze z logických tuzemských obvodů. Samozřejmě i přes dostupnost schémat a využití místních součástek byla stavba velmi náročná a mohla zabrat i roky. Jak uvádí Radek Ševčík v Podcastu Modrák & Friends, shánění součástek bylo velmi dlouhé a náročné, část se sice dala koupit v maloobchodní síti, ale ne vždy byly dostupné a některé se musely shánět na černém trhu.

3. Nákup v síti Tuzex. Obchody Tuzex byly místem, kde bylo možné za valuty zahraničních měn či za tzv. bony (poukázky) koupit zahraniční zboží. K těm se nejčastěji podle dobových vzpomínek dalo přijít pomocí směny s veksláky (Rozhovory s pamětníky, Jaroslov Švelch – Jak obehrát železnou oponu). Lidé se tak díky Tuzexu nejčastěji dostali k počítačům Atari 800XL (Michal Rybka, Alza Muzem: Československé socialistické počítače).

4. Nákup v maloobchodní síti – Michal Rybka popisuje, že již ke konci socialismu bylo zjevné, že domácnosti touží po západní elektronice, a proto se stát v Československu pustil do výroby i domácích počítačů. Stále se jednalo o přidružené výroby u různých podniků. Z těchto maloobchodních počítačů je důležité zmínit dva konkrétní počítače, a to Didaktik Gama a počítač Ondra.

### **2.2.1 Ondra**

Počítač Ondra vyvinul Ing. Eduard Smutný v liberecké Tesle. Jeho cílem bylo vyvinout počítač co nejlevnější z těch nejdostupnějších součástek. Počítač byl od začátku určen pro školy, ale jako první i pro domácnosti. Byl postaven kolem procesoru U880D.<sup>50</sup> Měl 64 KB RAM a 4 KB ROM a uměl zobrazovat v černobílém režimu. Jazyk BASIC bylo nutné dohrávat z kazety. Díky jednoduché konstrukci zde byla i levná klávesnice, která se ovládala velmi složitě přes sadu shiftů (Michal Rybka, Alza Muzeum). Počítačů se údajně vyrobilo kolem 1000 kusů a nebyl příliš populární.

### **2.2.2 Didaktik Gama**

Družstvo Didaktik Skalica původně vyrábělo školní pomůcky. V druhé polovině 80. let jako ostatní podniky začalo s výrobou nedostatkových počítačů. První jejich počítače byly

<sup>49</sup> Klubový časopis ZO Svazarmu 602.

<sup>50</sup> Východoněmecký klon procesoru Zilog Z80.

klony počítače PMD 85 a jednalo se opět o počítače určené výhradně do škol a zájmových klubů.

Samotný počítač Didaktik Gama začal být vyráběn od roku 1987 a jednalo se o klon západního počítače Sinclair ZX Spectrum. Počítač byl sestaven z tuzemských součástek, ale procesor byl využit východoněmecký klon Zilogu Z80 – U880D. Hlavní logiku jako u ZX Spectrum tvořil čip ULA, který Didaktik Skalica získala přímo od frmy Ferranti. Tím byla zajištěna skoro plná kompatibilita se ZX Spectrum. Počítač měl i jisté zlepšení, a to v podobě 80KB RAM.51

Počítač se v maloobchodní síti prodával za cenu 6200 Kčs (Michal Rybka, Alza Muzeum). Stal se obrovským hitem, hlavně díky tomu, že byl kompatibilní se ZX Spectrum a uživatelé tak mohli vyměňovat software s početnou základnou uživatelů ZX Spectra, která se v Československu nacházela (Jaroslav Švelch – Jak obehrát železnou oponu).

<sup>51</sup> Což občas způsobilo problémy s přímou kompatibilitou, avšak většina problematického softwaru mohla být upravena.

# **3 Důvody archivace softwaru a her**

Nejprve je třeba se pro účely této práce seznámit se slovem archiv. Česká archivní společnost ho defnuje následovně:

"Termín *archiv* pochází z řeckého slova *archeíon* a v původním významu byla takto označována vládní či úřední budova. V současné době je archiv defnován jako instituce, jejímž posláním je ochrana a uchovávání historických pramenů písemné povahy, jež vznikly z činnosti státních a obecních úřadů a také fyzických a právnických osob. Tyto písemnosti se označují termínem ,archiválie'. Dalším úkolem archivů je zpřístupňování archiválií veřejnosti." (převzaté z online https://cesarch.cz/archivnictvi/co-je-archiv/)

Zde narazíme především na fakt, že defnice pracuje primárně s oblastí písemných pramenů. Dnes pod slovem archiv najdeme i další média jako např. flmy (Národní flmový archiv). Archiv také dnes již není označení pro státní instituci, ale i pro soukromé archivy, které mohou archivovat jiná média z odlišných oblastí – příkladem je zahraniční Internet Archive,<sup>52</sup> který jako soukromá instituce archivuje webové stránky, knihy, audio, video, software, hry a další převážně digitální produkci.

Archivy a jejich archiválie nám umožňují zkoumat různé historické souvislosti a ponořit se do dobových pramenů. Prezervace a porozumění historii je pro lidstvo jedna z nejdůležitějších věcí a umožňuje společnosti, aby se dál rozvíjela.

# **3.1 Proč je důležité archivovat hry a software**

Počítačové hry a software jsou již přes 50 let pevnou součástí většiny z nás. Především hry se staly zábavou a uměním, kterému se věnuje velká část společnosti. Hry stejně jako flm se staly uměním 20. a 21. století, a tím i součástí naší historie. Přesto jejich archivace je teprve v začátcích v porovnání např. právě s flmovým průmyslem.

Takto je i na hry nahlíženo v práci Where have all the games gone? Explorations on the cultural signifcance of digital games and preservationdigital games and preservation:

*"Digital games are part of many people's everyday lives: they are an entertainment; a way to relax; something to share between friends (virtual and physical) and family. For many, especially a generation which grew up in the 1980s, digital games have been part of their childhood; they are part of their present and will be there in their future. Yet, despite this apparent proliferation of digital games in our society, they seem to be shrouded by negativity and they are a poor relation in terms of their perceived cultural value in comparison to other cultural industries, such as music and flm. They are not generally considered to be an important part of our cultural or digital heritage and, to date, have received little acknowled-*

<sup>52</sup> archive.org

*gement in the academic literature on digital preservation."53* Kromě toho, že můžeme na hry nahlížet jako na umění je na ně možné nahlížet i z ekonomického, psychologického, kulturního či politického aspektu. Jaroslav Švelch zmiňuje ve svých pracích hry z Československa, které mohou historicky vypovídat o dané době. Jedna z těchto her je např. textová hra Indiana Jones na Václavském náměstí 16. ledna 1989, textová hra, ve které hráč hraje za populární postavu Indiana Jonese.<sup>54</sup> Ten se objeví na Václavském náměstí během demonstrace při "Palachově týdnu". Hra neobsahuje grafiku a vše se hráč dovídá z textu vypisovaného na obrazovce. Pomocí sady příkazů a logického myšlení musí hráč vymyslet, jak se dostat z Václavského náměstí a nebýt zbit příslušníky Veřejné bezpečnosti.

Těchto věcí odrážejících dobu v Československu bychom nalezli více a každá z nich je pro nás unikát, zachycující historii v jiné formě než psané/tištěné či flmové.

# **3.2 Současný stav v Česku**

V současné době (leden 2024) v České republice není zatím žádná státní instituce, která by se zabývala archivací a prezervací her a softwaru. Můžeme však najít několik soukromých archivů, které se o to pokoušejí vlastními silami. Je důležité uvést, že tím, že se jedná o soukromé archivy, může vždy nastat problém s jejich budoucností. Tyto archivy často stojí až na jednotlivcích a není možné předvídat jejich uchování do budoucnosti.

## **3.2.1 Česko-Slovenský Speccy Archiv**

Za tímto archivem stojí Solaris104, Pavero a Macura.<sup>55</sup> Jedná se u nás patrně o největší archiv československých her. Zaměřuje se pouze na platformy Sincalir. Jejich archiv v současnosti obsahuje 1200 digitálních předmětů – jedná se o hry, programy, dema a elektronické magazíny. Software archivují ve formátech, které je možné provozovat jak v emulátorech, tak na reálném hardwaru. Archiv je dostupný online: https://cs.speccy.cz

## **3.2.2 Československý herní archiv**

Archiv vznikl při spolku herní historie. Jeho snahou, stejně jako ostatních, je zachovat herní historii. Jejich inventář obsahuje primárně fyzické formy médií. Kromě Speccy archivu není možnost získat žádné z jejich archivovaných her v digitálním formátu online. Prostudováním jejich webu zjistíme, že jejich hlavním cílem je prosazovat vytvoření ofciálního archivu.

*"Časem bude potřeba, aby vznikla ofciální instituce zastřešující naší kulturní stopu ve hrách. Jak bude vypadat je otázkou, ale do té doby se budeme snažit prošlapat jí cestu."* (https://herniarchiv.cz/mission/)

<sup>53</sup> Dostupné online http://www.digra.org/digital-library/publications/where-have-all-the-games-gone-explorations-on-the-cultural-signifcance-of-digital-games-and-preservation/

<sup>54</sup> Indiana Jones byl v českolovensku populární postavou v textových hrách díky Františku Fukovi.

<sup>55</sup> Jedná se o přezdívky používané na Internetu a pod nimi i prezentují svůj archiv.

# **4 Záznamová média**

Pokud budeme chtít zachovat software z nyní již historických počítačů, musíme se podrobně seznámit s jejich záznamovými médii. Jak bylo nastíněno v předchozí kapitole, mezi nejdůležitější média patřila magnetofonová páska, která byla nejčastějším způsobem ukládání dat u 8bitových počítačů. Dále, pokud se budeme přesouvat mezi 16/32bitové počítače, pásku nahradila disketa (u domácích počítačů Amiga/Atari ST je to 3,5palcová disketa), ale začaly se objevovat i pevné disky, které využíváme do současnosti.

# **4.1 Analogový záznam na magnetickou pásku**

Dříve než se podíváme, jak data ukládá počítač, musíme se zaměřit na pásku samotnou. Způsob ukládání zvuku je jeden z nejstarších používaných. Jeho historie sahá až k roku 1926.56

Zvuk je uložen na tenké plastické pásce, na které je nanesena magnetická vrstva. Tato páska může být uložena v různých provedeních - od kotoučů po audiokazetu. Právě audiokazeta je nejčastěji využívána pro uložení dat u osobních počítačů.

Magnetofon se skládá z čtecí a záznamové hlavy a elektroniky pro zesílení nebo úpravu signálu. Kolem této hlavy projíždí pásek konstantní rychlostí (u audiokazety se jedná o 4,76 cm/s). Samotný pásek je uložen v plastovém těle (kazetě) a navinutý na kotouče. Kotouče jsou v plastovém těle kazety dva a při přehrávání se pásek navíjí na druhý kotouč. Pásek je k hlavě přitlačován nejčastěji polštářkem na opačné straně. Zvuk při záznamu přichází jako elektrické napětí k hlavě. Hlava je tvořena magnetickým obvodem,<sup>57</sup> cívkou a štěrbinou (přerušením). Napětí, které přichází do cívky, je úměrné hodnotě zvukového signálu. Hlava poté pomocí magnetického pole mění magnetickou orientaci částic na pásku (magnetizuje a demagnetizuje, částice na páskách mění svoji orientaci). Tím dochází k záznamu.

Čtení pásky pak funguje velmi podobně. Pásek se opět posouvá před čtecí hlavou, ta následně registruje změny magnetizace na pásku a převádí je na elektrický signál. Ten je úměrný zapsanému signálu a dále prochází do příslušného zesilovače.

# **4.2 Diskety**

Jak bylo zmíněno výše, diskety se staly záznamovým médiem, které nahradilo magnetofonové pásky. Jejich hlavní výhodou oproti páskám, je možnost přímého přístupu k souborům. Nemusíme přehrát celou část záznamu, abychom se dostali k jednotlivým souborům. Vždy načítáme pouze ten, který potřebujeme.

<sup>56</sup> Fritz Pfeumer začíná v tomto roce používat pásku k záznamu zvuku.

<sup>57</sup> Tenké plechy s permeabilitou.

Diskety byly používány v různých formátech – od velkých 8", které byly využívány primárně u mini počítačů, přes 5,25", se kterými se setkáváme u prvních počítačů PC a případně u Apple II a Commodore 64,58 až po 3,5", jež jsou typické pro 16/32bitové počítače.

## **4.2.1 Jak fungují diskety**

Fungování disket je částečně podobné způsobu ukládání dat na pásku. Stejně jako pásky diskety využívají princip magnetismu. Disketa je kruhový plát velmi tenkého plastu, který je potažen ferromagnetickým materiálem. Disk je následně uložen v plastovém pouzdře, ve kterém je v jedné části vyříznuté okno, díky kterému se může čtecí a zapisovací hlava dostat k vnitřní části diskety. Disketa je v mechanice otáčena pomocí motoru. Tím přes okno můžeme přečíst všechny části vnitřního disku. Dle formátu disket je čtecí okno buď volně přístupné (u 8" a 5,25" disket) nebo chráněno kovovou záslepkou (u 3,5" a 3" disket).

Disketa je rozdělena do sektorů a stop. Stopy jsou kruhové dráhy na disketě a tím, jak se disketa postupně otáčí (rychlostí 300 nebo 360 rotací za minutu), dostává se čtecí hlava postupně k celé stopě. Hlava se v disketové mechanice může posunovat dopředu či dozadu, a tím přistupovat k jednotlivým stopám.

Sektor je rozdělení dat na jednotlivých stopách. Sektor není pevně defnován a liší se v závislosti na použitém řadiči v počítači. U některých typů počítačů může být defnován kompletně v softwaru – např. u počítačů Commodore C64 nebo Amiga. Sektor obsahuje jednotlivá data v podobě bitů. Tyto bity na disketu zapisuje hlava pomocí magnetizace. Magnetizací částí na disketě se mění jejich orientace, a tím jsou reprezentované stavy 0 a 1. Čtení pak probíhá detekcí těchto magnetických stavů.

Důležité je zmínit, že disketa má na sobě také informace o daném rozdělení sektorů a stop. Tomu říkáme formát. Každá disketa před nahráním dat tak musí být naformátována. Formát se liší dle řadičů a dle počítačů. Každý výrobce většinou používal svůj vlastní formát.

# **4.3 Paměti ROM/PROM/EPROM**

Dalším důležitým médiem, které nalezneme v historických počítačích, je vždy paměť ROM, případně PROM/EPROM. V těchto čipech nejčastěji bývá uložen zaváděcí program počítače nebo celý systém s programovacím jazykem.

## **4.3.1 ROM**

Název je zkratkou Read Only Memory. Jak už anglický název napovídá, jedná se o paměť, kterou je možné pouze číst a nikoliv zapisovat. Čip ROM má v sobě obsah již z výroby a dále ho není možné měnit. Je tedy vhodný pro velkou sériovou produkci, avšak pokud bude

<sup>58</sup> Musíme mít však příslušné disketové mechaniky.

zjištěna chyba v kódu, který byl v ROM uložen, je nutná výroba nového čipu. To může být pro výrobce elektroniky velmi nákladné.

## **4.3.2 PROM**

Paměť PROM (Programmable Read Only Memory) je využívaná častěji z důvodu možnosti ji později jednou programovat. Není tedy nutné vyrobit celý čip s obsahem, ale pouze jeden univerzální s danou kapacitou a zákazník si posléze obsah sám naprogramuje – zapíše do čipu. Čip má z výroby všechny bity nastaveny na hodnotu 1 a programováním je možné vybrané změnit na hodnotu 0. Tento proces je nevratný.

## **4.3.3 EPROM**

EPROM (Erasable Programmable Read-Only Memory) je dalším evolučním krokem pamětí PROM. Výhodou je možnost provádět změny v programu několikrát. Mazání EPROM se provádí UV světlem.

# **5 Hardware počítačů a jejich zprovoznění**

Tato kapitola se bude zabývat počítači, které budou podrobeny zkoumání za účelem záchrany a archivace softwaru. Způsob volby byl ovlivněn tím, k čemu měl autor práce v současné době přístup.

## **5.1 ZX Spectrum**

## **5.1.1 Popis HW**

### **5.1.1.1 Vizuální popis**

ZX Spectrum je malý počítač, který je kompletně uložen v těle klávesnice. Celé tělo je tvořeno z plastové hmoty a má rozměr přibližně 23 x 14 cm. Klávesnice je tvořena 40 klávesami, které jsou gumové (*obr. 1*).

Klávesy mají na sobě kromě základní abecedy a číslic ještě dvě řady popisků. Spodní řada je vyvedena v bíle barvě a zobrazuje základní příkazy jazyku BASIC. Na klávese P najdeme příkaz PRINT, na klávese S příkaz SAVE atd. Horní řada popisků obsahuje speciální znaky jako plus, mínus, rovná se atd. Kromě speciálních znaků jsou zde další příkazy pro BASIC, které se používají až po zadání primárních (bílých) znaků – příkazy OR, TO, THEN atd. Pod a nad samotnými klávesami jsou pak další řady příkazů: spodní řada v červené barvě tvoří hlavně příkazy pro práci s grafkou (INK, PAPER, FLASH, BRIGHT) a další již ne tak užívané speciální znaky. Nad klávesami jsou v zelené barvě převážně příkazy pro matematické operace (PI, COS, SIN, TAN). Výjimku tvoří poslední horní řada kláves, kde jsou nad klávesami v barvě vyvedeny příkazy pro práci s barvou (RED, GREEN, BLUE atd.). Kromě abecedy a číslic jsou zde klávesy ENTER, SPACE/BREA a sada přepínačů CAPS SHIFT a SYMBOL SHIFT, které slouží jako přepínače pro různé řady příkazů.

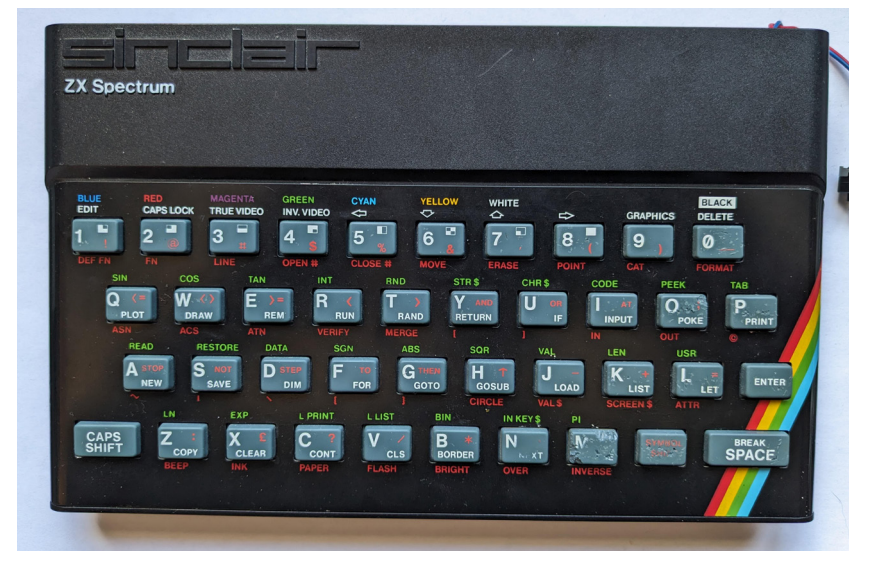

 *Obr. 1. ZX Spectrum. Foto autor*

Zadní část tvoří sada uživatelských portů (*obr. 2*). Z levé strany zde najdeme vstup pro napájení (DC konektor se středovým pinem a roztečí 2,1 mm), systémovou sběrnici, dva JACKy (3,5 mm, mono) pro vstup a výstup k audio zařízení a konektor cinch sloužící pro připojení televize.

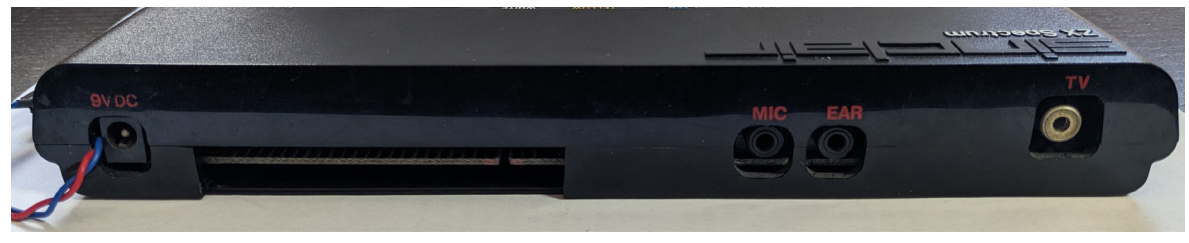

*Obr. 2. Uživatelské konektory počítače ZX Spectrum. Foto autor*

## **5.1.1.2 Popis vnitřního HW**

Vnitřek celého počítače tvoří jen jedna základní deska (*obr. 3*), která je osazena všemi potřebnými komponenty.

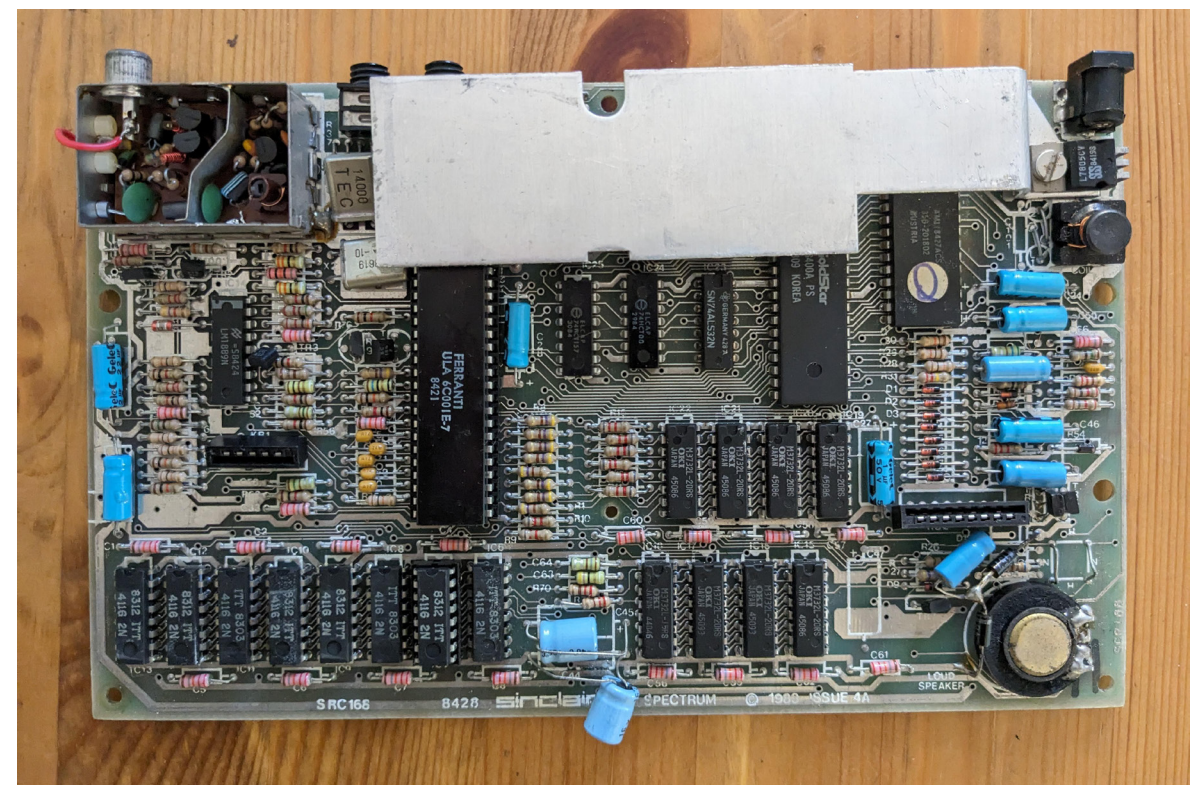

*Obr. 3. Základní deska počítače ZX Spectrum. Foto autor*

V pravé horní straně je konektor pro napájení. Pod ním se nachází lineární regulátor napětí, který z přiváděných 9 V tvoří 5 V. Tímto napětím jsou pak napájeny všechny čipy na desce. Regulátor je připevněn k plechu, který slouží jako chladič. Ve spodním pravém rohu se nachází malý reproduktor, který je často označován jako beeper.59 Vlevo od reproduktoru

<sup>59</sup> Podle svého specifckého zvuku a příkazu BEEP.

začíná první řada pamětí RAM. Celkově je osazeno 16 čipů RAM pro celkových 64 KB.<sup>60</sup> V horním levém rohu je pak modulátor, který upravuje výstupní kompozitní signál do modulovaného RF, který používají televize.<sup>61</sup> Na pravé a levé straně jsou na desce konektory pro připojení membrány z klávesnice. Uprostřed desky nalezneme tři důležité části. Největší čip je ULA, ve kterém je celá logika počítače a stará se hlavně o generování obrazu. Velký čip vpravo od ULA je mikroprocesor Z80, který běží na taktu 3,5 Mhz (takt zajišťuje oscilátor vpravo od modulátoru). A posledním čipem je EPROM s kapacitou 16 KB, ve kterém je uložen jazyk BASIC. Pod chladičem se pak nachází vývod systémové sběrnice, která slouží k dalším rozšířením počítače.

#### **5.1.2 Kompletní sestava počítače – příslušenství**

Pro práci s počítačem je potřebné náležité příslušenství. Typickou základní sestavu ZX Spectra tvoří samotný počítač, napájecí zdroj, televize a kazetový magnetofon.

Zdroj byl k ZX Spectru dodáván v základním setu. Jedná se o kvádr s napájecím kabelem z jedné strany zakončeným vidlicí do zásuvky (bez zemnícího kolíku) a z druhé strany pak konektorem JACK (samcem). Zdroj mění 230V střídavé napětí na 9V jednosměrné napětí.

Televize, která je používána jako monitor, musí mít vstup pro anténu s konektorem IEC (samice) a podporovat analogový televizní signál typu PAL. Při připojení ZX Spectra musíme v televizi naladit příslušný kanál. Při vnitřní úpravě ZX Spectra je možné využít i signál kompozitní bez nutnosti ladění.

Posledním nezbytným příslušenstvím je kazetový magnetofon, který je základním systémem pro ukládání dat. Magnetofon musí být vybaven Line IN/mikrofonovým vstupem, aby bylo možné ukládat data. K propojení se ZX Spectrem slouží dva MONO audio kabely s 3,5 mm JACKEM na obou stranách. Je také vhodné, aby magnetofon byl vybaven počítadlem, díky kterému můžeme snadněji na pásce najít nahraná data.

#### **5.1.3 Popis způsobu ukládání dat na pásku**

Jak bylo popsáno v předchozích odstavcích, hlavním datovým nosičem pro ZX Spectrum je audio kazeta, na které byl distribuován software. ZX Spectrum nevyužívá žádný vlastní magnetofon a je čistě na uživateli, jaký si zvolí. Hlavní podmínkou je, aby kazetový magnetofon měl vstup pro mikrofon, přes který se ukládala data. Ta jsou uložena velmi jednoduchým způsobem. Data jsou serializována do proudů nul a jedniček. Dlouhý obdélníkový vlnový cyklus reprezentuje jedničku a krátký nulu. Krátký cyklus se generuje tak, že audio výstup vydává signál po dobu 855 T stavů. T stav je takt hodin procesoru Z80 (jeden T stav v reálném čase je 286 ns). Dlouhý cyklus je dvojnásobkem jednoho

<sup>60</sup> Využíváno je však pouze 48 KB.

<sup>61</sup> Anténový vstup.

krátkého cyklu. Vzhledem k různým fltrům, které jdou od procesoru k výstupnímu konektoru, se výsledný signál mění z obdélníků spíše na trojúhelníky (*obr. 4*). Při nahrávání se tedy tento signál musí měnit zpět na obdélníky – to je realizováno pomocí Schmittova klopného obvodu.

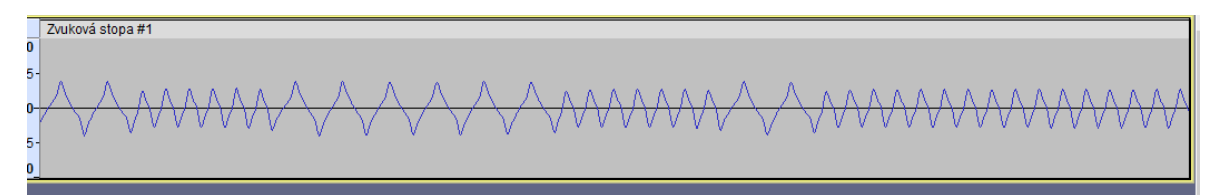

*Obr. 4. Zobrazení zvukové stopy z pásky. Foto autor*

ZX Spectrum musí při nahrávání poznat, kde začíná záznam. Vzhledem k tomu, že na pásce a v audio obvodu je mnoho ruchů a šumů, nelze pouze čekat na začátek záznamu. Proto každý záznam začíná oznamovacím signálem (tónem). Tento tón je spojitá vlna s délkou impulzu o 2 168 T stavů. Po oznamovacím signálu následuje ještě synchronizační puls (skládá se z 667 T zapnutých a 735 T vypnutých stavů). Teprve poté mohou následovat samotná data. Z T stavů pro 1 a 0 se dá také vyčíst rychlost dat, která je pro ZX Spectrum cca. 1200 baudů.

Data, která následují po uváděcím tónu, se skládají z hlavičky, dat a parity. Hlavička je dlouhá vždy 17 bajtů. První bajt popisuje, o jaká data se jedná (anglicky flet type), následuje název (max 10. znaků), délka nahrávaných dat (v bajtech) a dva volitelné parametry (např. na jakou adresu se nahrají data).

Parita kontroluje pomocí XOR načtená data. Pokud není výsledná hodnota \$00, jedná se o chybu nahrávání.

Celý načítaný/ukládaný program se pak může skládat z několika těchto bloků (souborů).

# **5.1.4 Popis způsobu ukládání dat na disketu ve formátu Didaktik D40 a Didaktik D80**

Didaktik D40 a Didaktik D80 jsou disketové mechaniky od frmy Didaktik Skalica a jsou určené pro všechny modely počítače ZX Spectrum62 a Didaktik. Byly vyráběny od roku 1991 do roku 1993/1994. V Československu se tyto mechaniky těšily velké oblibě a dle Česko- -Slovenského Speccy archivu pro tuto platformu vyšlo přes 100 různých programů a her. 63

Mechanika D40/D80 je uložená v plastové šedivé skříňce. Kromě samotné 5,25" (u D80 3,5") disketové mechaniky se zde nacházejí i kompletní řadič, potřebná logika, řadič externího portu a napájecí zdroj. Jako základ je využit řadič disků WD2797 (u D80 je řadič Intel), dále 14 KB ROM a 2 KB RAM. Pro řadič externích periferií slouží paralelní obvod 8255, jenž se nejčastěji používá pro připojování tiskáren a joysticků.

<sup>62</sup> U některých se první musí provést HW úprava (platí pro +128K a dále).

<sup>63</sup> https://cs.speccy.cz/ a vyhledávání s klíčem D40/D80

Vně, na levé straně, je velký konektor pro spojení se sběrnicí ZX Spectra. Toto spojení je provedeno pomocí 34žilového kabelu, jehož konektory jsou uložené v plastovém krytu. Na straně ZX Spectra je pak v plastovém konektoru ještě tlačítko označené jako SNAP. Z pravé strany mechaniky se nachází port EXTENDED pro připojení sekundární disketové mechaniky a konektor INTERFACE, který slouží jako vývod rozhraní 8255.

Pro práci s disketou v rámci BASICu ZX Spectra slouží systém M-DOS, který je uložen v ROM D40 (resp. D80). Jako příkazy pro práci s M-DOS slouží již základní příkazy v jazyku BASIC, liší se však např. rozdílným zápisem. Kromě speciálních příkazů pro obsluhu je možné přesměrovat na ROM D40 i rutiny pro ukládání a načítaní (namísto kazetové pásky). Základní práci s příkazy popisuje uživatelská příručka "Disketová jednotka – Didaktik 40 – Návod k obsluze". V tabulce níže jsou vybrané příkazy pro nejzákladnější práci na počítači (*tab. 1*).

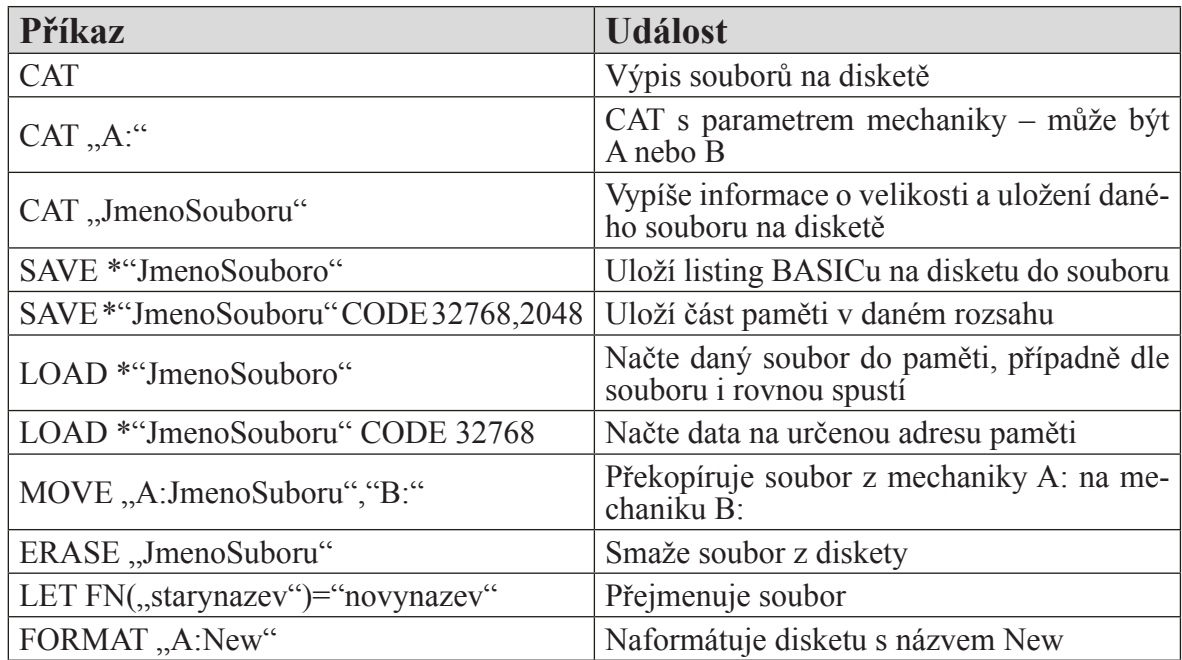

*Tab. 1. Příkazy systému M-DOS*

M-DOS se také stará o formát disket. D40 používá formát disket 5,25" DD. Zkratka DD znamená Double Sided a Double Density. Při formátu diskety se vytvoří následující geometrie: 40 stop, 9 sektorů a 512 bajtů na sektor. Při vzorci stopa \* sektor \* bajty na sektor \* počet stran získáme kapacitu 360 KB. U mechaniky D80 se pracuje s 80 stopami, 9 sektory a 512 bajty na sektor – to je 720 KB místa na disketě.

Systém M-DOS nepracuje s adresáři. Má pouze jeden, kterým je celá disketa. Soubory tak není možné organizovat do skupin. Částečně toho můžeme dosáhnout pouze abecedním seřazením.

M-DOS rozeznává několik druhů souborů (*tab. 2*). Základním dělením jsou soubory spustitelné a soubory datové. Soubor se rozpoznává podle dané přípony. Název souboru a přípona jsou od sebe odděleny znakem tečka jako v jiných operačních systémech. Délka názvu souboru může být pouze 10 znaků. Přípony, které M-DOS rozeznává, jsou převzaty z uživatelské příručky D40.

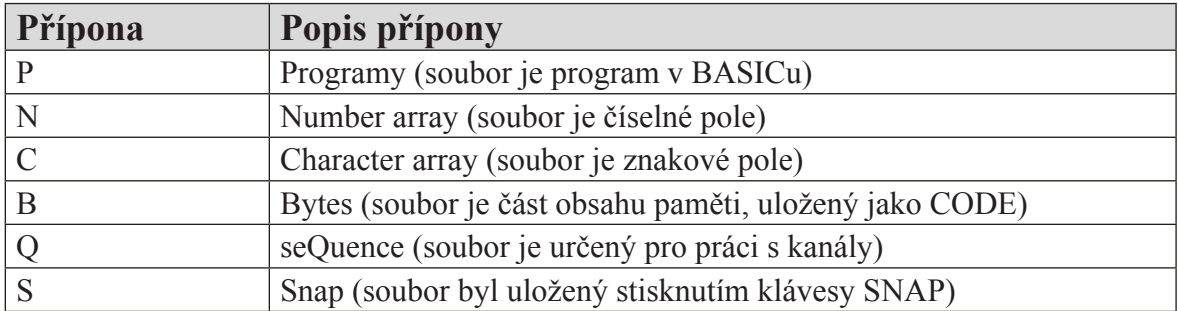

*Tab. 2. Druhy souborů v systému M-DOS*

Na propojovacím kabelu s počítačem a disketovou mechanikou se nachází tlačítko SNAP, které má speciální funkci. Při jeho stisku dojde k uložení celé paměti počítače na disketu. Tento SNAPSHOT je možné načíst zpět do paměti a pokračovat ve vykonávání kódu. Pokud bude v počítači nahraná a spuštěná hra z kazetového magnetofonu, při stisku tlačítka SNAP se celá tato hra uloží na disketu. Při nahrání snaphostu z diskety se poté hra spustí přesně v místě, kdy bylo zmáčknuto tlačítko SNAP. Jedná se tak o velmi rychlý způsob, jak uložit data z pásky do počítače (ne však zcela korektní), či o způsob, jak si ukládat postup v dané hře či programu.

### **5.1.5 Popis opravy a zprovoznění hardwaru**

K plnohodnotnému provozu počítače budeme potřebovat vhodné příslušenství. Prvním krokem je však samotné opatření počítače ZX Spectrum. Tento krok je poněkud složitější, neboť počítač ZX Spectrum se již přes 30 let nevyrábí.<sup>64</sup> Stále si ho však, při troše štěstí, můžeme opatřit z druhé ruky.

Vhodné je využít portály s použitým zbožím buď v České republice,<sup>65</sup> nebo v zahraničí<sup>66</sup>. Pro účely práce bylo ZX Spectrum 48K zakoupeno přes inzertní server Bazos.cz jen za několik set korun. Jednalo se však o holý počítač bez jakéhokoliv příslušenství.

Prvním bodem řešení se stal zdroj. ZX Spectrum využívá pro napájení 9V jednosměrné napětí a 1,4A. V obchodech sice není problém zdroj s příslušnými parametry zakoupit, ale

<sup>64</sup> Pokud nebereme v potaz moderní klony, jako jsou např. ZX Spectrum Next či FPGA emulátory.

<sup>65</sup> V Česku je možné využít aukční portál Aukro.cz, kde má ZX Spectrum svoji kategorii.

<sup>66</sup> Ze světových portálů se nabízí eBay.com, který je celosvětový, avšak musíme počítat náklady na import stroje.

není ho možné bez modifkace rovnou použít. ZX Spectrum má prohozenou polaritu na svém vstupním konektoru – na středovém kolíku v konektoru očekává mínus. Řešením je přestřihnutí kabelu nového zdroje a prohození plus a mínus. Při předělání byl kabel, pro větší bezpečnost, doplněn ještě o vypínač (*obr. 5*).

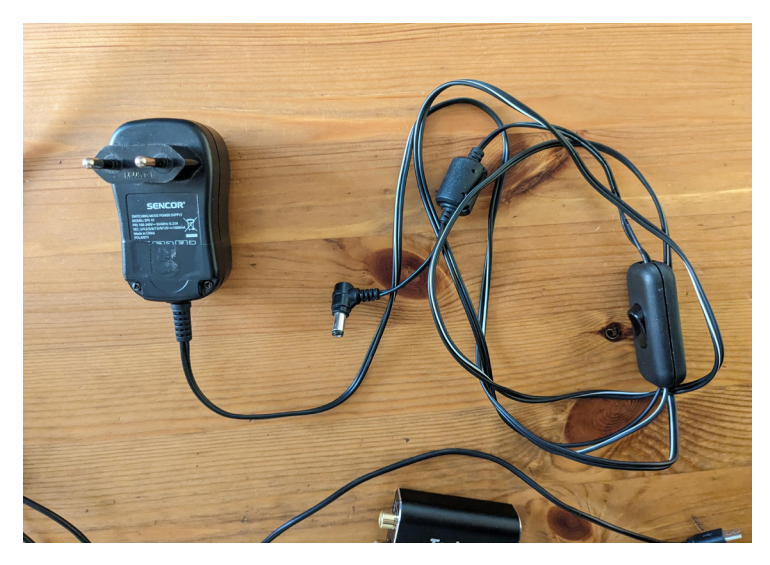

*Obr. 5. Vyrobený zdroj k ZX Spectrum s vypínačem. Foto autor*

Drobným problémem bylo i připojení počítače k modernímu monitoru. Moderní televize v dnešní době již vůbec nepočítají s analogovým ani kompozitním signálem. Nejčastěji je využíván vstup HDMI. ZX Spectrum je možné k takovému monitoru připojit pomocí vnitřní úpravy a externího převodníku. Vnitřní úprava spočívá v deaktivaci modulátoru a v přivedení kompozitního signálu na původní výstupní konektor. S testovacím počítačem byla provedena tato modifkace (*obr. 6*) pomocí návodu popsaného na stránce spectrumforeveryone. com<sup>67</sup>.

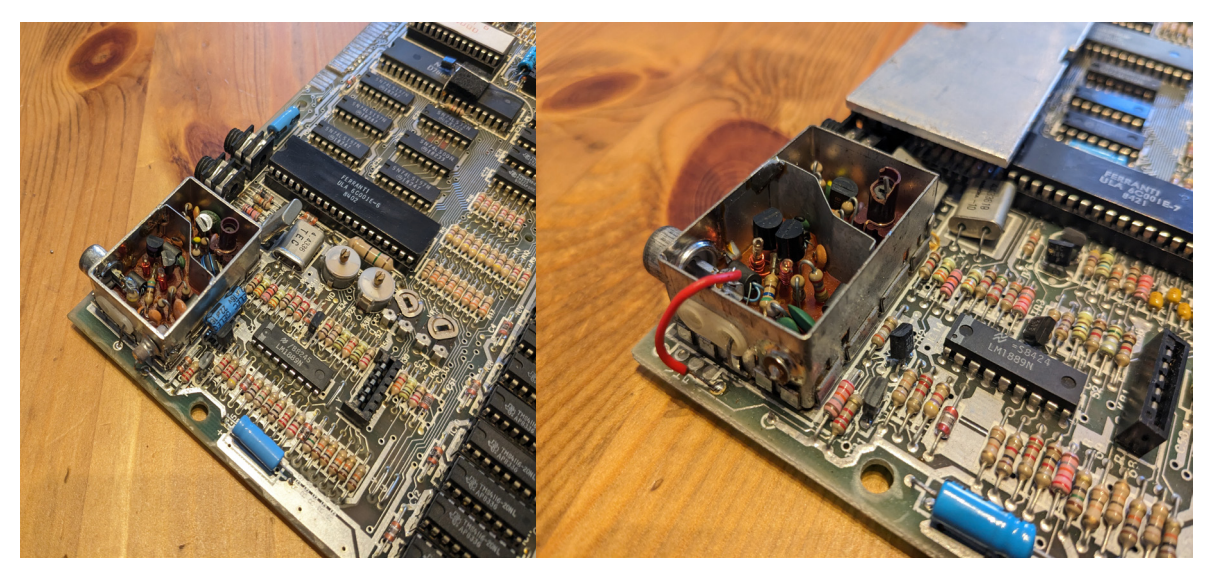

*Obr. 6. Úprava video výstupu. Foto autor* 

<sup>67</sup> https://spectrumforeveryone.com/technical/composite-mod-for-the-48k-range/
Po této úpravě je již možné použít převodník, který převede signál z kompozitního vstupu na HDMI. Pro účely zkoumání byl využit převodník Techole HS307 (*obr. 7*). Jedná se o široce dostupný a levný převodník. Jeho obraz sice není kvalitní, ale pro základní práci je plně dostačující. Převodník je napájen z Micro USB.

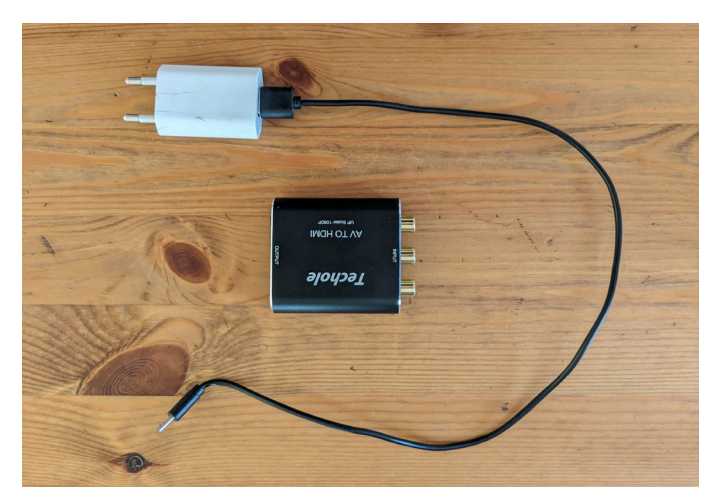

*Obr. 7. Převodník z kompozitního signálu na HDMI. Foto autor*

ZX Spectrum má v České republice v současné době velmi silnou fanouškovskou komunitu. Existují specializované internetové obchody, které k tomuto počítači prodávají stále nové příslušenství. Pro účely této práce byly k ZX Spectrum zakoupeny nové rozšiřující karty, a to divIDE a divIDE-D80. Ty budou dále využity pro přenos do PC.

# **5.2 Amiga 1200**

Pro účely této práce byl ze série šestnácti/dvaatřicetibitových počítačů zvolen počítač Amiga 1200. Jedná se o poslední ze série Amiga. Byl vybrán z důvodu kombinace portů, které usnadňují převod, a počítač byl dostupný autorovi této práce. Přestože se jedná o poslední model v sérii Amiga, je stále plně kompatibilní s původními modely (A1000, A500 atd.).

### **5.2.1 Popis HW**

### **5.2.1.1 Vizuální popis**

Stejně jako ZX Spectrum i Amiga 1200 je počítač, který se nachází v těle klávesnice (*obr. 8*). Rozměry jsou  $470 \times 241 \times 76.2$  mm. Počítač z vrchní strany tvoří klávesnice o 108 klávesách a je rozdělena na čtyři části. Z levé strany se nachází základní abeceda, čísla a speciální znaky. Nad touto částí je pak řada speciálních kláves (ESC, F1 až F10). Uprostřed se nachází klávesy šipek a klávesy DEL a HELP. Poslední část tvoří numerický blok s klávesami čísel a matematických operací. Nad numerickým blokem jsou LED, které při práci indikují stav zapnutí, přístup k disketové mechanice a disku.

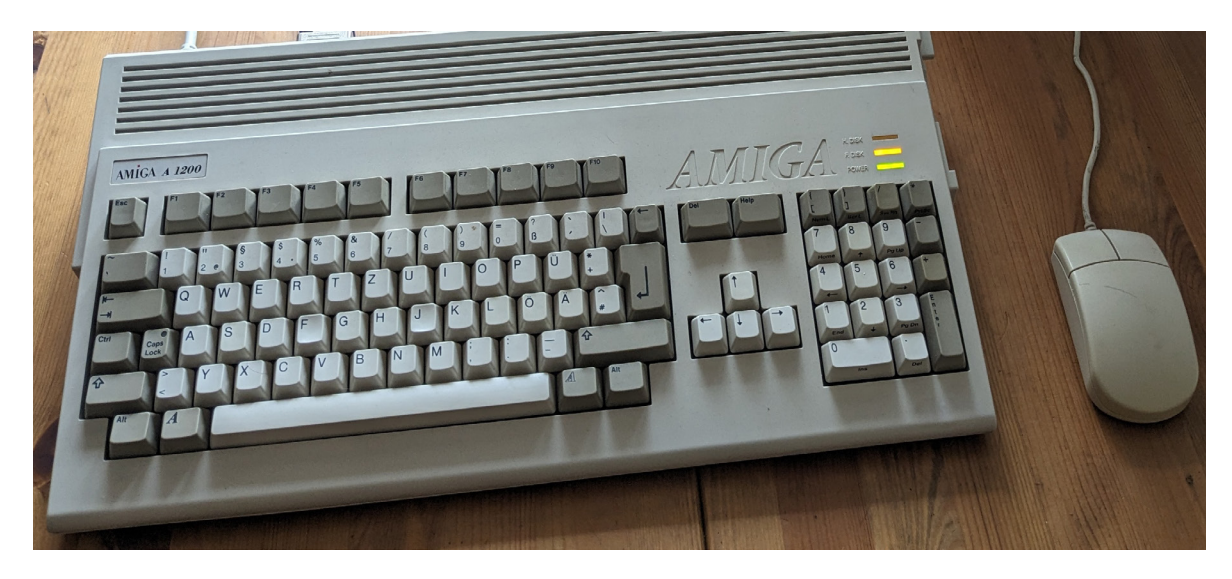

*Obr. 8. Počítač Amiga 1200. Foto autor*

Z pravé strany se nachází štěrbina interní 3,5" disketové mechaniky. Z levé strany pak hot- -plug port PCMCIA pro rozšiřující karty (např. čtečka CF karet, SCSI karta, síťová karta atd). Ze spodu počítače se pak nachází snímatelný kryt, pod ním se nachází slot pro rozšiřující karty (CPU či RAM).

Zadní část tvoří uživatelské porty. Zleva se nacházejí dva porty DB-9 pro připojení joysticku či myši, následuje port DB-23 pro externí disketovou mechaniku, sériový port DB25, paralelní port DB25 pro tiskárny, dvojice CINCH jacků pro pravé a levé audio, DB23 video RGB výstup, CINCH pro kompozitní video, CINCH pro výstup modulátoru a proprietární napájecí konektor.

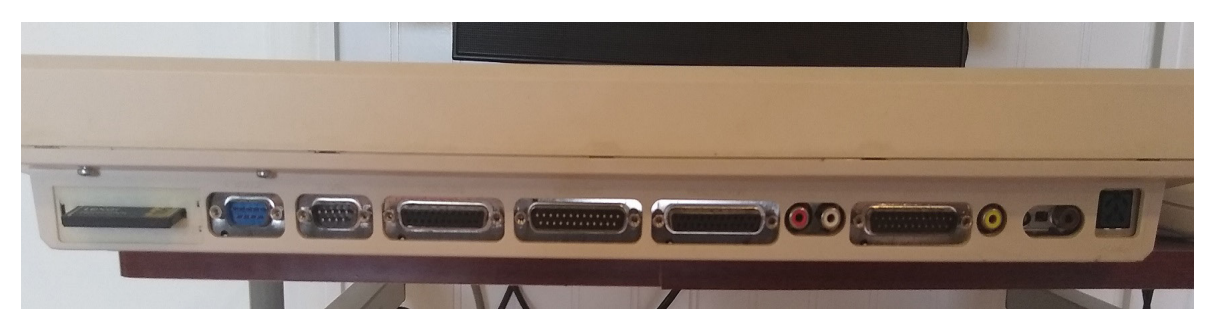

*Obr. 9. Uživatelské konektory počítače Amiga 1200. Foto autor*

### **5.2.1.2 Popis vnitřního HW**

Vnitřek počítače Amiga 1200 tvoří hlavní základní deska, stínící plech, disketová mechanika a případně rozšiřující karta.

Na obrázku 10 jsou vyznačené všechny důležité čipy počítače. Čipy 1 až 4 jsou speciální zákaznické čipy, které tvoří čipset AGA (Amiga Advanced Graphics Architecture). Popis čipů a komponentů je následující:

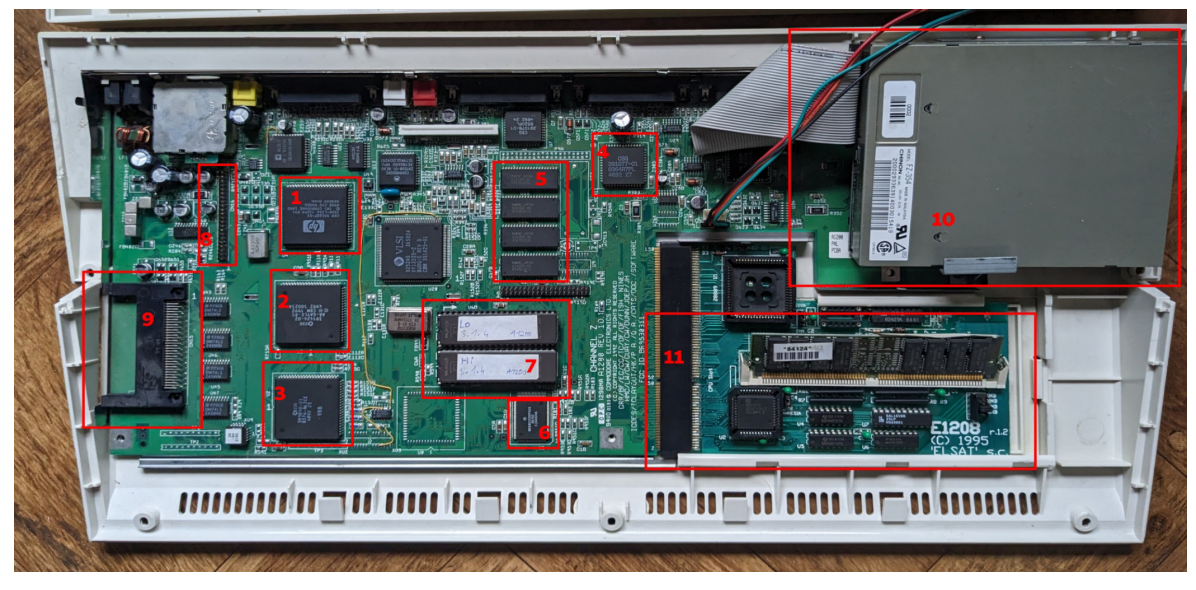

*Obr. 10. Vnitřní uspořádání počítače Amiga 1200. Foto autor*

- 1. Čip LISA stará se o video výstup. Umožňuje zobrazit až 256 barev na obrazovce (či až 16,777,216 v režimu HAM), dále také pracuje se SPRITy (bitmapy nezávislé na ostatním obrazu pomocí překryvu). Maximální rozlišení výstupu může být 1440 × 580 pixelů
- 2. Čip GAYLE stará se o řadič IDE, PCMCIA a částečně o funkci disketové mechaniky
- 3. Čip ALICE stará se o správu DMA kanálů a paměti CHIP RAM
- 4. Čip PAULA stará se o zvuk (čtyři kanály, 8-bit PCM), o práci s disketovou mechanikou, sériový port, porty joysticku a myši a přerušení
- 5. Paměť CHIP RAM 2 MB jedná se o paměť, kde se nacházejí prvky, se kterými pracují zákaznické čipy. V této paměti jsou zobrazovaná grafcká data či zvuky, které se přehrávají. Pokud není počítač rozšířen o FAST RAM, slouží CHIP RAM také jako paměť pro všechna ostatní data (operační systém, aplikace atd.). Zmíněné video a zvuková data se dají načíst pouze z této CHIP RAM. Pokud se tato data nacházejí ve FAST RAM, musejí být prvně zkopírována do CHIP RAM.
- 6. Procesor Motorola 68EC020 32bitový CISC procesor s 24. bit. datovou sběrnicí, běžící na taktu 14 Mhz
- 7. Čipy ROM/EPROM Kickstart oba čipy mají kapacitu 256 KB a nachází se v nich část operačního systému Workbench (především potřebné knihovny). Díky tomu pro práci s programy či hrami není potřeba prvně zavést operační systém, ale je možné danou aplikaci/hru spustit rovnou z diskety. V tomto konkrétním případě se jedná o naprogramované čipy EEPROM s novější verzí systému
- 8. Port IDE 2,5 pro připojení pevného disku
- 9. Port PCMCIA pro rozšiřující externí karty
- 10. Disketová mechanika 3,5" DD
- 11. Rozšiřující karta s pamětí FAST RAM (4 MB) od polské frmy ELSAT (není základem počítače)

### **5.2.2 Kompletní sestava počítače – příslušenství**

Pro plnohodnotnou práci s počítačem je potřeba i příslušenství. To se u počítače Amiga 1200 skládá z monitoru, myši, zdroje a případně vnitřního pevného disku.

Amiga dokáže pracovat s několika typy monitorů a je na uživateli, jaký potřebuje pro danou činnost. Základním monitorem může být obyčejná televize s analogovým anténním či s kompozitním vstupem. Text často bývá přes tyto vstupy hůře čitelný, proto je analogová televize pro práci s textem nevhodná. Pro hraní her je však dostačující. Další možností je monitor s analogovým RGB vstupem (případně i televize vybavená konektorem SCART). Ten umožňuje perfektní zobrazení textu a grafky, avšak tím, že se jedná o výstup ve formátu PAL, neumožňuje vyšší rozlišení (VGA, DbPAL atd.). Posledním možným způsobem může být MULTISYNC monitor, který dokáže zobrazovat jak základní PAL pro hry a systém, tak i vyšší rozlišení ve vyšší frekvenci (VGA atd.).

Zdroj u Amigy je externí, nachází se na něm i vypínač celého počítače. Pro Amigu poskytuje několik základních napětí, která jsou nutná k plnému fungování. Jedná se o jednosměrné napětí +5V, +12V a -12V. Konektor zdroje je proprietární.

Myš je u počítače Amiga nutným příslušenstvím, protože celý operační systém je grafcký a je vázaný na práci s myší. K Amize byla dodávána kuličková myš s dvěma tlačítky. Je připojena pomocí konektoru DB-9 a nevyužívá žádný standardní protokol.

Posledním volitelným příslušenstvím je pevný disk. Ten je nutné vložit dovnitř počítače a připojit přes IDE konektor. Většina her s využitím disku nepočítá, avšak pro práci je téměř nezbytný – šetří uživateli nutnost stále vyměňovat diskety během práce a nabízí bezpečnější uložení dat.

# **5.2.3 Popis operačního systému**

Amiga využívá operační systém Workbench (v případě A1200 verze 3.0 a vyšší). Jedná se o plně grafcký operační systém s preemptivním multitaskingem. To znamená, že procesorový čas aplikacím přiděluje a odebírá samotný operační systém (a rozhoduje o prioritách). Systém používá standardní metaforu ikon a oken jako jiné operační systémy. Samotný operační systém se skládá ze dvou částí. Jedna část se nachází v čipech ROM – Kickstart (zde je Exec – jádro systému a základní knihovny pro práci s GUI). Zbytek systému se pak zavádí z diskety či hard disku. Jak bylo popsáno výše, díky části systému v ROM mnoho aplikací na disketách nepotřebuje nejprve zavést operační systém, jak jsme zvyklí např. u MS DOS/ Windows/MacOS. Tím je možné na disketu uložit větší množství dat samotné aplikace a uživatel nemusí prvně nahrávat operační systém, čímž zůstává i více paměti RAM pro aplikaci.

Samotný Workbench je díky systému knihoven, datatypům a ovladačům velmi modulární. To má za následek vysokou možnost uživatelské konfgurace (podobně jako systémy GNU/ Linux; *obr. 11*).

Přestože frma Commodore v roce 1994 zkrachovala, systém Wokrbench, přejmenovaný na AmigaOS, se stále vyvíjel. Následovalo několik dalších verzí v průběhu 90. let (AmigaOS 3.5 a 3.9). V současné době frma, která vlastní práva na systém, stále prodává na 3,5" disketách jeho původní verze. Dokonce v roce 2022 vyvinula ještě další verzi s názvem AmigaOS 3.2., která je určena pouze pro původní hardware z 80. a 90. let.

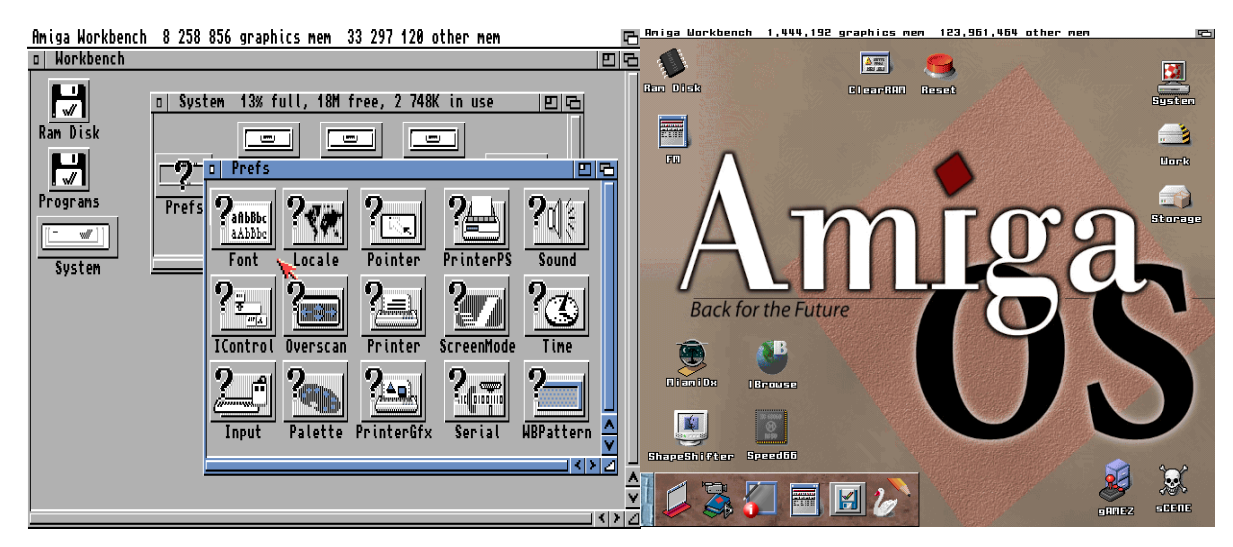

*Obr. 11. Porovnání čistého a uživatelsky vylepšeného systému Workbench. Foto autor*

### **5.2.4 Popis způsobu ukládání dat na disketu**

Jak bylo popsáno výše, počítač Amiga nemá standardní disketový řadič. Amiga pracuje nejčastěji s 3,5" DD disketovou mechanikou (pouze Amiga 4000 měla HD verzi). Místo řadiče využívá části svých zákaznických čipů pro přímou práci s disketovou mechanikou. Tím umožňuje mnohem rozsáhlejší přístup k disketě. Klasické řadiče často mají pevně daný formát, který však díky této implementaci Amiga nemá. Pomocí DMA umí přistupovat přímo k čtecí hlavě a číst surové sekvence bitů. Díky Blitteru dokáže tak Amiga, na rozdíl od klasických řadičů, které čtou data po sektorech, přečíst/zapsat najednou celou stopu diskety. Tím, že čte/zapisuje celé stopy, není potřeba oddělovací prostor pro oddělení sektorů. Disketa má pak větší hustotu zápisu a celková kapacita jedné diskety je 880 KB.

Amiga také může samozřejmě pracovat s klasickým uspořádáním stop a sektorů, a to buď při použití svého vlastního formátu (formát OFS a FFS – 512 bajtů na sektor, 11 sektorů a 80 stop, často se označují diskety jako DOSové), nebo s formáty PC kompatibilní (DD, 720 KB).

Tím, že Amiga má velmi rozšířenou možnost přístupu k disketě, vznikalo mnoho různých formátů. Ty nebyly určeny pro čtení v operačním systému, nýbrž pouze pro danou aplikaci – nejčastěji hru. Využití těchto nestandardních formátů tak sloužilo jako ochrana proti kopírování. Pro tyto diskety se v Amiga terminologii vžil pojem NDOS (non DOS disk).

### **5.2.5 Popis opravy a zprovoznění hardwaru**

Autor této práce měl k dispozici počítač Amiga 1200. Ten byl zakoupen jako použitý přes aukční portál Aukro.cz. Jelikož se jedná o 30 let starý hardware, bylo potřeba věnovat značné úsilí k jeho zprovoznění. Tyto opravy stejně jako u ZX Spectra můžeme rozdělit na několik částí – od opravy samotného počítače až po volbu správného příslušenství.

Samotný počítač měl po letech uložení u předchozího majitele zásadní problém s kondenzátory. V počítači Amiga 1200 jsou použité SMD elektrolytické kondenzátory. Ty po letech značně zdegradovaly na své kapacitě a neplnily již svoji funkci. Kromě ztráty kapacity kondenzátory způsobily výtok jejich elektrolytu na základní desku, kterou tak poškodily. Pro zprovoznění počítače bylo potřeba všechny kondenzátory odpájet. Tím, že se jedná o SMD komponenty, byla využita horkovzdušná pájecí stanice. Pomocí ní byly kondenzátory sundány z desky. Následně byl prostor vyčištěn izopropylalkoholem a páječkou s hrotem byly připájeny kondenzátory nové (*obr. 12*).

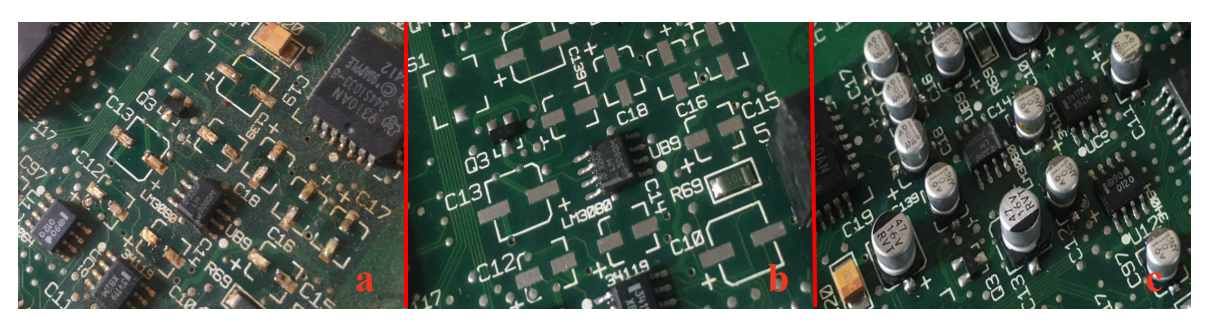

*Obr. 12. a - vyteklé kondenzátory, b - vyčištěná deska, c - nové připájené kondenzátory. Foto autor*

Počítač byl zakoupen s původním napájecím zdrojem. Nebylo tak třeba řešit výrobu nového. Pokud by tento problém nastal, je možné zakoupit zdroj nový. Stále existují ofciální obchody v rámci EU, které vyrábějí nové zdroje (často s lepšími parametry). Jedním z těchto obchodů je frma iComp.de, která nabízí zdroj CA-PSU.

Dalším krokem bylo vyřešení pevného disku. V současné době se již nevyrábí 2,5" pevné disky s rozhraním IDE. Je však možné využít speciální adaptér, který dovoluje použít s tímto rozhraním karty CompactFlash (CF). Tyto karty totiž vnitřně podporují protokol IDE. Stačí tedy pouze pasivní převodník v řádu několika korun. Karty CF se stále vyrábějí a je možné zakoupit je ve většině českých obchodů s elektronikou. Pro účely práce byla zakoupena 2GB CF karta a převodník CF-IDE s příslušným kabelem (*obr. 13*). Celková cena tohoto řešení se pohybovala v řádu nižších stokorun.

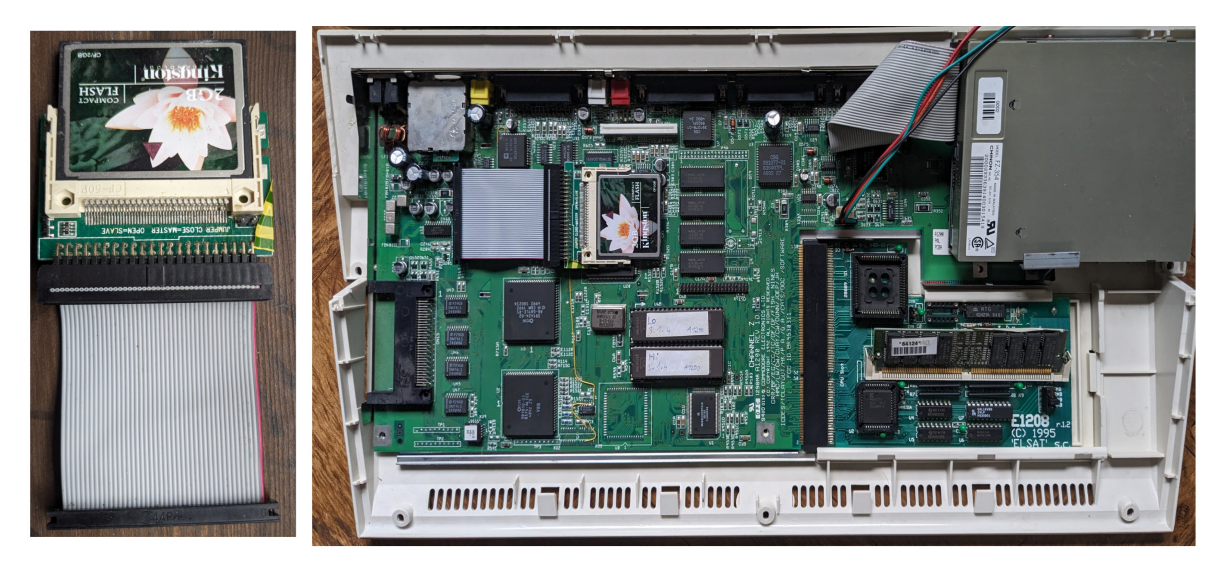

*Obr. 13. Nainstalovaný převodník CF-IDE s CF kartou. Foto autor*

Na CF kartu/pevný disk je třeba nainstalovat operační systém. To je možné z původních disket, které byly dodávány k počítači. Pokud však nejsou k dispozici, jako v tomto případě, je nutné zakoupit nové (systém se stále prodává a není považován za abandonware). Vzhledem k tomu, že systém je stále vyvíjen, byly zakoupeny diskety v obchodě AmigaStore.eu s nejnovější verzí 3.2.2. Kromě samotných disket byly součástí objednávky i nové čipy Kickstart, protože, jak bylo zmíněno výše, část systému je uložena v čipech ROM. Instalace pak proběhla podle manuálu.

K počítači je potřeba monitor. Pokud k počítači není možné využít původní CRT monitor jako Commodore 1084 nebo Microvitec 1438 (Multisync monitor), je nutné využít vhodný převodník nebo speciální moderní monitor. Amiga 1200 sice může pracovat s VGA monitory, ale pouze v módu Productivity. Tento mód není využitelný pro žádné hry či starší programy. Existuje několik řešení tohoto problému – externí převodník, interní převodník a případně zcela nový monitor podporující jak PAL, tak VGA. Pro účely této práce byl využit externí převodník a také nový monitor podporující potřebné režimy. Oba tyto postupy jsou rozděleny do dvou bodů:

- 1. Převodník SCART to HDMI tento převodník je možné zakoupit v celé řadě obchodů a není určen primárně pro počítače Amiga, ale pro stará videa a DVD přehrávače s konektorem SCART. K propojení převodníku s Amigou byl využit kabel DB23 to SCART, který byl zakoupen v obchodě AmigaStore.eu. Kabel je nutné zapojit do Amigy a převodníku a následně je již možné využít monitor s HDMI vstupem.
- 2. Monitor BenQ BL702A jedná se o 17" LCD monitor, který shodou náhod podporuje přes VGA konektor i režim PAL (*obr. 14*). Monitor je stále ještě možné zakoupit v obchodech – avšak jedná se o starší zásoby a v současné době (únor 2024) již není vyráběn. Monitor je nutné připojit přes redukci DB23 na VGA, která byla rovněž pořízena v obchodě AmigaStore.eu.

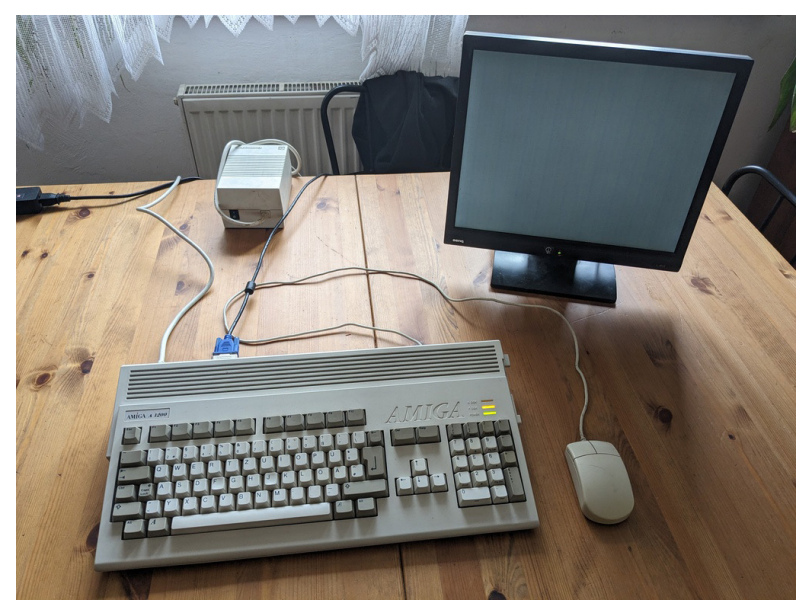

*Obr. 14. Speciální monitor Benq připojený k počítači Amiga 1200. Foto autor*

Posledním dílem sestavy je myš, která byla zakoupena společně s počítačem. Jedná se o původní kuličkovou myš, kterou bylo nutné před používáním řádně vyčistit. Na osách, které jsou otáčeny pomocí kuličky, se po letech utvořil nános špíny. Po odstranění tohoto nánosu byla myš plně funkční. Pokud by nebyla myš dostupná, je možné zakoupit převodník na USB myš. Tento adaptér prodává frma iComp.de a jmenuje se Micromys V5.

Kromě samotné základní sestavy bylo nutné myslet i na možnost přenosu dat mezi Amigou a současnými počítači. K tomu byl využit popsaný port PCMCIA. Z obchodu AmigaStore.eu byl zakoupen převodník (*obr. 15*), který umožňuje připojit další CF kartu do PCMCIA slotu. Kromě samotného adaptéru a CF karty je potřeba i speciální ovladač a datatyp souborového systému FAT32. Ten byl k adaptéru dodán na 3,5" disketě. Jeho instalaci a používání se bude věnovat kapitola o převodu z Amigy do PC.

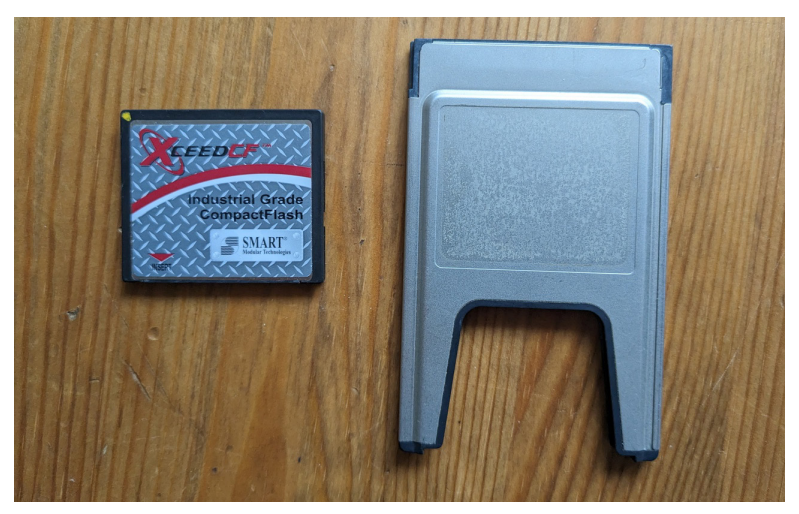

*Obr. 15. Převodník CF-PCMCIA s CF kartou. Foto autor*

# **6 Přenos dat do PC – ZX Spectrum**

Tato kapitola se bude zabývat přenosem z médií typických pro ZX Spectrum, která byla využívána v Československu. Jak již bylo nastíněno v předchozí kapitole, bude se jednat o kazetové pásky a diskety 5,25" a 3,5" ve formátech D40 a D80.

# **6.1 Přenos z pásky do PC**

Pro experiment byla zvolena hra Horace and the Spiders. Jedná se o jednoduchou britskou hru z roku 1983. Je určena pro ZX Spectrum 16/48K a její velikost je 16KB. Hra není zajímavá pro kontext Československa a je již také na internetu mnohokrát archivována v různých formátech. Důvod, proč byla zvolena právě ona, je čistě praktický:

- 1. Velikost hra má pouhých 16 KB a její celé načtení trvá pouze 2 minuty<sup>68</sup>
- 2. Krátkost pásky hru mám na originální kazetě, tak jak byla prodávána. Proto kazeta je dlouhá přesně podle velikosti dat – tedy 2 minuty. Hra je také nahrána z obou stran, tedy pro další načtení stačí kazetu pouze obrátit a není potřeba ji převíjet či hru hledat na kazetě s dalšími daty.
- 3. Ochrana proti kopírování hra nemá žádný způsob ochrany či speciální zavaděč, je proto jednoduché ji přenášet mezi různými formáty

# **6.1.1 Pomocí audio kabelu přímo z magnetofonu**

Jedná se o nejpřímější způsob, jak zálohovat data z pásky bez nutnosti vlastnit původní počítač ZX Spectrum. Jediný speciální hardware, který je třeba, je pouze kazetový magnetofon, který je v současné době dostupnější než ZX Spectrum. Kazetový magnetofon je dnes stále běžně k dostání ve vybraných obchodech a k lednu 2024 byl dostupný rovněž i v internetových obchodech.<sup>69</sup>

Pokus o převod byl proveden dvěma způsoby. Pouze jeden byl úspěšný, a to pomocí programu Spectrum Tape Reader. Bylo použito následující vybavení:

# **Kompletní seznam k převodu do PC – HW část:**

- 1. Kazetový magnetofon
- 2. Audio kabel s 3,5mm jackem s konektorem na obou stranách (samec)
- 3. Počítač se zvukovou kartou, která je vybavena vstupem LINE IN<sup>70</sup>

<sup>68</sup> Měřeno stopkami.

<sup>69</sup> Internetový obchod Alza.cz nabízí přes 20 druhů různých kazetových magnetofonů.

<sup>70</sup> Tento konektor má většina desktopových počítačů, notebooky jej často nemají.

#### **Softwarová část:**

- 1. Operační systém Microsoft Windows<sup>71</sup>
- 2. Program Spectrum Tape Reader<sup>72</sup>
- 3. Program MakeTZX73
- 4. Program na zpracování zvuku Audacity
- 5. Emulátor ZX Spectra s příslušnými soubory ROM FUSE

Nejdříve je nutné propojit kazetový magnetofon s počítačem. Kabelem s 3,5mm jackem můžeme propojit pouze výstup z magnetofonu (nejčastěji označován sluchátkovým piktogramem) se vstupem LINE IN na zvukové kartě počítače (*obr. 16*).

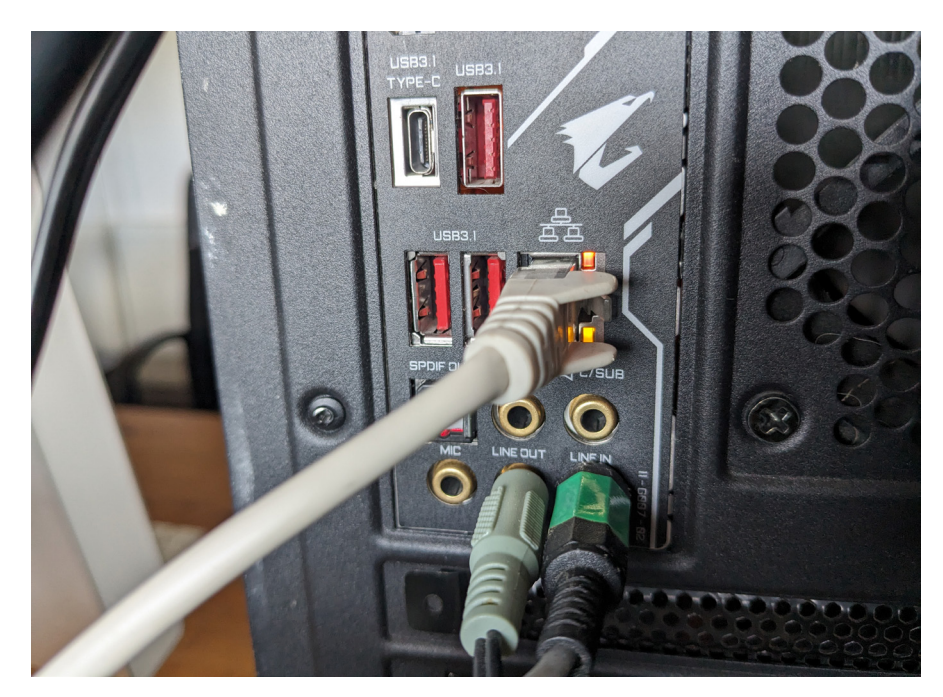

*Obr. 16. Připojení výstupu kazetového magnetofonu do počítače pomocí Line IN. Foto autor*

### **6.1.1.1 První pokus**

První pokus byl proveden pomocí nahrání zvukové stopy z kazety do programu na zpracování zvuku a následně zpracován převodním programem ze zvukového do TZX formátu. U tohoto pokusu byl využit program Audacity, na převod program MakeTZX. Program MakeTZX byl zvolen z důvodu kompatibility se současnými Windows 10. Ostatní převodní programy, které jsou dostupné, počítají se starší verzí Windows, či se systémem Microsoft DOS.

<sup>71</sup> Pro tuto práci byl použit Microsoft Windows 10 Pro (64 bit. edice).

<sup>72</sup> Volně šiřitelný program ze stránek World Of Spectrum (https://worldofspectrum.net/legacy-info/sound- -transfer/).

<sup>73</sup> Volně šiřitelný program ze stránek World Of Spectrum (https://worldofspectrum.net/legacy-info/sound- -transfer/).

#### **Postup pokusu:**

- 1. Propojení počítače s kazetovým magnetofonem
- 2. Vložení kazety do magnetofonu a převinutí na začátek
- 3. Spuštění programu Audacity a nastavení nahrávacího vstupu vybrán vstup LINE IN
- 4. Puštění kazety na magnetofonu a nahrávání v Audacity
- 5. Podle viditelné hlasitosti v Audacity byla upravena hlasitost na magnetofonu (cca na 30%)
- 6. Kazeta byla zastavena a převinuta na začátek
- 7. Byl zapnut magnetofon a nahrávání v Audacity
- 8. Po nahrání celé pásky do Audacity byl zastaven magnetofon
- 9. V Audacity byly provedeny následující úpravy:
	- Smazání počátečního místa, kde se nevyskytuje žádný zvuk
	- Smazání druhého (v tomto případě pravého) kanálu, který neobsahoval zvuk
	- Provedení exportu do formátu wav (soubor kazeta.wav)
- 10. Spuštění programu MakeTZX-Gui
- 11. V Programu MakeTZX bylo nastaveno:
	- Vstupní soubor kazeta.wav
	- Loader Autodetect
- 12. Zahájen převod pomocí Start
- 13. Výsledek: soubor kazeta.tzx

### **Výsledek pokusu 1**

Jak bylo zmíněno výše, tento experiment nebyl úspěšný. Výsledný soubor kazeta.tzx neobsahoval některé bloky z kazety – nedošlo k jejich převodu. Po přehrání v emulátoru není možné hru spustit. Pokus byl ještě 3x zopakován. Vždy byla vybrána jiná hlasitost na magnetofonu. Výsledek byl opět stejný – poslední blok se nepřevedl v programu MakeTZX.

### **6.1.1.2 Druhý pokus**

Druhý pokus byl prováděn pomocí programu Spectrum Tape Reader. Nebylo zde potřeba žádné nahrání předem v audio programu. Spectrum Tape Reader umí pracovat přímo se vstupem zvukové karty a rovnou provádět konverzi. Výhodou je, že program při nahrávání ukazuje, jak vypadají vstupní data. Díky tomu můžeme přímo při nahrávání upravovat hlasitost magnetofonu či nastavení kolmosti hlavy magnetofonu.

#### **Postup druhého pokusu:**

- 1. Propojení počítače s kazetovým magnetofonem
- 2. Vložení kazety do magnetofonu a převinutí na začátek
- 3. Spuštění programu Spectrum Tape Reader (*obr. 17*)
- 4. Nastavení vstupu zvukové karty (Záložka Settings)
- 5. Spuštění převodu Load Start
- 6. Zapnutí kazetového magnetofonu
- 7. Zobrazení síly signálu a vlny (tlačítko Console …)
	- Při nahrávání se zobrazuje, jak vypadají vstupní data
	- V pravém dolním rohu programu se zobrazuje indikace nahrávacích pruhů jako na reálném ZX Spectru
- 8. Uložení výsledného souboru jako kazeta.tzx

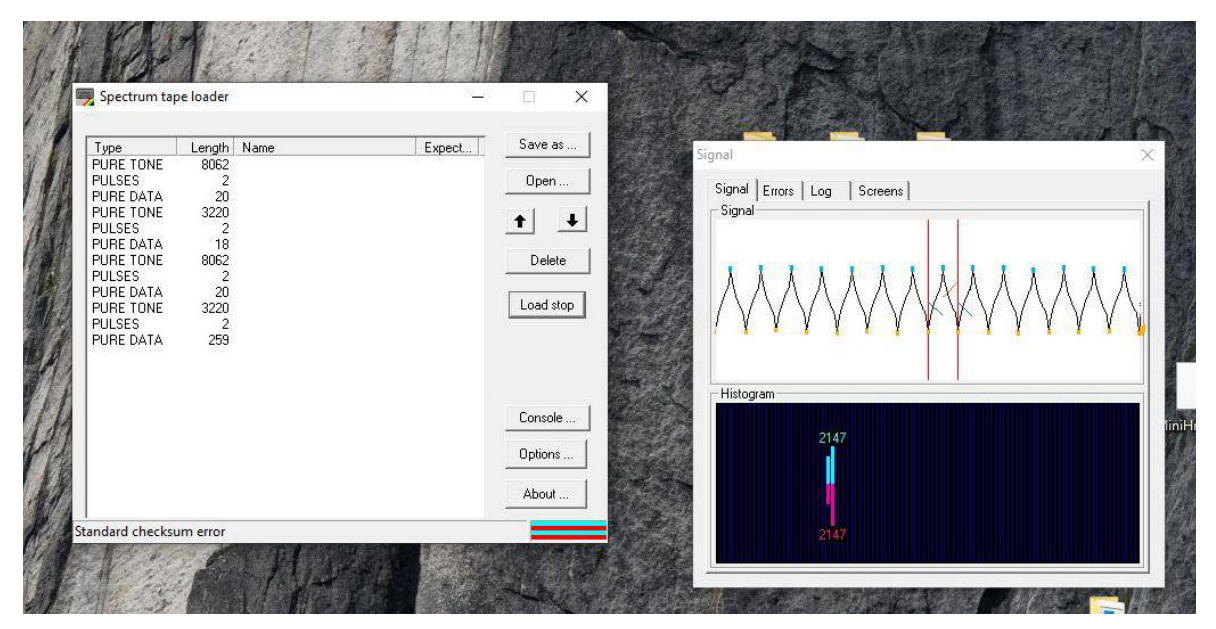

*Obr. 17. Ukázka práce s programem Spectrum Tape Reader. Foto autor*

#### **Výsledek pokusu 2**

Pokus pomocí Spectrum Tape Reader byl úspěšný. Podařilo se nahrát veškeré bloky a kazetu úspěšně načíst v emulátoru. Program má nespornou výhodu oproti prvnímu experimentu, kterou je možnost zobrazení konzole a statusu převodu signálu. Během procesu tak bylo možné vyladit správně hladinu signálu a sledovat, zda někde nedochází k nahrávací chybě. Výsledný soubor bylo možné pustit v emulátoru FUSE. Stejně tak bylo možné pomocí zařízení DivIDE soubor tzx načíst na originálním ZX Spectru.

# **6.2 Převod z disket D40/D80 do PC**

Mechanika D40 a D80 byla popsána v předchozích kapitolách. Tím, že se jednalo o Československé řešení, byla tato mechanika velmi rozšířena. V tomto formátu bylo vydáno značné množství softwaru. Diskety je možné převádět několika způsoby. Tato kapitola popisuje, jak je možné převodu dosáhnout pomocí původního hardwaru v kombinaci s novým příslušenstvím (DivIDE, DivD80 a emulátoru disketové mechaniky Gotek).

### **6.2.1 Převod z D40/D80 na emulátor Gotek**

Disketové mechaniky D40 a D80 pracují s disketami o velikosti 5,25" a 3,5". Vzhledem k tomu, že mechanika D40 se systémem M-DOS1 má chybu ve formátovací rutině, není možné diskety 5,25" jednoduše přečíst pomocí počítače PC s příslušnou mechanikou. Nejjednodušší řešení se nabízelo v podobě využití HW emulátoru disketové mechaniky, který by obsah překopíroval přímo do souboru virtuální diskety, se kterou může pracovat emulátor (v emulátoru se jedná o formáty .d40 a .d80).

K pokusu převodu byla zvolena disketa s kompilací několika textových her. Nejedná se o originální disketu z distribuce z některých herních společností, nýbrž o hry převedené z pásky na disketu uživatelem.

### **6.2.1.1 Gotek**

Gotek je hardwarový emulátor disketové mechaniky. Jedná se o malé zařízení, které je vybaveno původním 34pinovým konektorem, který je stejný jako interface u 5,25" a 3,5" mechanik. Dále pak má Gotek USB konektor pro připojení USB fash disků, na kterém jsou virtuální diskety. Posledním prvkem je tříčíselný displej s tlačítky. Displej zobrazuje, která virtuální disketa je právě založena, a tlačítka umožňují změnit virtuální disketu.

Ve svém základu má velmi omezený frmware, který umí pracovat pouze s formáty PC 1.44 MB. Existuje však alternativní frmware open source FlashFloppy, který umožňuje uživateli vybrat si z jiných formátů disket (FlashFloppy umí nastavit Gotek např. tak, aby se choval jako 8" disketová mechanika). Pokud FlashFloppy nemá připravenou defnici pro daný počítač, může si uživatel vytvořit defnici vlastní podle dané geometrie disků a nastavit, jak se bude chovat 34pinový konektor.

FlashFloppy jako alternativní frmware se do Goteku musí nejprve nahrát (do jeho vnitřní fash paměti). Pro tuto práci byl zakoupen Gotek již s nainstalovaným fw. FlashFloppy (pomocí prostředníka na eBay – ten koupí originální Gotek, nahraje frmware FlashFloppy a přeprodá).

## **6.2.1.2 Propojení emulátoru Gotek s D40/D80**

K propojení disketové mechaniky a emulátoru Gotek poslouží konektor EXTENDED na pravé straně D40/D80. Jedná se o přímý konektor, je tedy nutné vyrobit či použít správnou přechodku. Popis příslušných signálů pro výrobu kabelu je popsán v manuálu "Disketová jednotka - Didaktik 40 - Návod k obsluze" na straně 72. Pro účely práce byla zakoupena již vyrobená redukce na portále Aukro.cz (*obr. 18*). K této zakoupené přechodce stačí použít standardní 34žilový kabel určený pro PC disketové mechaniky (tedy křížený). Gotek potřebuje také napájení 5 V DC, pomocí foppy Molex konektoru. K tomu byla vyrobena redukce z DC jacku na foppy Molex a využit 5V zdroj.

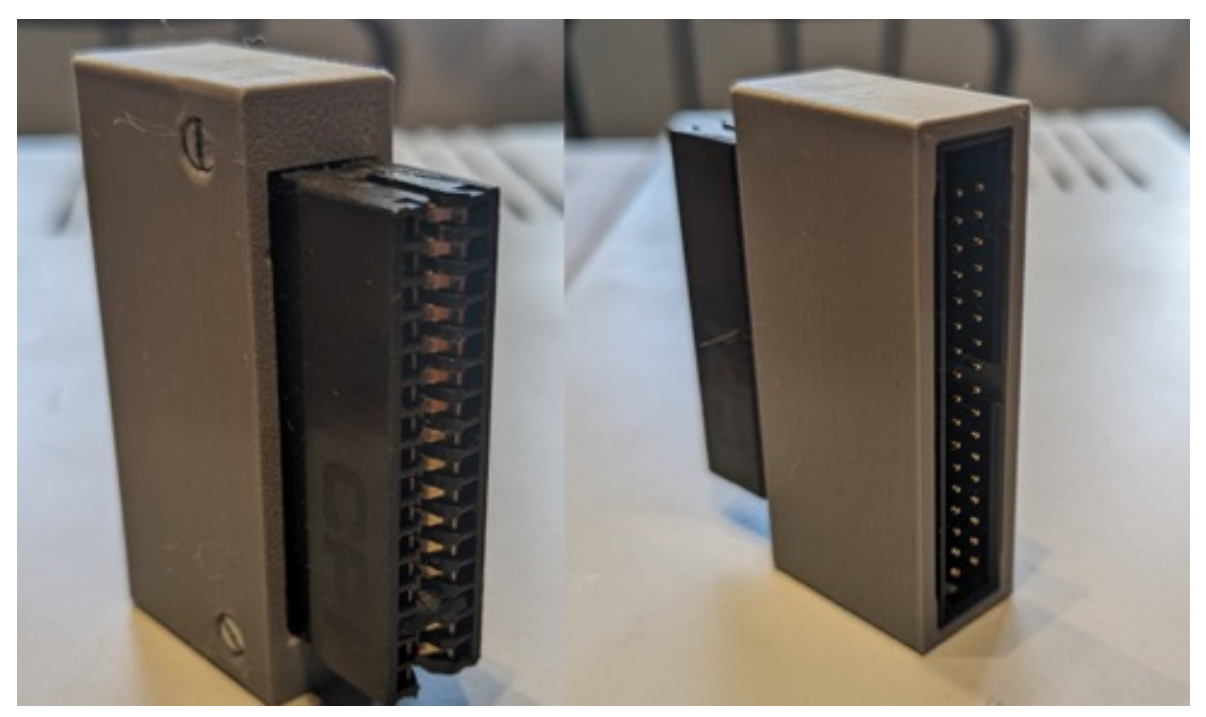

*Obr. 18. Redukce z konektoru EXTENDED na standardní 34pinový konektor. Foto autor*

### **6.2.1.3 Konfgurace USB disku pro Gotek**

Pro Gotek musí být vhodně vytvořený USB disk. Konfiguraci tvoří správně naformátovaný USB fash disk, konfgurační soubor a jednotlivé soubory virtuálních disket. Tuto přípravu kompletně a do detailu popisuje manuál od frmwaru FlashFloppy. Pro účely této práce bylo postupováno následovně:

- 1. Naformátování USB fash disku na formát FAT32 (pomocí příkazu mkfs.fat v systému GNU/Linux)
- 2. Na USB disk byl vložen soubor FF.CFG z balíku FlashFloppy (dostupné https://github. com/keirf/fashfoppy/releases/tag/v3.42 složka examples)
	- Soubor FF.CFG byl upraven na řádku 41 na hodnotu "host = pc-dos"
- 3. Dále na disk byly vložené prázdné obrazy 720KB disket ve formátu .img (dostupné z https://archive.org/details/blank-foppy-disks), byly pojmenovány 000.img, 001.img a 002.img
- 4. Posledním vloženým souborem byl virtuální disk 027.d80 s TOOLS80 (dostupné z https://velesoft.speccy.cz/download.htm, D80 IMAGES – ARCHIVE 1) a přejmenován na 003.img

# **6.2.1.4 Postup převodu**

Při pokusu byla využita následující sestava hardwaru (*obr. 19*): ZX Spectrum 48K s připojenou mechanikou D40, emulátor disketové mechaniky Gotek připojený přes redukci do D40 a původní 5,25" diskety. Bylo postupováno následovně:

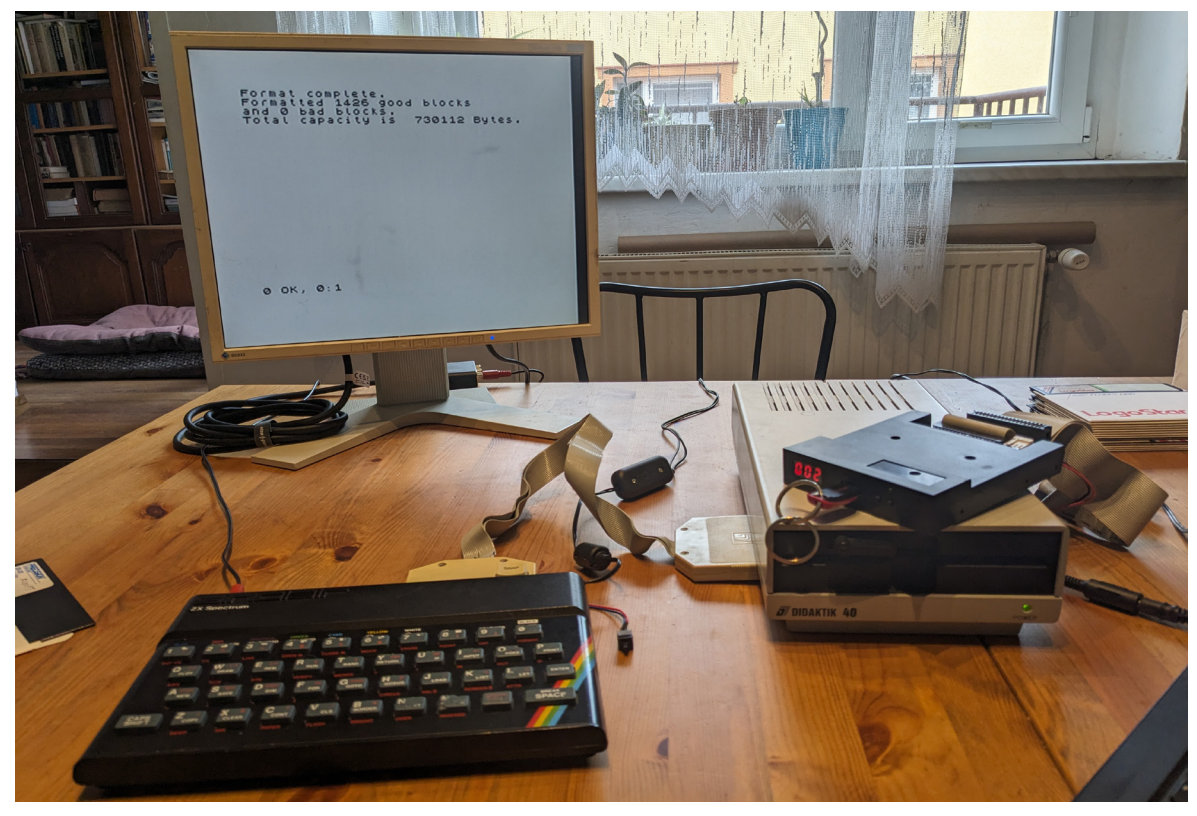

*Obr. 19. ZX Spectrum s připojenou mechanikou Didaktik 40 a Gotekem. Foto autor*

- 1. V tomto pořadí byly zapnuty jednotlivé části: Gotek, mechanika D40 a ZX Spectrum
	- Při spuštění ZX Spectra se zobrazí červená obrazovka, která značí zavedení systému M-DOS, a disketová mechanika udělá opakovaně zvuk krokového motoru
- 2. Na Goteku byla pomocí tlačítek vybrána virtuální disketa 003
- 3. Byl spuštěn program TOOLS80 pomocí příkazu LOAD \*"B:TOOLS 80"
- 4. Na Goteku byla změněna pomocí tlačítek virtuální disketa na první prázdnou (000)
- 5. V programu Tools 80 byl proveden formát diskety pomocí stisknutí kláves CS + F
	- Byl potvrzen formát 80 stop s 9 sektory na stopu
- 6. Po dokončení formátu byla založena disketa, kterou bylo třeba převést do mechaniky D40
- 7. V Tools 80 bylo přepnuto na mechaniku A pomocí klávesy SPACE a následně pomocí klávesy N načten obsah diskety A
- 8. Na disketě A byly označeny všechny soubory pomocí kláves Symbol Shift + K
- 9. Klávesou C bylo zahájeno kopírování z reálné diskety A na virtuální disketu B (000 v emulátoru Gotek)
- 10. Po dokončení kopírování byla archivace hotová a počítač byl vypnut
- 11. USB disk byl vložen do PC a soubor 000.img byl přejmenován na disketa.d40. Tento soubor byl pak načten v emulátoru FUSE s nastavenou emulací mechaniky D40/D80

#### **Výsledek převodu**

Dle dostupných informací nebyl ještě tento postup zdokumentován. Z tohoto důvodu bylo nutné se detailně seznámit s každou částí řetězce. V tomto směru byla velmi důležitá dokumentace frmwaru FlashFloppy pro Gotek. Kromě emulátoru bylo potřeba nastudovat práci s mechanikou D40 a hlavně zjistit možnosti připojení mechaniky B (Goteku) do konektoru EXTENDED. K tomu byla využita příručka "Disketová jednotka – Didaktik 40 – Návod k obsluze". Nakonec bylo nutné nastudovat program TOOLS 80 od frmy Proxima, který umožnil kopírování z diskety na disketu. Výsledkem této práce byl virtuální obraz diskety, který je možné bez problémů využívat jak v emulátorech ZX Spectra, tak pomocí Goteku a znovu tak spustit na originálním hadrwaru či opačným směrem přenést zpět na disketu.

### **6.2.2 Převod z disket do PC pomocí zařízení DivIDE a DivIDE-D80**

Tento způsob nám dovoluje použít původní hardware pro přenos z disket. V tomto případě není nutné vlastnit přímo původní mechaniku D40/D80. Stačí pouze samotná příslušná disketová mechanika (5,25" nebo 3,5") a nové zařízení DivIDE s řadičem DivIDE-D80.<sup>74</sup> Pak je možné diskety převádět z reálných na virtuální, které jsou uloženy na IDE zařízení připojeném k DivIDE. Je možné si tak přenést celou knihovnu disket do modernějšího a bezpečnějšího formátu, který je stále možné využívat jak s původním hardwarem, tak i snadno přenést do PC a použít v emulátoru.

<sup>74</sup> K lednu 2024 je možné je zakoupit nové v online obchodech (oproti mechanikám D40/D80).

## **6.2.2.1 Zařízení DivIDE**

DivIDE je zařízení, které umožňuje k ZX Spectru připojit zařízení přes IDE port. DivIDE bylo vyvinuto Pavlem Cimbálem (známým pod přezdívkou Zilog) kolem roku 2001. Jedná se o malou desku, která se zapojuje do sběrnicového konektoru ZX Spectra. Obsahuje několik základních čipů GAL, ve kterých je obsažena veškerá logika, konektor IDE pro připojení CD mechanik, pevných disků a paměťových karet CF, 8 KB EEPROM a 32 KB SRAM. Na desce se kromě komponentů nachází i jedno tlačítko, které slouží pro vyvolání NMI (přerušení). V paměti EEPROM je uložený zvolený frmware. Výhodou použití EEPROM je, že frmware může být za chodu přímo z DivIDE přeprogramován. Celý projekt byl publikován jako open source.

DivIDE má celou řadu komunitně vyvinutých frmwarů, kde každý má rozdílné použití. Mezi nejznámější patří:

- FATWare umožňuje nahrávat soubory TAP virtuální pásky přímo do paměti
- ESXDOS umožňuje práci s TAP a TZX formáty a kromě načítání do paměti umožňuje i ukládání do virtuální pásky
- MDOS3 jedná se o přenesený a upravený systém M-DOS z D80; umožňuje používat virtuální diskety a disky ve formátu M-DOS a zároveň pracovat i s reálnou mechanikou Didaktik D80. Autor Luděk Sladký tento frmware popisuje jako D80 bez D80.

Zařízení DivIDE je možné zakoupit v několika online světových obchodech.

### **6.2.2.2 Zařízení DivIDE – D80**

Firmware MDOS3 umožňuje připojení reálné disketové mechaniky D80. Toto připojení je však poměrně složité. V ZX Magazínu 2004/03 jsou popsány důležité úpravy, které je nutné udělat. DivIDE a D80 musejí být připojeny na sběrnici paralelně. D80 pak musí být upravena tak, že není mapována její paměť a ROM – pouze porty samotného řadiče. Tato úprava je nutná interně v D80 a jde o poměrně velký zásah. Z toho důvodu komunita vyvinula zařízení divD80 (či DivIDE-D80).

DivD80 je rozšíření pro DivIDE, kde se nachází pouze samotný řadič, stejný, jako je využit v mechanice D80. Celé toto řešení je osazené na malém PCB a kromě řadiče obsahuje už jen dva posilovače sběrnice a samotný 34pinový konektor pro připojení disketových mechanik. DivD80 je určeno pouze pro práci s DivIDE a kvůli absenci jakékoliv ROM a dalších součástek není jeho jiné využití možné.

## **6.2.2.3 Konfgurace DivIDE pro práci s MDOS3**

Zařízení DivIDE je dodáváno nejčastěji se systémem FATWare. Pro práci s MDOS3 je potřeba přeprogramovat frmware v EEPROM a také připravit CF kartu dle požadavků MDOS3. Tento proces částečně popisuje článek Snadné vyzkoušení MDOS3 na webu ci5.speccy.cz Postup konfgurace DivIDE a MDOS3 byl rozdělen do dvou částí: 1. Instalace frmwaru do EEPROM DivIDE a 2. Příprava CF karty pro práci s MDOS3.

#### **Postup instalace frmwaru byl následující:**

- 1. Na PC byla naformátována CF karta na formát FAT32 (pomocí příkazu mkfs.fat v systému GNU/Linux)
- 2. Na CF kartu byl vložen soubor bootloader.tap z balíku mdos3.zip (dostupné z https:// ci5.speccy.cz/fles/mdos3.zip)
- 3. CF karta byla vložena do DivIDE, které bylo připojeno k ZX Spectrum
- 4. Po naběhnutí ZX Spectra bylo pomocí NMI tlačítka na DivIDE vyvoláno souborové menu systému FATware
- 5. Ze souborového menu byl nahrán soubor bootloader.tap
- 6. Na DivIDE byl vyjmut jumper JP2/E (ten slouží jako ochrana proti přepsání EEPROM)
- 7. Na ZX Spectru byla stisknuta klávesa Enter, a tím byl přeprogramovaný frmware DivIDE

#### **Postup přípravy karty pro MDOS3**

- 1. Na PC byla naformátována CF karta na formát FAT16 (pomocí příkazu mkfs.msdos v systému GNU/Linux)
- 2. Z balíku mdos3.zip (ze složky images/my\_CF\_16M) byl zkopírován soubor 0bootdisk na CF kartu
- 3. Pomocí programu MDOS3 Tool (dostupný z https://ci5.speccy.cz/mdos3/mdos3-tool na systému GNU/Linux běží v prostředí Wine; *obr. 20*) byl soubor otevřen (menu Image -> Open)
- 4. Pomocí menu "Virtual Disk Tools" byla vybrána možnost "Add New" (tím se vytvoří prázdný virtuální disk v souboru 0bootdisk). Těchto disků bylo přidáno několik (na tyto nové virtuální disky pak byl proveden převod)
- 5. Pomocí menu Image → Save bylo vše uloženo do souboru 0bootdisk

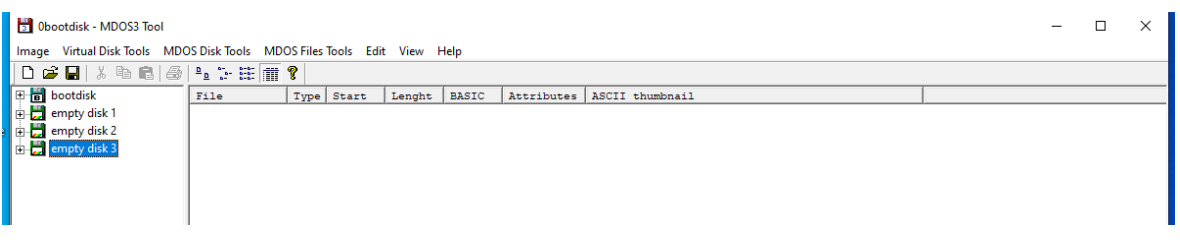

*Obr. 20. Ukázka práce s programem MDOS3 Tool. Foto autor*

### **Postup převodu z reálné diskety na DivIDE**

Pro pokus převodu byla využita 3,5" disketa s kompilací her. Celá sestava (*obr. 21*) k použité archivaci byla následující: ZX Spectrum, paralelní rozdvojka sběrnice, DivIDE s CF kartou, DivIDE-D80 a 3,5" disketová mechanika s propojovacím kabelem a zdrojem. Postupováno bylo následovně:

- 1. Byla zapnuta disketová mechanika a následně ZX Spectrum
- 2. Po zapnutí se zobrazil Bootloader MDOS3 (menu s výběrem systémů)
- 3. Byl vybrán MDOS3 s podporou reálných disket (následně se zobrazilo logo DivIDE a počítač naběhl do BASICu)
- 4. Na DivIDE bylo stlačeno tlačítko NMI pro vyvolání MDOS3 menu
- 5. Pro vyvolání virtuálních disků byla zmáčknuta klávesa A
- 6. Byl zvolen soubor Bootdisk (zde se nachází programTools 128)
- 7. Přes klávesu Q bylo opuštěno MDOS3 menu (návrat zpět do BASICu)
- 8. Byl nahrán program TOOLS 128 pomocí LOAD \*"TOOLS 128"
- 9. Pomocí NMI tlačítka bylo opět vyvoláno MDOS3 menu
- 10. V MDOS3 menu byla stisknuta klávesa 1 a vybrána mechanika DF0. Tím byla připojena reálná disketová mechanika jako zařízení A
- 11. Byla stisknuta klávesa B a Enter
- 12. Z nabídky byl vybrán prázdný virtuální disk. Tím byl založen jako zařízení B
- 13. Bylo opuštěno MDOS3 menu pomocí klávesy Q
- 14. Byla založena reálná disketa do mechaniky
- 15. V Tools128 byla v levém panelu vybrána mechanika A
- 16. Pomocí klávesy SPACE bylo přepnuto na pravý panel
- 17. Na pravém panelu byla vybrána mechanika B
- 18. Pomocí SPACE bylo přepnuto opět na mechaniku A
- 19. Byly vybrány všechny soubory pomocí Symbol Shift + K
- 20. Byla stisknuta klávesa C pro kopírování vybraných souborů. Po dokončení kopírování byla reálná disketa přenesena na virtuální

Tímto popsaným způsobem byla reálná disketa zkopírována na zařízení DivIDE. Nyní je možné programy z diskety používat bez nutnosti mít připojenou reálnou mechaniku a DivI-DE-D80. Pro využití v emulátoru je však nutné ještě udělat několik kroků, které přenesou virtuální disketu z formátu MDOS3 do původního formátu Didaktik D80, se kterým si rozumí emulátory. Postup této konverze byl následující:

- 1. Byla připojena karta CF k PC
- 2. Byl spuštěn program MDOS3 Tool
- 3. Pomocí Image → Open byl vybrán soubor 0bootdisk nacházející se na CF kartě
- 4. V levém panelu byl vybrán virtuální disk, na který byl proveden převod
- 5. V menu bylo vybráno "MDOS Disk Tools" -> "Export to D80 File ..."
- 6. Soubor byl uložen do složky na PC jako disketa.d80
- 7. Soubor disketa.d80 byl načten v emulátoru FUSE a byla ověřena jeho funkčnost

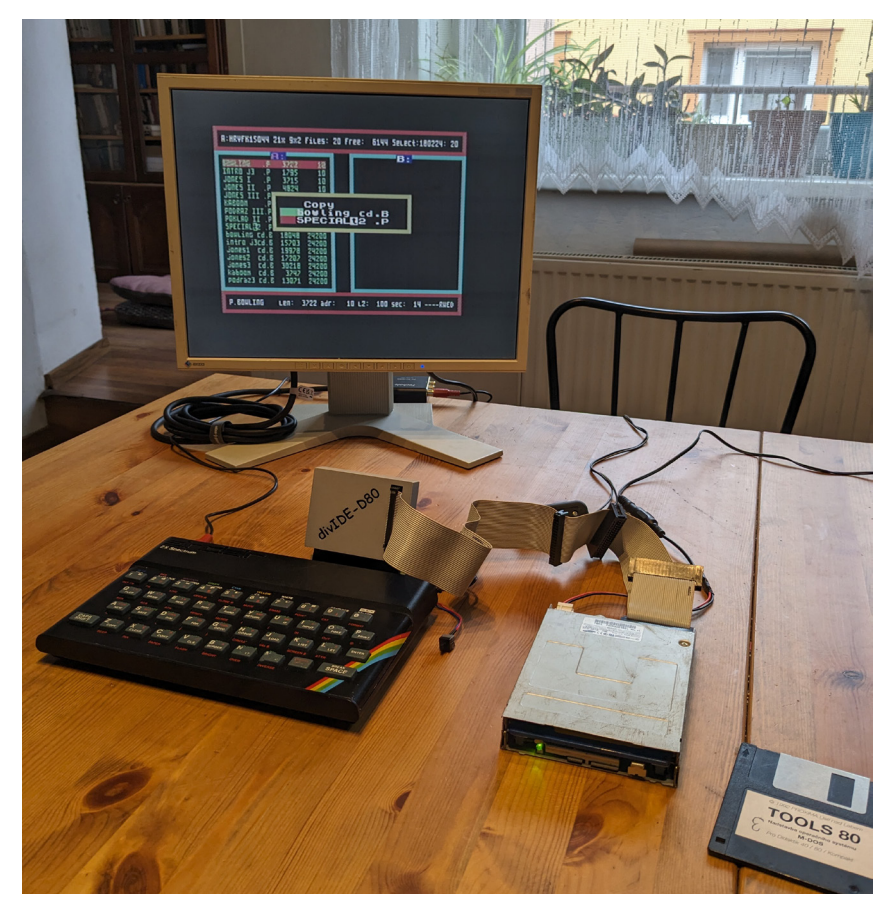

*Obr. 21. ZX Spectrum s připojeným DivIDE, D80mini a disketovou mechanikou. Foto autor*

## **Výsledek převodu**

Jak bylo zmíněno v posledním bodu převodu, výsledek byl úspěšný. Tento proces byl však poměrně zdlouhavý v prvotním nastavení. Toto prvotní nastavení nejvíce komplikoval fakt, že k většině částí, které byly použity pro převod, chyběla dokumentace. Bylo nutné se tak obrátit na různá internetová fóra uživatelů ZX Spectra, číst staré mailové konference či věci zkoušet náhodně. Po nastudování a vytvoření převodního postupu však byla metoda již velmi pohodlná.

Nabízí se srovnání s metodou pomocí emulátoru Gotek. Přesto, že postup u Goteku se zdál snadnější, větší komfort přináší spíše DivIDE. Přednosti byly spatřovány především v možnosti využít zcela nové zařízení a nespoléhat tak na původní a raritní hardware. Pozitivním přínosem je rovněž možnost mít vše rovnou na DivIDE, čímž je přenos mezi emulátorem a reálným prostředím jednodušší a přívětivější.

# **7 Přenos dat do PC – Amiga**

Tato kapitola se bude věnovat přenosu dat z disket 3,5", která byla využívána s počítači Amiga, do PC. Jak bylo popsáno v kapitole o způsobu ukládání dat na počítači Amiga, některé diskety využívaly speciální formát a různé ochrany proti kopírování. Proto jsou způsoby převodu značně omezené. Pro diskety s touto ochranou (označované jako NDOS) je způsob pouze jeden, a to za pomoci speciálního hardwaru u moderního počítače. Pouze diskety, které byly naformátovány pod operačním systémem, je možné převést za pomoci původního hardwaru.

# **7.1 Převod DOS diskety disku do PC pomocí počítače Amiga 1200**

K tomuto experimentu byla využita 3,5" DD disketa s diskovým magazínem AWB (konkrétně číslo 3). Nejedná se o originální disketu, nýbrž o uživatelskou kopii. Tento program/ magazín byl již také v minulosti archivován a je využit čistě jen jako ukázka procesu.

K převodu byly využity následující části: sestava počítač (zdroj, monitor, myš), adaptér CF-PCMCIA, CF karta naformátovaná na souborový systém FAT32, instalační disketa k adaptéru obsahující ovladač compactfash.device a doplněk systému pro podporu FAT32 – FAT95, programy LHA a TSGUI a čtečka CF karet pro PC s rozhraním USB.

Samotný postup byl rozdělen na přípravnou část (CF karta + ovladač, instalace nástrojů) a na samotnou zálohu diskety do formátu ADF.

### **7.1.1 Instalace ovladače pro PCMCIA-CF adaptér**

Před samotnou instalací byla nová CF karta na PC naformátována na FAT32 (na GNU/Linuxu pomocí příkazu mkfs -t vfat /dev/sdc):

- 1. Byl spuštěn čistý operační systém z pevného disku
- 2. Byla vložena disketa dodávaná s ovladačem
- 3. Disketa byla z plochy otevřena
- 4. Na disketě byly zobrazeny všechny soubory pomocí menu Window  $\rightarrow$  Show  $\rightarrow$  All Files
- 5. Byl otevřen oddíl disku s názvem System a složka Devs
- 6. Do složky Devs byl z diskety překopírován soubor compactfash.device
- 7. Z diskety byl překopírován soubor CF0 do složky Devs/DosDrivers (obě složky pak byly zavřeny)
- 8. Na disku System byly zobrazeny všechny soubory a následně otevřena složka L
- 9. Do složky L byl z diskety překopírován soubor fat95. Složka pak byla zavřena
- 10. Počítač byl restartován
- 11. Do CF-PCMCIA adaptéru byla vložena CF karta a adaptér zasunut do portu po levé straně počítače
- 12. Na ploše se zobrazila CF karta

Po této instalaci bylo možné přenášet jednoduše soubory z PC do Amigy a naopak.

#### **7.1.2 Instalace softwaru pro přenos**

Pro instalaci převodního softwaru je třeba přenést z PC několik programů. Všechny jsou dostupné ze stránky aminet.net – to je softwarový archiv programů pro počítače Amiga.

- 1. Ze stránek Aminet.net byly staženy programy lha.run (program na práci s komprimovanými soubory lha, http://aminet.net/util/arc/lha.run) a tsgui (program na vytváření obrazů disket, http://aminet.net/disk/misc/tsgui.lha)
- 2. Oba soubory byly vloženy v PC na připravenou CF kartu
- 3. CF karta byla vložena do PCMCIA adaptéru a následně do Amigy
- 4. Po spuštění počítače byla otevřena CF karta a zobrazeny všechny soubory
- 5. Soubory tsgui.lha a lha.run byly zkopírovány do RAM disku
- 6. Byl otevřen RAM disk a zobrazeny všechny soubory
- 7. Byl spuštěn program lha.run (jedná se o samorozbalovací archiv v podobě binárního souboru)
	- Při rozbalování se otevřelo okno konzole a vypsalo status rozbalování
	- Po dokončení v RAM disku byly tři další soubory lha\_68000, lha\_68020, lha\_68040
- 8. Dvojklikem byl otevřen soubor tsgui.lha
	- Otevřelo se okno s parametrem spuštění
	- Do tohoto okna byl dopsán příkaz lha\_68020 x tsgui.lha
	- Po jeho spuštění byl rozbalen soubor s programem
- 9. Rozbalený binární soubor tsgui byl přesunut z RAM disku na oddíl disku System

### **7.1.3 Převod diskety pomocí TSGUI**

Jak bylo popsáno výše, k otestování převodu byla využita disketa s diskovým magazínem AWB. Disketa byla s formátem FFS (DOS). Postup převodu byl následující:

- 1. Na Amize byl spuštěn program tsgui (*obr. 22*)
- 2. Na disketě byla zapnuta ochrana proti zápisu
- 3. Disketa byla vložena do počítače
- 4. V tsgui byla v levém rohu vybrána disketová mechanika DF0
- 5. V dolní sekci bylo do řádku fle nastaveno místo uložení a název (v tomto případě RAM:awb3.adf)
- 6. Byl zahájen převod pomocí tlačítka Disk → File
- 7. Po dokončení byl výsledný soubor přesunut z RAM disku na CF kartu

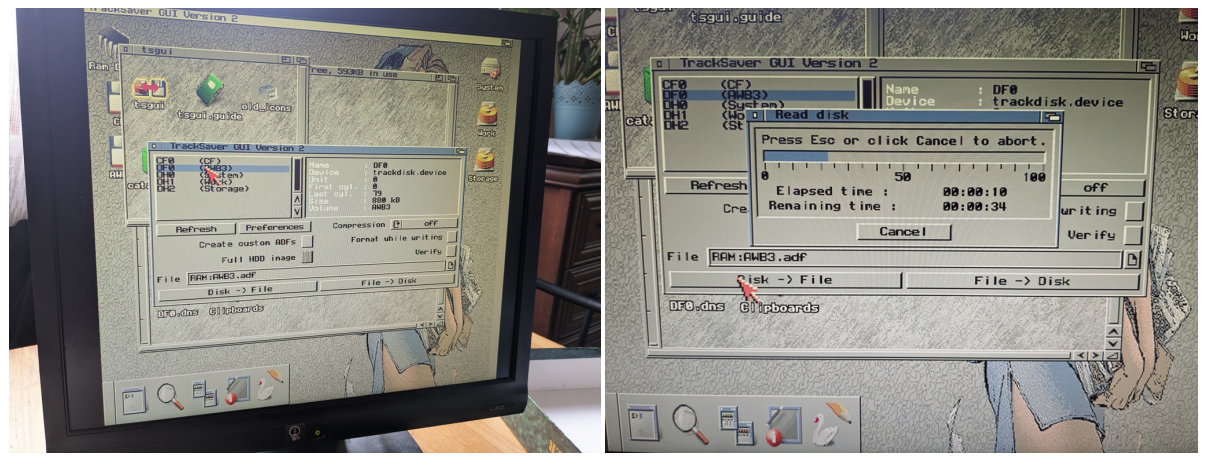

*Obr. 22. Ukázka práce s programem TSGUI. Foto autor*

# **Výsledek převodu**

Po přenesení souboru do PC byl výsledný obraz diskety otestován v emulátoru WinUAE. Převod tímto způsobem je poměrně snadný, zvláště po prvotní konfguraci, která se již nemusí opakovat. Nevýhodou je využitelnost pouze pro přenos DOS disket, NDOS diskety není takto možné převádět.

# **7.2 Přenos NDOS diskety do PC pomocí zařízení Greaseweazle**

Tento způsob převodu má proti předchozímu dvě zásadní výhody. Není třeba vlastnit žádný původní hardware a dovoluje nám převést i diskety v nestandardních formátech (NDOS či s ochranou proti kopírování). K převodu je nutné vlastnit pouze zařízení Greaseweazle, 3,5 disketovou mechaniku a moderní počítač. Výhoda řešení spočívá i v cenové dostupnosti. Proti původnímu hardwaru je zařízení Greaseweazle k dostání za cenu kolem 35 €.75 Výhodou zařízení je také to, že je kompletně open source (a tedy je možné ho kompletně postavit i doma).

<sup>75</sup> Za tuto cenu byl zakoupen v roce 2024 v obchodu AmigaStore.EU.

## **7.2.1 Greaseweazle**

Zařízení Greaseweazle bylo vyvinuto Keirem Fraserem. Jedná se o univerzální zařízení, které dokáže číst surová data z disketových mechanik. Nejedná se o klasický řadič, ale o zařízení, které dokáže pracovat s nezpracovaným tokem přímo z čtecích hlav mechaniky. Díky tomu není zařízení pevně svázáno s daným formátem a umožňuje softwarově defnovat různé formáty. Momentálně zařízení podporuje přes 30 různých formátů počítačů (Amiga, Atari ST, PC, Commodore atd.) a tři formáty RAW dat (HFE, Kryofux, SCP). Greaseweazle podporuje 8", 5,25" a 3,5" disketové mechaniky. Zařízení je možné využívat jak s GNU/Linux, macOS, tak s MS Windows.

## **7.2.2 Základní sestava Greaseweazle**

Základní zapojení sestavy je velmi jednoduché (*obr. 23*). Jak bylo popsáno, skládá se pouze ze čtyř částí (včetně USB C kabelu). Stačí pouze propojit disketovou mechaniku se Greaseweazle pomocí 34 pin. datového a jednoho Molex kabelu pro napájení. Následně se zařízení připojí k počítači zmíněným USB C kabelem.

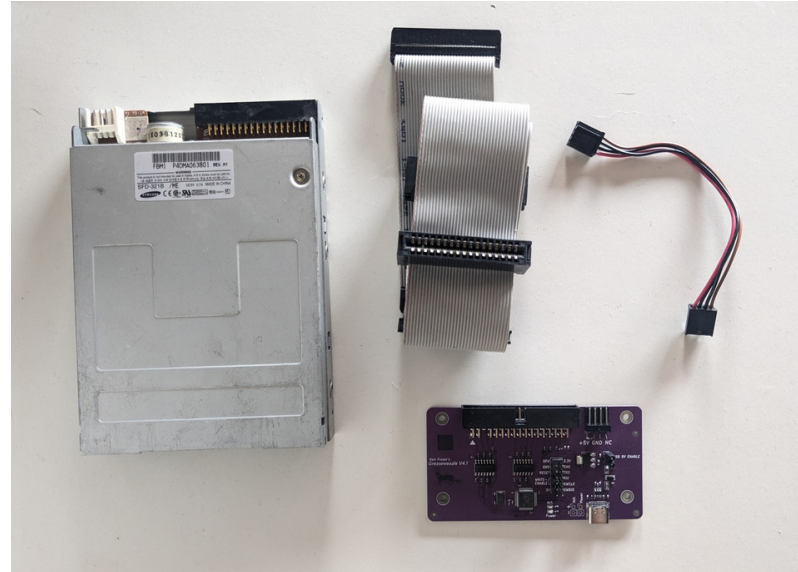

*Obr. 23. Sestava Greaseweazle. Foto autor*

### **7.2.3 Instalace potřebného softwaru**

K zařízení je nutné stáhnout potřebný software na stránce projektu (https://github.com/keirf/ greaseweazle/releases). Nejsou potřeba žádné speciální ovladače, systém GNU/Linux či Windows (10 a vyšší) zařízení samy rozpoznají (konkrétně jako sériový port).

Na počítači s MS Windows 10 x64 byla stažena poslední verze softwaru a rozbalena do prázdné složky. Následně ke složce bylo přistoupeno pomocí příkazového řádku (CMD). Z příkazového řádku byl následně zadán příkaz "gw info", který vyspal informace o připojeném zařízení.

K Greaseweazle existuje i alternativní software, který je určen přímo pro práci s formáty počítače Amiga. Jedná se o software G-Copy (dostupný z https://escomputing.de/escomputing/gcopy.html). Je plně grafcký a svým rozhraním připomíná program Xcopy, který byl populární na Amize pro kopírování disket. Je zatím určený pouze pro systém Windows. Jeho instalace je triviální: stačí stáhnout příslušný soubor zip, ve kterém se nachází binární soubor, který má v sobě vše podstatné. Díky svému GUI a zaměření přímo na počítače Amiga byl tento software vybrán pro samotný převod disket.

### **7.2.4 Převod pomocí softwaru G-COPY**

K tomuto pokusu byly využity originální diskety s hrou Cannon Fodder od společnosti Sensible Software. Podobně jako ostatní software, tak i Cannon Fodder byl již dávno archivován. Tato hra byla zvolena kvůli své ochraně proti kopírování. Bylo postupováno následovně:

| Port: COM3<br>Model: Greaseweazle V4.1<br>MCU: AT32F403A, 216MHz, 224kB SI<br>Firmware: 1.5<br>Serial: GWB014313A5976C01007B11<br>USB Rate: Full Speed (12 Mbit/s) |                                                                                                    |             |            |     |         |                   | Make <sub>T7X</sub><br>A.URGANIAK<br>Version: 0.5d<br>K.FRAIER<br>p. tonn<br>R.JMITH |                                              |              |                            |                                                        |  |
|----------------------------------------------------------------------------------------------------|----------------------------------------------------------------------------------------------------|-------------|------------|-----|---------|-------------------|--------------------------------------------------------------------------------------|----------------------------------------------|--------------|----------------------------|--------------------------------------------------------|--|
| <b>COPY</b>                                                                                                    | TOOLS                                                                                                    | START       |            | END |         |                   | <b>REVS</b>                                                                          | SIDE                                         |              | Floppydisk IBMPC: A        |                                                        |  |
|                                                                                                    | <b>NIBBLECOPY</b>                                                                                         | oo<br>О     |            |     | 81      | 1                 | Щ                                                                                    | волн                                         |              |                            |                                                        |  |
| START                                                                                                    | <b>BBREAT</b>                                                                                             | <b>STOP</b> |            |     |         |                   |                                                                                      | <b>OISKIDRO DIRECTORY</b> DIBOKOISK          |              | EN <sup><sup>1</sup></sup> | $\left( \bigotimes$ ON                                 |  |
| SOURCE DRIVE                                                                                                    |                                                                                                    |             | UPPER SIDE |     |         |                   |                                                                                      | LOWER SIDE                                   |              |                            |                                                        |  |
|                                                                                                    |                                                                                                    |             | ο          |     | C.<br>4 | 6.<br>5           | r<br>-819                                                                            |                                              | ×<br>∍       | -6<br>ᅺ<br>5               | 7<br>-819                                              |  |
|                                                                                                    | ISB                                                                                                    |             |            |     |         |                   |                                                                                      |                                              |              |                            |                                                        |  |
|                                                                                                    |                                                                                                    |             |            |     |         |                   |                                                                                      | 6                                            |              |                            |                                                        |  |
|                                                                                                    | <b>TARGET DRIVES</b>                                                                                      |             | 8          |     |         |                   |                                                                                      | 8                                            | <b>TIME:</b> |                            | 00:06                                                  |  |
| Reading disk                                                                                                    | 18 YO MAR AND A SAN ALSO THE SURFACE OF THE CONSTRUCTION OF PROPERTY AND RELEASED FOR THE CONSTRUCTION OF |             |            |     |         | <b>TAX 128500</b> |                                                                                      | <b>CONTRACTOR AND RELEASE AND CONTRACTOR</b> |              |                            | <b>BATTLES AND LOCATED AT THE STOLEN AND RESIDENTS</b> |  |

*Obr. 24. Ukázka programu G-COPY. Foto autor*

- 1. Disketová mechanika byla propojena se zařízením Greaseweazle
- 2. Greaseweazle bylo připojeno do PC pomocí USB C kabelu
- 3. Byl spuštěn software G-COPY (*obr. 24*)
- 4. V G-Copy byla v horním menu vybrána možnost Nibblecopy
	- Nibblecopy uloží disketu do formátu SCP (tedy RAW data z diskety, včetně ochrany proti kopírování)
- 5. Pomocí ikon žárovek byl zdroj zvolen Drive 0 (horní ikony žárovek) a cíl HD1 (spodní žárovky)
- 6. Do mechaniky byla vložena disketa hry Cannon Fodder
- 7. Pomocí tlačítka Start byl zahájen přenos
- 8. Program zobrazil okno průzkumníka a vyzval k zadání názvu a lokace uložení souboru
- 9. Program začal provádět kopii do souboru. Ta byla zobrazena v pravé části okna pomocí zelených nul
- 10. Výsledný SCP soubor byl načten v emulátoru WinUAE a ověřena jeho funkčnost

### **Výsledek převodu**

Jak bylo popsáno v postupu, výsledný soubor byl ověřen v emulátoru WinUAE. Hra byla korektně načtena a fungovala stejně jako na původním hardwaru. Převod do formátu SCP má nevýhodu v tom, že se jedná přímo o RAW data z hlavy mechaniky a tím vzniká poměrně velký soubor (až 35MB). Další nevýhodou tohoto formátu je, že není možné jej zapsat zpět na disketu pomocí Greaseweazle (byl by potřeba jiný HW). Avšak samotný proces je poměrně velmi jednoduchý a na rozdíl od předchozích (včetně ZX Spectra) je více uživatelsky přívětivý.

# **8 Emulátory na PC**

# **8.1 Co je emulátor**

Emulátor je speciální druh hardwaru nebo programového vybavení, které nám umožňuje spouštět kód jiného počítače či procesoru na úplně jiné platformě. Každý počítač má svoji vlastní architekturu, která se odvíjí od zvoleného procesoru, uspořádání paměti, periferií a kódu ROM či operačního systému. Kód vyvinutý pro daný počítač je pevně svázaný s těmito jednotlivými díly, a především s procesorem. Pokud budeme mít program pro počítač ZX Spectrum, bude ho možné spustit pouze na něm (či počítačích kompatibilních) a nelze ho jednoduše spustit na jiném počítači (např. PC).

Částečným vyřešením tohoto problému může být portace daného programu. Pokud máme nekompilovaný zdrojový kód ve vyšším jazyku (např. C), můžeme ho přenést na jiný počítač a pokusit se znovu o kompilaci. Bohužel, i kód ve vyšším jazyku je před kompilací nutno znovu upravit pro danou platformu (např. vyřešit zcela jiné vykreslování grafky atd.). Jak bylo zmíněno výše, tento proces je možný, jen pokud máme původní zdrojové kódy. Navíc musíme vyvinout značné úsilí pro provedení daného portu. Ve většině případů však zdrojový kód není k dispozici a zde je právě nutno využít emulátor.

Softwarový emulátor je program, který vytváří prostředí pro spuštění kódu na jiné platformě. Většinou je napsán ve vyšším programovacím jazyku a simuluje dané komponenty počítače. Základem je vždy emulátor procesoru, který dokáže zpracovávat instrukce a provádět je v jiném prostředí. Emulátor procesoru tak dokáže vzít jednotlivé instrukce a registry a převést je na ty, které nabízí daný procesor, na kterém emulátor běží. Pro emulaci celého počítače je nutné simulovat i jeho periferie (např. grafcký čip). Vytvoření kódu, který dokáže simulovat danou periferii není vždy snadné, neboť programátoři často nemají přístup k technické dokumentaci daného čipu. Postupují tedy nejčastěji tak, že pro daný výsledek operace periferie napíší vlastní vnitřní implementaci. Tento postup simulace, kdy jsou sledovány vstupy a výstupy dané periferie, sice často přináší správný výsledek, avšak pro nezdokumentované vstupy se simulované periferie nemusí zachovat správně. Tento proces nazýváme reverzní inženýrství.

Emulace je přímo závislá na výkonu dané hostující platformy. Počítač totiž není vytížen pouze samotným programem, ale také emulačním prostředím. Pro to, co by původní hardware vykonal pro jednu instrukci, musí hostující počítač provést několik operací. To platí nejen pro emulovaný procesor, ale pro všechny emulované periferie. Pro dosažení 100% rychlosti emulovaného počítače musí náš hostitelský počítač být řádově výkonnější. Často se tedy stává, že je možné vytvořit emulátor (např. současné herní konzole), ale jeho použitelnost se dostaví až tehdy, když se zvýší výkon počítačů.

Emulátor také musí řešit přístup k samotným datům, která chceme spustit. Je potřeba buď mít možnost využít danou periferii, na které se nachází data, nebo vytvořit její simulaci a daný program uložit do souboru na počítači, který využíváme k emulaci. Nejčastěji tak emulátor může využít přímý přístup např. k pevným diskům či disketovým mechanikám nebo si zavádí vlastní formát, ve kterém je uložen daný kód (poté tedy musíme řešit konverzi z daného zařízení do formátu souboru, který využívá emulátor). Tyto metody převodu byly popsány v předchozích kapitolách.

Posledním dílem emulátoru je samotná zaváděcí ROM počítače (v případě PC BIOS, u Amigy Kickstart a u ZX Spectra ROM s BASICem). Tento kód ROM je často i do dnešních dnů chráněn autorským právem a tvůrci emulátorů k tomu zaujímají nejčastěji tři různé přístupy:

a) soubor ROM je kompletně přepsán pomocí reverzního inženýrství

b) tvůrci mají povoleno daný soubor ROM distribuovat s emulátorem (či se považuje za abandonware)

c) uživatel si musí dodat vlastní soubor ROM, který si převede sám z daného HW např. pomocí programátoru čipů.

Hardwarový emulátor je poměrně složitější než softwarový. Místo vytvoření simulátoru na dané platformě je využit speciální hardware, nejčastěji FPGA. FPGA je programovatelné hradlové pole, které obsahuje logické obvody a bloky, které je možné propojit pomocí kódu. Naprogramováním FPGA dojde k propojení těchto obvodů a FPGA tak může elektricky tvořit např. daný procesor či případně celý počítač. K tomu je nutné vědět, jak fungují čipy daného počítače uvnitř, či je úplně vytvořit znovu. Výhodou hardwarového emulátoru je především jeho rychlost oproti emulátoru softwarovému. Instrukce se zde nepřekládají, ale jsou na hardwaru prováděny přímo.

# **8.2 Emulátory počítače ZX Spectrum**

Emulátorů ZX Spectra existuje podle databáze worldofspectrum.net několik desítek pro různé platformy. ZX Spectrum je možné emulovat jak na PC, tak i na starších počítačích Amiga/ Atari ST či na kapesních zařízeních (od PDA Psion po současné telefony/tablety s Android/ iOS). Emulátory ZX Spectra se vyvíjejí již od 80. let. Hned jak se uživatelé přesouvali z 8bitových počítačů na 16bitové, bylo třeba řešit možnost spuštění starých programů. Ke svým emulátorům také autoři tvořili různé formáty, ve kterých se uchovávala data na hostitelských počítačích. Tyto formáty nikdy nebyly nijak ofciálně standardizované, avšak komunita si sama vybrala ty, které považovala za nejlepší, a tvůrci ostatních emulátorů poté tyto formáty implementovali. Mezi tyto formáty patří především soubory tap a tzx pro emulaci pásky a soubory d80 pro virtuální obraz disket Didaktik D40 a D80.

### **8.2.1 Formát TAP**

Formát TAP je přesné bitové uložení dat z pásku. Data začínají dvěma bajty, které popisují, kolik dat bude následovat. Všechna data jsou uložená stejně jako na pásku do bloků s patřičnými hlavičkami a checksumem. Jedná se tak vlastně o formát 1:1 v porovnání s binárními daty z kazety. Formát je tak jednoduchý, že soubory tap je možné spojovat pomocí příkazů COPY nebo JOIN na PC.

Pro zobrazení dat v souboru TAP či pro operaci s nimi (kopírování vybraných bloků do jiných atd.) je možné využít program TAPIR (pro systémy Windows). Ten je dostupný jako freeware a kromě zobrazení dat umožňuje zobrazit listing BASICu, HEX, SCREEEN či udělat dissamblování dat (*obr. 25*).

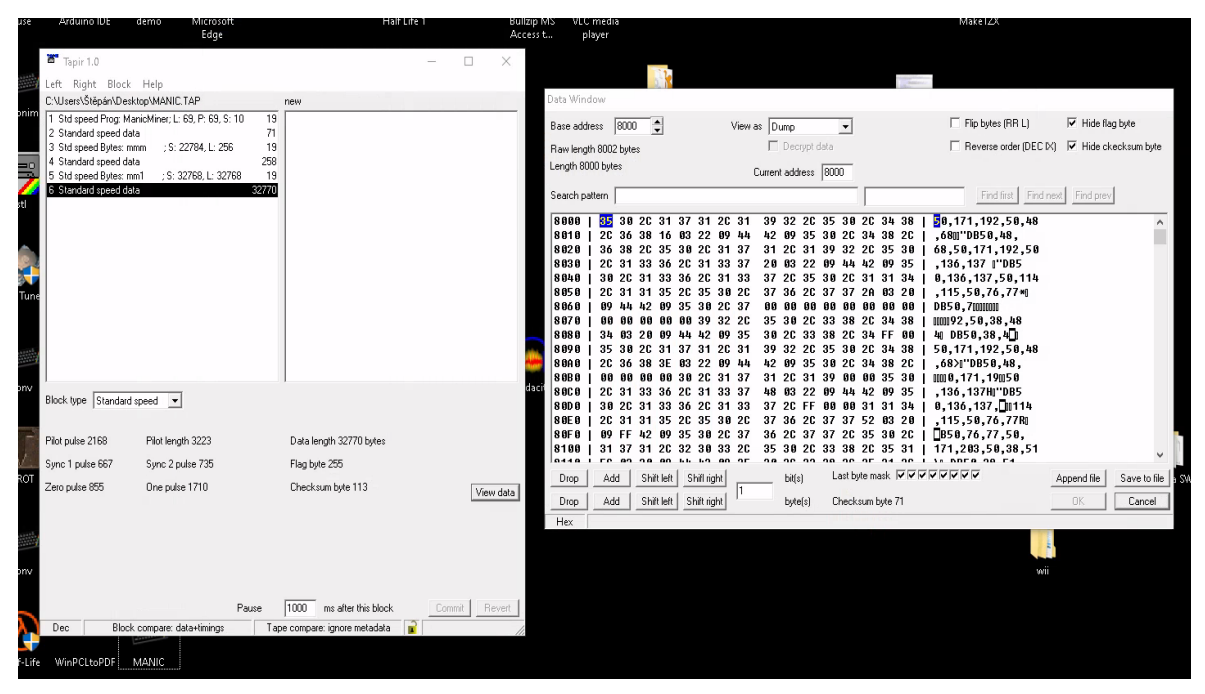

*Obr. 25. Program TAPIR. Foto autor*

### **8.2.2 Formát TZX**

Formát TZX vznikl jako rozšíření formátu TAP. Snaží se zachovat data z pásek nejen ve formě standardních bloků, ale i v analogové podobě. Některé programy totiž nevyužívaly zabudovanou rutinu pro nahrávání v ZX Spectru, nýbrž svoji – tzv. turboloader. Tato data, která se nahrávají přes turboloadery, mohou být uchována ve své analogové podobě právě v tzx formátu.

### **8.2.3 Formát D80**

Formát D80 je stejný jako RAW IMAGE obraz diskety. Tedy formát D80 neobsahuje žádná popisná data. Data jsou kopie 1:1 k originální disketě a obsahují za sebou všechny bloky dat včetně prázdných. Data jsou za sebou od Boot sektoru, přes FAT tabulku až po samotná data. Emulátor tedy musí číst data po blocích, které odpovídají sektorům.

Pro práci s formátem D80 je možné využít buď program MDOS3 Tool nebo program RIDE (dostupný jako open source z https://github.com/tomas-nestorovic/RIDE; *obr. 26*). Umožňuje provádět práci se soubory na virtuálních disketách, umí pracovat se zařízením Greaseweazle a KryoFlux, zobrazovat SCREEN, listing BASIC a rozložení dat po sektorech na virtuální disketě.

|                          | Hry03.d80 - Real and Imaginary Disk Editor (RIDE)<br>$\Box$<br>× | Hry03.d80 - Real and Imaginary Disk Editor (RIDE)               | $\times$<br>П. |  |  |  |  |  |
|--------------------------|------------------------------------------------------------------|-----------------------------------------------------------------|----------------|--|--|--|--|--|
| Disk MDOS Track map Help |                                                                  | Disk MDOS File manager Help                                     |                |  |  |  |  |  |
| 名名目                      | <b>PPPSSER</b> POL<br>音 2                                        | 600 - FFEEXDAX 02                                               |                |  |  |  |  |  |
|                          | Track map Boot sector File manager                               | Track map Boot sector File manager                              |                |  |  |  |  |  |
| 20                       | <u>an wa wa wakati wa wa</u>                                     | Size<br>Extension Name<br>Attributes<br>Std param 1 Std param 2 |                |  |  |  |  |  |
|                          |                                                                  | <b>S TRANSFORM</b><br>49280 ----RNED<br>O                       | $\circ$        |  |  |  |  |  |
| 21                       |                                                                  | S ICE HOCKEY<br>49280 ----RNED<br>$^{\circ}$                    | $\circ$        |  |  |  |  |  |
|                          | ک ایک ایک ایک ایک ایک ایک                                        | S MUNDIAL<br>49280 ----RUED<br>-n                               | n.             |  |  |  |  |  |
| 22                       |                                                                  | S MUNDIAL 2<br>$49280$ ----RNED<br>1912                         | o              |  |  |  |  |  |
|                          | <u>innnnnn</u>                                                   | S KLAX<br>49280 ----RNED<br>1912                                | ۰              |  |  |  |  |  |
| 23                       |                                                                  | S ON THE RUN<br>$49280 - - - - RMRD$<br>0                       | n.             |  |  |  |  |  |
|                          | mmmmmmmm                                                         | 22211 ----RWED<br>Brambo2 1<br>32768<br>25500                   |                |  |  |  |  |  |
| 24                       |                                                                  | P scroll<br>299 ----RUED<br>281<br>32768                        |                |  |  |  |  |  |
|                          | noooo                                                            | 716 ----RUED<br>716<br>P scroll1<br>32768                       |                |  |  |  |  |  |
| 25                       | a ser                                                            | B 65280<br>7301 ----RUED<br>6022<br>50000                       |                |  |  |  |  |  |
|                          | mг                                                               | B @ HF-SCRS<br>6912 ----RUED<br>32768<br>23953                  |                |  |  |  |  |  |
| 26                       |                                                                  | <b>S SPLITING</b><br>49280 ----RUED<br>n.                       | n              |  |  |  |  |  |
|                          | 70 D.D.D.D                                                       | 79 ----RUED<br>P RAMBO <sub>2</sub><br>$\circ$                  | 79             |  |  |  |  |  |
|                          |                                                                  | $11628$ ----RUED<br>Brambo2 2<br>32768<br>53396                 |                |  |  |  |  |  |
| 27                       |                                                                  | 6912 ----RUED<br>Brambo2 s<br>32768<br>16384                    |                |  |  |  |  |  |
|                          | m r                                                              |                                                                 |                |  |  |  |  |  |
| 28                       |                                                                  |                                                                 |                |  |  |  |  |  |
|                          | کی ایک آنک آنک آنک آنک ایک ایک ایک ایک                           | 15 files, 316.50 KiB of free space                              | MDOS 2.0       |  |  |  |  |  |
|                          |                                                                  |                                                                 |                |  |  |  |  |  |

*Obr. 26. Ukázka načtené diskety v programu RIDE. Foto autor*

#### **8.2.4 Emulátor FUSE**

Emulátor Fuse (the Free Unix Spectrum Emulator) je multiplatformní emulátor ZX Spectra a několika jeho rozšířených periferií. Je dostupný pro Unix, Linux, Mac OS X i Windows. Podporuje většinu modelů ZX Spectra (včetně klonů a počítačů kompatibilních – jako Pentagon a Scorpion). Z periferií pak podporuje poměrně velkou skupinu zařízení (DivIDE, DivMMC, Interface 1, Kempston mouse, Multiface One/128/3, Spectrum +3e, ZXATASP, ZXCF, ZXMMC interfaces, Beta 128, +D, Didaktik 80/40, DISCiPLE). Emulátor je plně grafcký a velmi přívětivý. V základu pracuje s formáty .tap a .tzx a podle zvolené periferie umí načítat i formáty virtuálních disků (např. d80).

### **8.2.4.1 Instalace emulátoru**

Na počítač s GNU/Linux založených na distribuci Debian stačí k provozu emulátoru nainstalovat balíčky fuse-emulator-gtk a spectrum-roms. Tyto balíčky jsou v základních repozitářích distribuce.

#### **8.2.4.2 ROM Didaktik D80**

Emulátor pro práci s periferií Didaktik 80 nemá potřebný soubor ROM. Tento soubor si uživatel musí nainstalovat sám. K jeho získání jsou dnes dvě možnosti:

a) využití programátoru čipů a vyčtení původní EPROM do souboru

b) stáhnout potřebný soubor z fanouškovského archivu. Soubor ROM je považován za abandonware a jeho získání z fanouškovského archivu je tak v šedé zóně zákona.

Soubor ROM je potřeba nainstalovat do složky /usr/share/spectrum-roms/ (na systémech GNU/Linux) pod názvem didaktik80.rom

### **8.2.4.3 Práce s emulátorem**

### **První spuštění a klávesnice**

Při prvním spuštění FUSE naběhne přímo do BASICu a emuluje stroj ZX Spectrum. Pokud stiskneme klávesu, provede se vypsání příkazu jako na původním ZX Spectru. Je tedy ihned možné začít pracovat. Jak bylo zmíněno v popisu ZX Spectra, jeho klávesy jsou popsány příkazy BASICu. Vzhledem k tomu, že hostující počítač tyto popisy nemá, emulátor nabízí virtuální klávesnici s popisy, kterou je možné vyvolat v menu Help → Keyboard (*obr. 27*).

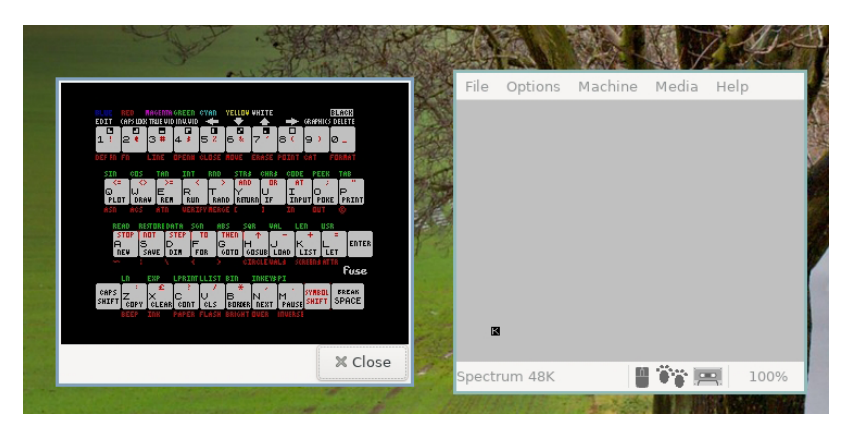

*Obr. 27. Zobrazená klávesnice v emulátoru FUSE. Foto autor*

# **Zvolení emulovaného počítače**

Emulátor vždy nabíhá do prostředí, které emuluju počítač ZX Spectrum 48K s kazetovým magnetofonem. Jak však bylo zmíněno, je možné vybrat si z celé řady modelů. Z těch můžeme považovat za nejdůležitější ZX Spectrum 128+. ZX Spectrum 128+ má proti původnímu modelu rozšířenou paměť na 128K a také zvukový čip AY-3-8912. Řada pozdějšího softwaru a her fungovala již pouze na tomto počítači. Pro zvolení ZX Spectrum 128+ nebo jiného modelu slouží menu Machine → Select (případně klávesa F9).

# **Zvolení emulované periferie (Didaktik 80)**

Aby bylo možné pracovat s virtuálními obrazy disket .d80, je potřeba příslušně nastavit emulátor. Jak bylo zmíněno, prvním krokem je instalace ROM souboru se systémem MDOS2. Pokud je tento soubor nainstalovaný, postupuje se podobně jako u volby počítače. V menu Options → Peripherals → Disk … je možné vybrat Didaktik 80. Po zvolení této periferie se emulátor restartuje (při restartu zobrazí typickou červenou obrazovku – značení zavedení systému MDOS). Nyní v menu Media -> přibude možnost založit virtuální disk do mechaniky A nebo B.

### **Načtení virtuální pásky (ze souboru .tzx a .tap)**

Emulátor pracuje s páskou stejně jako původní počítač, tedy data načítá do paměti po blocích a virtuální páska se chová zcela stejně jako reálná. Kromě načtení pásky umí emulátor i zápis do virtuálního souboru. Proti původnímu ZX Spectru však umí pásku číst velmi rychlým způsobem. Tím, že se jedná o binární data (ne-analogová), může dosahovat emulovaná páska i 1000x větší rychlosti. Software se tedy nenačítá několik minut, ale v řádu sekund (toto urychlení je možné vypnout spuštěním emulátoru s parametrem –no-fastload).

Založení virtuální pásky probíhá z menu Media  $\rightarrow$  Tape  $\rightarrow$  Open (klávesová zkratka F7). Po vybrání souboru (v tomto případě byla použita převedená hra Horace and the Spiders) emulátor sám neprovede žádnou činnost – zůstává zobrazena obrazovka BASICu. Jedná se o úplně stejný akt, jako když je vložena kazeta do původního magnetofonu. Pro samotné nahrání je nutné zadat příkaz v BASICu – LOAD "". Díky zmíněnému rychlému nahrávání se hra načte během sekundy. Poté je možné rovnou pracovat s programem, v tomto případě hrát hru, bez jakéhokoliv dalšího nastavování (*obr. 28*).

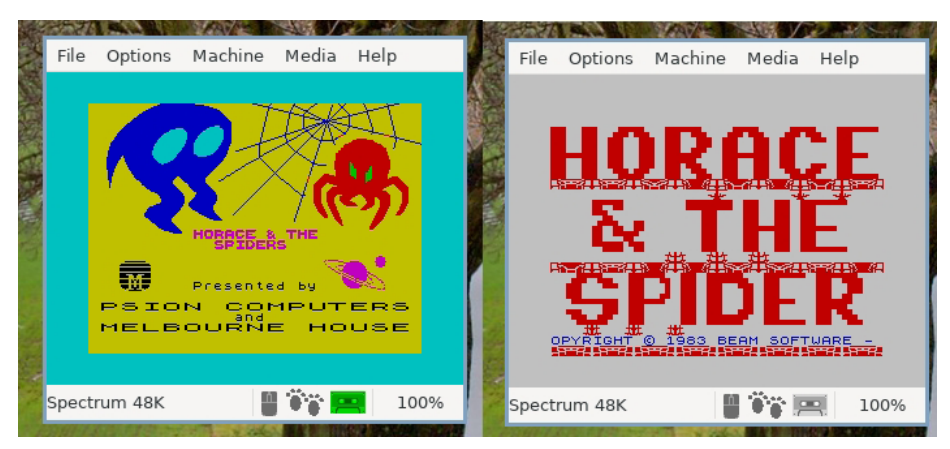

*Obr. 28. Načítaní hry v emulátoru FUSE. Foto autor*

### **Práce s virtuální disketou (ze souboru .d80)**

Práce s virtuální disketou je stejně přímočará a jednoduchá jako práce s virtuální páskou. Před založením diskety je však nutné nastavit v emulátoru jako diskovou periferii Didaktik 80 a mít příslušný soubor ROM (oba tyto kroky byly popsány výše). Po nastavení emulátoru se virtuální disketa zakládá v menu Media → Disk → Didaktik 80 → Disk A → Insert. V tomto případě byla zvolena disketa s kompilací her, která byla převedena pomocí DivIDE a MDOS3. Po založení je stále vidět pouze obrazovka BASICu, a je tedy nutné zadat příkazy MDOSu pro spuštění daného programu (buď LOAD \*"JMENOPROGRAMU" nebo pokud disketa obsahuje spouštěcí program, tak pouze příkaz RUN). Po načtení je možné pracovat stejně jako na původním HW. Důležité je také zmínit, že pokud není soubor chráněn proti zápisu, je možné na virtuální disketu ukládat či pracovat se soubory (mazat, přejmenovávat atd.).

|               | Fuse         |                                           | п                                                                                  | X    |
|---------------|--------------|-------------------------------------------|------------------------------------------------------------------------------------|------|
|               |              | He<br>The File Options Machine Media Help |                                                                                    |      |
|               |              |                                           | UNIVERSAL PROGRAM                                                                  |      |
|               |              |                                           | RUN                                                                                |      |
| $\frac{1}{2}$ |              |                                           | A: BOULING<br>B: INTRO US<br>C:JONES I<br>D: JONES II<br>E: JONES III<br>F: KABOOM |      |
|               |              |                                           | G:PODRAZ III<br>H: POKLAD II<br>I:SPECIAL <b>M</b> 2<br>J:run<br>K:run             | sk   |
|               |              |                                           | Stiskni CAPS SHIFT a SYMBOL SHIFT pro zkopírování Unirunu                          |      |
|               | Spectrum 48K |                                           |                                                                                    | 100% |
|               |              |                                           |                                                                                    |      |

*Obr. 29. Načtená virtuální disketa v emulátoru FUSE. Foto autor* 

# **8.3 Emulátory počítače Amiga**

Emulátory počítače Amiga nejsou proti emulátorům ZX Spectra tak rozmanité. Jelikož se jedná o poměrně složitý počítač, vytvoření emulátoru nebylo vůbec snadné. Historicky existují pouze dva základní emulátory, a to Fellow (který není již od roku 2003 vůbec vyvíjen) a UAE (a z něho pouze odvozené varianty). Vývoj těchto emulátorů byl značně opožděn a historicky velmi dlouho trvalo, než se emulátory dostaly alespoň k dobré a rychlé emulaci základní Amigy 1000/500. Díky rychlosti vývoje počítačů však dnes již není problém pomocí UAE emulovat i počítače Amiga 1200 a 4000 (včetně procesorových rozšíření) plnou rychlostí a skoro 100% kompatibilitou. Emulátory ke své práci využívají formáty ADF/SCP pro emulaci disket, HDF pro emulaci pevných disků a také potřebují bitový obraz původních čipů Kickstart.

#### **8.3.1 Formát ADF**

Formát ADF vznikl pro uchovávání obrazů disket ve standardním formátu Amiga DOS. Byl využíván ještě dříve, než vznikly samotné emulátory. Používal se pro archivaci disket nebo virtualizaci mechaniky. Data jsou za sebou uchována po jednotlivých stopách (přesně podle toho, jak by četl systém standardní disketu). Tento formát je tedy velmi podobný obrazům disket IMG. Obraz diskety je stejně velký jako původní samotná disketa, tedy při DD mechanice se jedná o 880 KB. Jak bylo popsáno v kapitole o ukládání dat na Amiga disketu, existovalo velké množství nestandardních formátů a různé ochrany proti kopírování. Z toho důvodu je možné formát ADF využít pouze pro systémové (DOS) diskety.

### **8.3.2 Emulátor WinUAE**

Jediným současným emulátorem Amigy je UAE (Universal Amiga Emulator, dříve Unix Amiga Emulator). Z tohoto Emulátoru pak vychází odvozené verze pro různé platformy. Každá tato odvozená verze pak nabízí ještě různé rozšíření funkcionality. V současné době (únor 2024) je nejpokročilejší verze WinUAE. Ta je dostupná, jak název napovídá, pouze pro platformu Windows. Nabízí emulaci všech počítačů Amiga (od A1000 až po A4000) včetně různých rozšiřujících karet a akcelerátorů (včetně těch od jiných výrobců). Pro účely této práce byl zvolen právě tento emulátor. Obdobné úkony, které budou popsány, je možné provádět i s GNU/Linuxovým emulátorem FS-UAE.

### **8.3.2.1 Instalace emulátoru**

Emulátor je distribuován formou instalačního EXE/MSI souboru. Emulátor je dostupný jak pro 32bitové, tak 64bitové verze operačního systému. Samotná instalace je triviální, stačí postupovat dle instrukcí instalátoru.

### **8.3.2.2 ROM soubor Kickstart**

Jak bylo opakovaně popsáno, základ systému počítače Amiga tvoří čipy ROM se systémem (jádrem) nazývaným Kickstart. Jak obsahy čipů Kickstart, tak operační systém AmigaOS/ Workbench nejsou považovány za abandonware. K emulátoru si musí uživatel obsah čipů zajistit sám. Jsou zde dvě možnosti:

- a) zakoupit digitální stažení systému AmigaOS
- b) vytvořit si pomocí programátoru kopii vlastních čipů.

V předchozích kapitolách bylo popsáno, že pro účely práce byl operační systém zakoupen. Bylo tedy možné využít přímo soubor Kickstart z této distribuce. Byla však otestována i metoda převodu reálných čipů pomocí programátoru.

Čipy byly vyjmuty z počítače Amiga 1200 a vloženy do programátoru Galep5 a zde pomocí softwaru přečteny. Amiga 1200 má čipy Kickstart dva, tedy po vyčtení obou kusů bylo nutné soubory spojit do jednoho. K tomu posloužil příkaz cat v systému GNU/Linux.

#### **8.3.2.3 Práce s emulátorem**

Práce s emulátorem WinUAE není tak přímočará jako v případě emulátoru ZX Spectra. Před samotnou prací je potřeba emulátor vhodně nakonfgurovat.

Při spuštění emulátoru se automaticky otevře konfigurační okno. Toto konfigurační okno má po levé straně sadu záložek pro podrobnou konfguraci. Jako první se však vždy zobrazuje v okně záložka Quickstart (*obr. 30*).

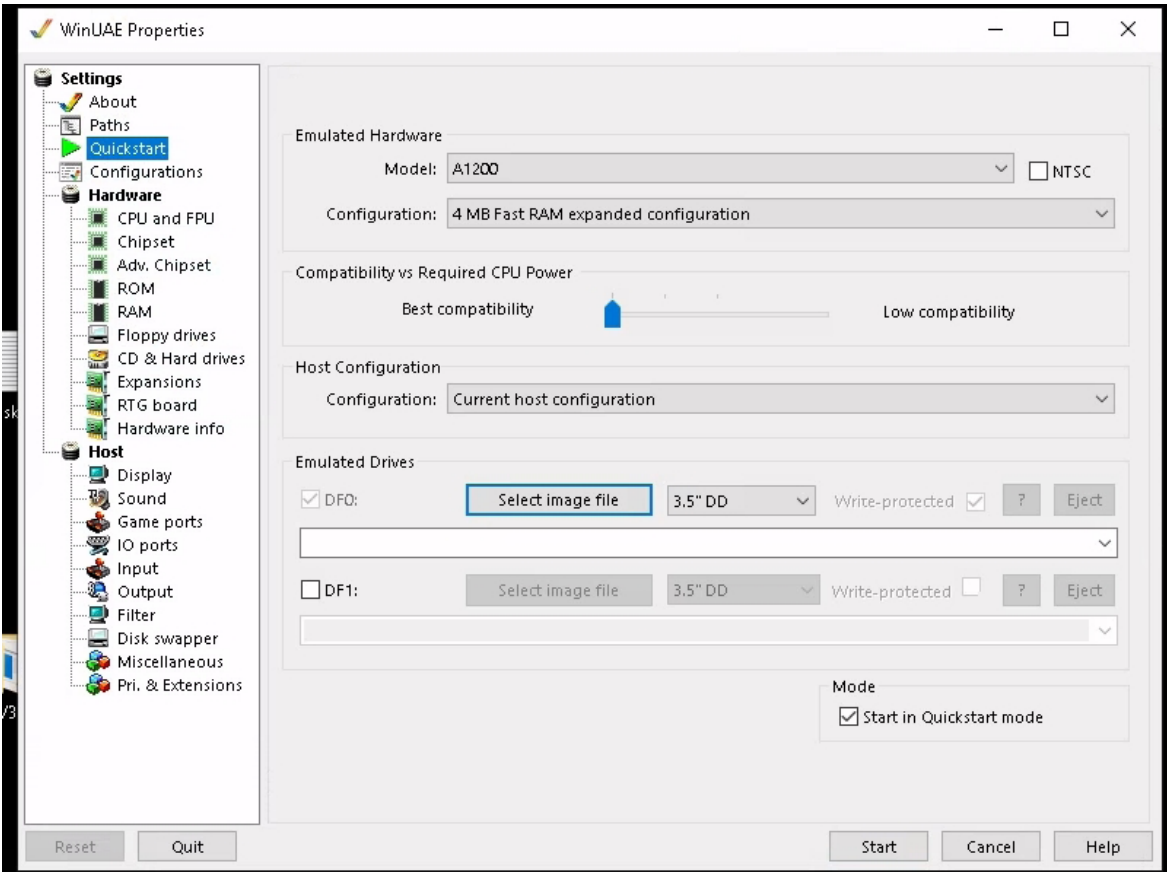

*Obr. 30. Nastavení emulátoru WinUAE. Foto autor*

V záložce Quickstart je nutné zvolit model emulovaného počítače. V tomto případě byl zvolen model A1200. Pod výběrem modelu je možné zvolit rychle i konfguraci. Zde bylo zvoleno 4 MB FAST RAM, tak aby emulátor odpovídal obrazu počítače, který byl popsán v předchozích kapitolách.

Dále v záložce ROM bylo potřeba zvolit příslušný soubor Kickstart. V nastavení ROM je několik možností, avšak pro základní práci stačí zvolit MAIN ROM File. V tomto případě se jednalo o vyčtený a spojený soubor z programátoru.

Poslední záložkou, kterou je nutno nakonfgurovat, je Floppy Drives. Zde se volí soubor virtuálního disku a je také možné vytvořit prázdné soubory ADF. V tomto případě byla zvolena DF0, nastavena jako 3,5 DD a jako soubor byl zvolen převedená hra Cannon Fodder ve formátu SCP.
Po tomto základním nastavení je možné konfguraci uložit v záložce Confgurations. Zde byl zvolen název A1200 a konfgurace byla uložena pro opětovné použití.

Spuštění nastaveného emulátoru se pak provádí tlačítkem Start. Okno konfgurace se zavře a objeví se okno emulátoru. Nyní je s vybraným softwarem možné pracovat jako na originálním počítači. Pokud je třeba emulovaný počítač restartovat nebo založit jinou disketu, je možné opět vyvolat konfguraci pomocí klávesy F12 (nedojde však k vypnutí emulace).

Emulátor byl úspěšně otestován jak s převedenými disketami, tak se staženými obrazy systému Workbench, které byly zakoupeny (*obr. 31*). Práce s emulátorem je po prostudování manuálu poměrně jednoduchá, i když není tak přímočará jako u emulace ZX Spectra.

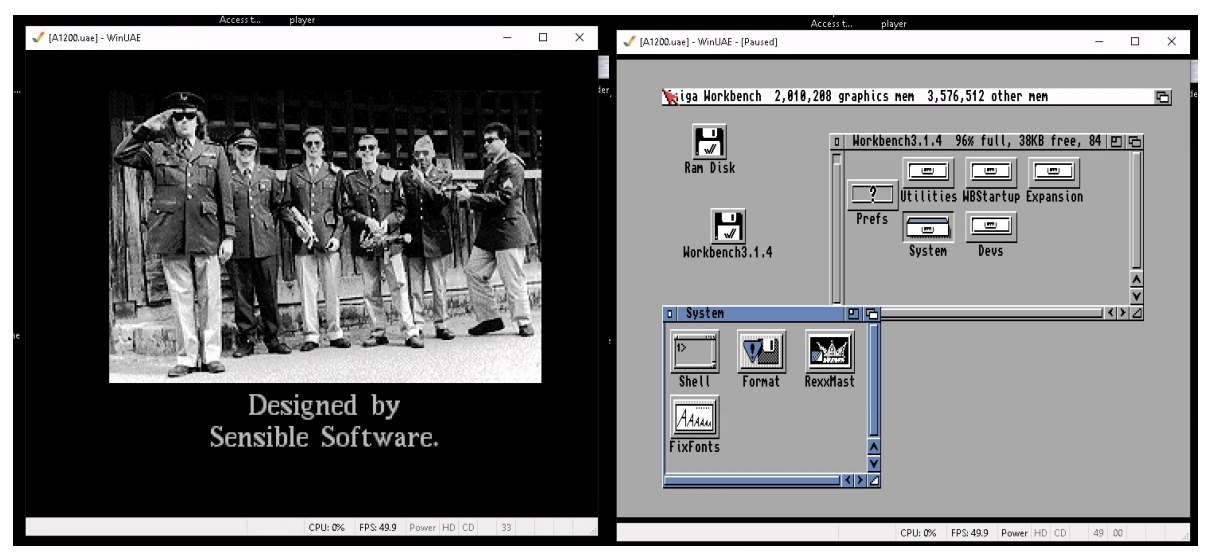

*Obr. 31. Ukázka převedené hry v emulátoru a načtená disketa se systémem Workbench. Foto autor*

## **Závěr**

Hlavním cílem práce bylo prozkoumat možnost převodu softwaru mezi starými a moderními platformami. Kromě toho měla práce přiblížit historii osobních počítačů a zasadit zkoumané platformy do kontextu.

První kapitola prozkoumala základy a rozvoj osobních počítačů včetně příslušných procesorů. Jak z kapitoly vyplývá, vývoj osobních počítačů neurčovala nejlepší technologie, nýbrž ta, která dokázala nejlépe ovládnout trh. Každý výrobce měl svůj unikátní počítač, který nebyl kompatibilní s ostatními. Přestože se objevily výrobky s vyspělejší technologií, nakonec se prosadila pouze IBM a hlavně výrobci klonů IBM PC. Ti postupně obsadili celý trh domácích počítačů díky společnému operačnímu systému (MS DOS, později Windows) a díky nižším cenám, které mezi sebou tlačili neustále dolů. Výrobci jako Commodore, Sinclair a ostatní jim nebyli schopni konkurovat.

Druhá kapitola přinesla informace o stavu osobních počítačů za dob normalizace v Československu. Seznámila nás s nejdůležitějšími lokálními počítači a také nám lépe pomohla analyzovat, jaké platformy zde měly dominanci, a pomohla nám určit, na jaké platformy se zaměřit ohledně archivace tuzemského softwaru.

Třetí kapitola nás informovala o stavu české archivační scény v oblasti softwaru. Jak bylo v této kapitole poznamenáno, současná situace je proti západním zemím značně opožděná. Teprve teď u nás vznikají první krůčky k promyšlenějšímu přístupu k archivaci softwaru.

Čtvrtá kapitola se zaměřila na dobová média. Primárně nás seznámila s magnetofonovou páskou a také s disketami. Kromě těchto médií, na která je možné opakovaně zapisovat, přinesla i informace o médiích, která nazýváme read-only. Tedy informace o ROM/EPROM/ PROM atd.

Pátá kapitola se zabývá jak detailním popisem dvou zvolených platforem (ZX Spectrum a Amiga), tak jejich zprovozněním. Samotné zprovoznění těchto platforem byla největší výzva této práce. Tyto počítače jsou i 40 let staré. Složité bylo jak jejich opatření, tak prozkoumání všech možností, jak s nimi v současné době pracovat. Zde byla velmi užitečná fanouškovská fóra, stránky a obchody. Díky nim se podařilo zprovoznit a zrenovovat jak počítač ZX Spectrum, tak Amiga 1200.

Kapitoly zaměřené na převod zkoumaly různé možnosti převodu ze starých platforem do současných PC. Tyto pokusy a postupy byly časově velmi náročné, především kvůli nedostatku informací. Většina těchto částí se skládala z různých kombinací nástrojů a možností postupu. Bylo nutné naučit se pracovat se značným množstvím zařízení, programů a utilit tak, aby bylo možné poskládat alespoň jeden funkční postup. K tomu přispěly částečně komunitní weby.

Poslední část práce se věnovala emulátorům a jejich využití pro spouštění dobového softwaru. Právě díky emulátorům je možné do budoucna spouštět a udržovat dobový software. V nejbližší době totiž zcela jistě přestane fungovat dobový hardware a emulátory budou nejspíše jediná možnost, jak tento původní software zkoumat.

Jak bylo zmíněno v jednotlivých kapitolách i závěru, práce se zaměřuje pouze na část možných platforem, primárně pouze na ty, které byly autorovi k dispozici. Z tohoto důvodu by bylo vhodné navázat na tuto práci a rozšířit tak informace ještě o dalších platformách či zmapovat, jak se v České republice posunuly archivační instituce.

## **Seznam obrazových příloh**

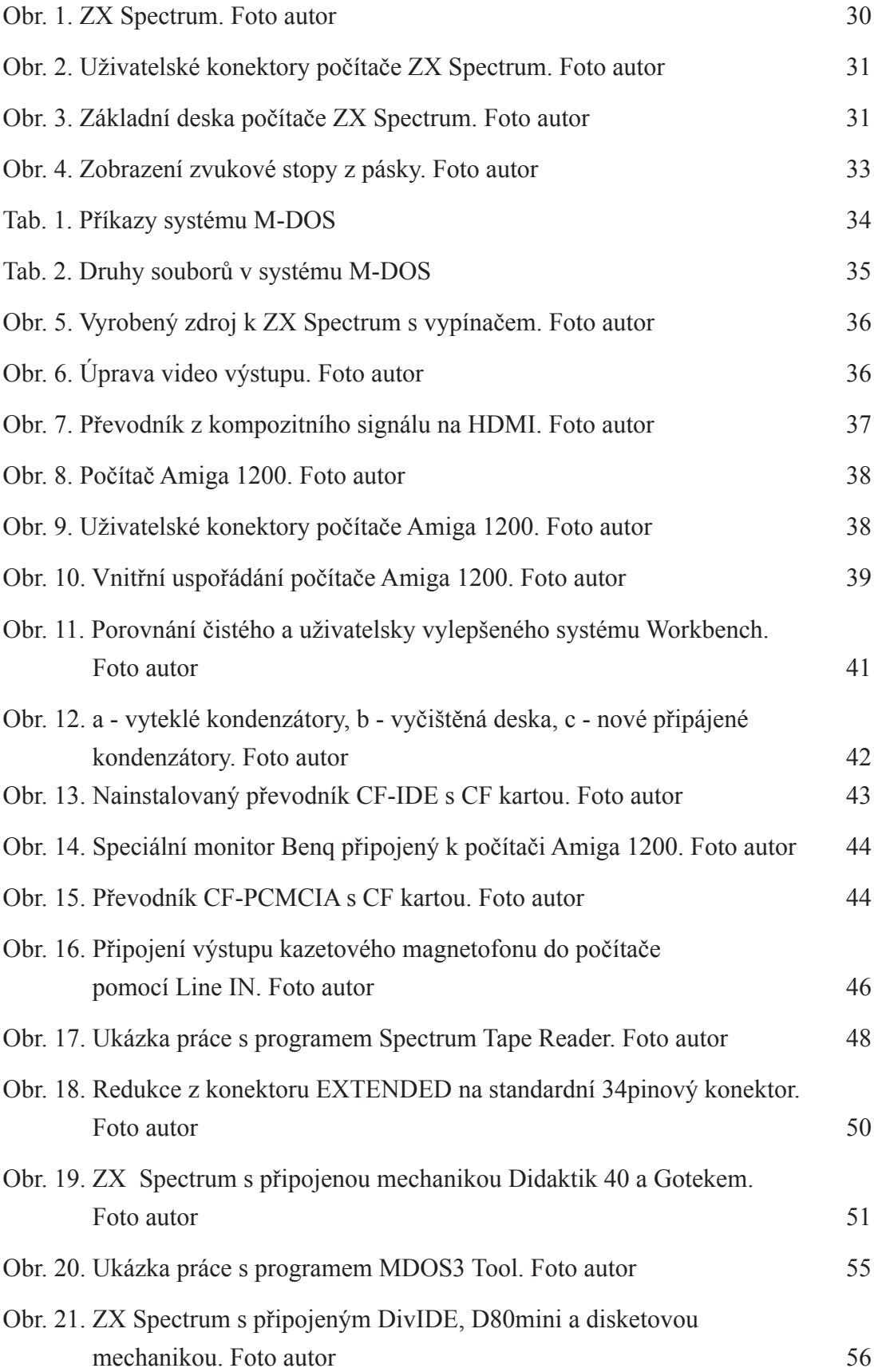

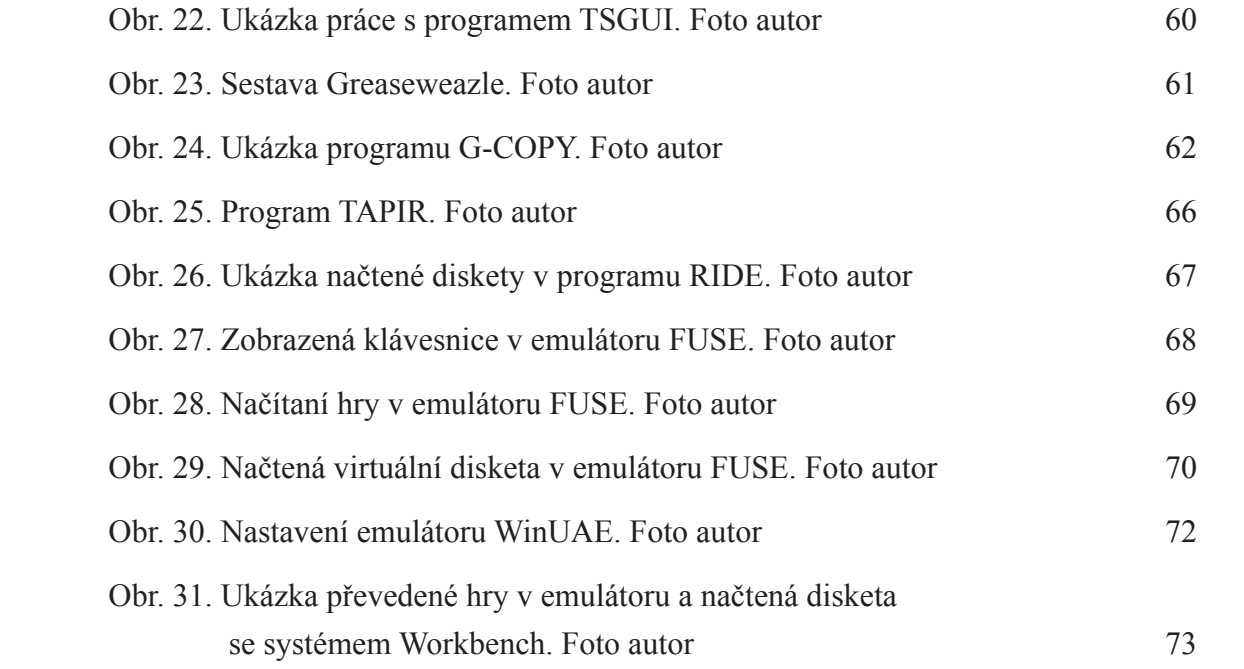

## **Seznam použitých informačních zdrojů**

[ANONYM]. Disketová jednotka - Didaktik 40 - Návod k obsluze. Didaktik a.s., 1991.

[ANONYM]. PAMĚTI ROM, RAM, EPROM, EEPROM. [online]. Dostupné z: http://isst. hys.cz/images/N2S/pameti.pdf.

ALLAN, Roy A. A History of the Personal Computer. Allan Publishing, 2001. ISBN 978-0- 9689108-0-1. Strana 108, 112–114.

ARAGORN. DivIDE. In: ZX Magazín. Roč. 1, č. 1/02-4/03. S. 17-18. Vyd. Jaroslav Směták.

Atari refuses to let the video game fad die. BusinessWeek, č. 2843, 21. května 1984, s. 46. ISSN 0007-7135.

Barwick, J., Muir, A., & Dearnley, J. (2009). Where have all the games gone? Explorations on the cultural significance of digital games and preservation. In: DiGRA, 09 - Proceedings of the 2009 DiGRA International Conference: Breaking New Ground: Innovation in Games, Play, Practice and Theory, Brunel University, September, 2009, Volume 5, ISSN 2342-9666.

BILLY48. DivD80. [online]. Dostupné z: https://billy48.speccy.cz/my\_hw-sw/divd80/index-divD80.html.

BROWN, G. How Floppy Disk Drives Work. [online]. Dostupné z: https://computer. howstuffworks.com/foppy-disk-drive2.htm.

CIMBÁL, P. DivIDE. [online]. Dostupné z: https://divide.speccy.cz/.

Composite Mod for the 48K range. [online]. Spectrum for Everyone. Dostupné z: https:// spectrumforeveryone.com/technical/composite-mod-for-the-48k-range/.

ČESKÝ STATISTICKÝ ÚŘAD. Průměrná hrubá měsíční mzda zaměstnanců v civilním sektoru národního hospodářství podle ekonomické činnosti (sekce OKEČ) a sfér, 1955 - 1992 [online]. 1992. Dostupné z: https://www.czso.cz/documents/10180/35067255/1100251539. pdf/afd4b303-aa1d-42f6-a1e8-8bab1b3f58ae?version=1.1.

FAGGIN, Federico; HOFF, Marcian Jr.; MAZOR, Stanley; SHIMA, Masatoshi. The History of the 4004. IEEE Micro, prosinec 1996, roč. 16, č. 6, s. 10–20. DOI: 10.1109/40.546561.

FIALA, J. Číslicová technika – 88. [online]. Dostupné z: https://www.abicko.cz/clanek/serialy/5968/cislicova-technika-88.html.

FORSTER, Winnie. The Encyclopedia of Consoles, Handhelds & Home Computers 1972– 2005. Gameplan, 2005. ISBN 3-00-015359-4. Strana 19.

HAYES, Thomas C. Eagle Computer Stays in the Race. The New York Times. 24. října 1983.

HOUDEK, S. Magnetický záznam zvuku. [online]. Dostupné z: http://stanley.8u.cz/skola/ data/ze/Magnetick%C3%BD%20z%C3%A1znam%20zvuku%20.pdf.

IMAGINE PUBLISHING. Classic Videogame Hardware Genius Guide. ISBN 9781908222220. Kapitola 8.

ISAACSON, Walter. Steve Jobs. 1. vyd. Čeština. PRÁH, 2011. 696 stran. ISBN 978-80- 7252-352-8.

LINZMAYER, Owen W. Apple Confdential 2.0: The Defnitive History of the World's Most Colorful Company. No Starch Press, 2004. ISBN 9781593270100. Strana 5-6.

MANES, Stephen. Gates: How Microsoft's Mogul Reinvented an Industry and Made Himself the Richest Man in America. Touchstone Pictures, 1994. ISBN 0-671-88074-8.

MEUNIER, F. File Formats. [online]. Dostupné z: https://worldofspectrum.org/faq/reference/formats.htm.

MIKIE. TZX and Tapir homepage. [online]. Dostupné z: https://web.archive.org/ web/20120704002212/https://newton.sunderland.ac.uk/~mikie/.

MITS Price List. Časopis Popular Electronics, srpen 1975.

MODRÁK, Jan. #61: Bastlíř a programátor (1. část) [podcast]. Modrák & Friends. Dostupné z: https://modrak.podbean.com/e/61-bastlir-a-programator-1-cast/.

Přednáška "30 let osobních počítačů v Československu". [online video]. Dostupné z: https:// www.youtube.com/watch?v=YiU4k\_TpmUo.

RAMIREZ, M. How to Read and Write Floppy Disks. [online]. Dostupné z: https://web.mit. edu/2.972/www/reports/floppy\_drive\_read\_write/floppy\_drive\_read\_write.html.

REICHL, J. Záznam na pásek. [online]. Dostupné z: http://fyzika.jreichl.com/main.article/ view/1350-zaznam-na-pasek.

RYBKA, Michal. Československé socialistické počítače. Alza muzeum, 2020. [online]. Dostupné z: https://dwn.alza.cz/ebook/pdf2/XX755z5.

SMĚTÁK, J. DivIDE. [online]. Dostupné z: https://divide.cz/.

SOFTWARE PREZERVATION SOCIETY. FDC. [online]. Dostupné z: http://www.softpres. org/glossary:fdc

SWEET. MDOS 3. In: ZX Magazín. Roč. 1, č. 03/2004. S. 10. Vyd. Jaroslav Směták.

ŠVELCH, Jaroslav. Jak obehrát železnou oponu. 1. vyd. Praha: Akropolis, 2021. 416 stran. ISBN 978-80-7470-317-1.

VILÍM, T.; KOUDELKA, J. Tools 80. Proxima Ústí nad Labem, 1992.

WIKIPEDIA. Intel. In: Wikipedia: The Free Encyclopedia [online]. San Francisco (CA): Wikimedia Foundation. Dostupné z: https://en.wikipedia.org/wiki/Intel.

WIKIPEDIA. Amiga Disk File. In: Wikipedia: The Free Encyclopedia [online]. San Francisco (CA): Wikimedia Foundation. Dostupné z: https://en.wikipedia.org/wiki/Amiga\_ Disk File.

WIKIPEDIA. Amiga emulation. In: Wikipedia: The Free Encyclopedia [online]. San Francisco (CA): Wikimedia Foundation. Dostupné z: https://en.wikipedia.org/wiki/Amiga\_emulation#Fellow.

WIKIPEDIA. CompactFlash. In: Wikipedia: The Free Encyclopedia [online]. San Francisco (CA): Wikimedia Foundation. Dostupné z: https://en.wikipedia.org/wiki/CompactFlash.

Wikipedie. IQ 151. In: Wikipedia: The Free Encyclopedia [online]. San Francisco (CA): Wikimedia Foundation. Dostupné z: https://cs.wikipedia.org/wiki/IQ\_151.

WIKIPEDIA. Magnetická páska. In: Wikipedia: Otevřená encyklopedie [online]. San Francisco (CA): Wikimedia Foundation. Dostupné z: https://cs.wikipedia.org/wiki/Magnetick%C3%A1\_p%C3%A1ska.